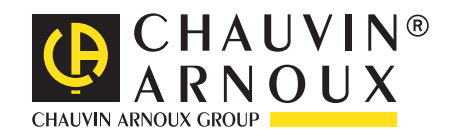

# **C.A 8336**

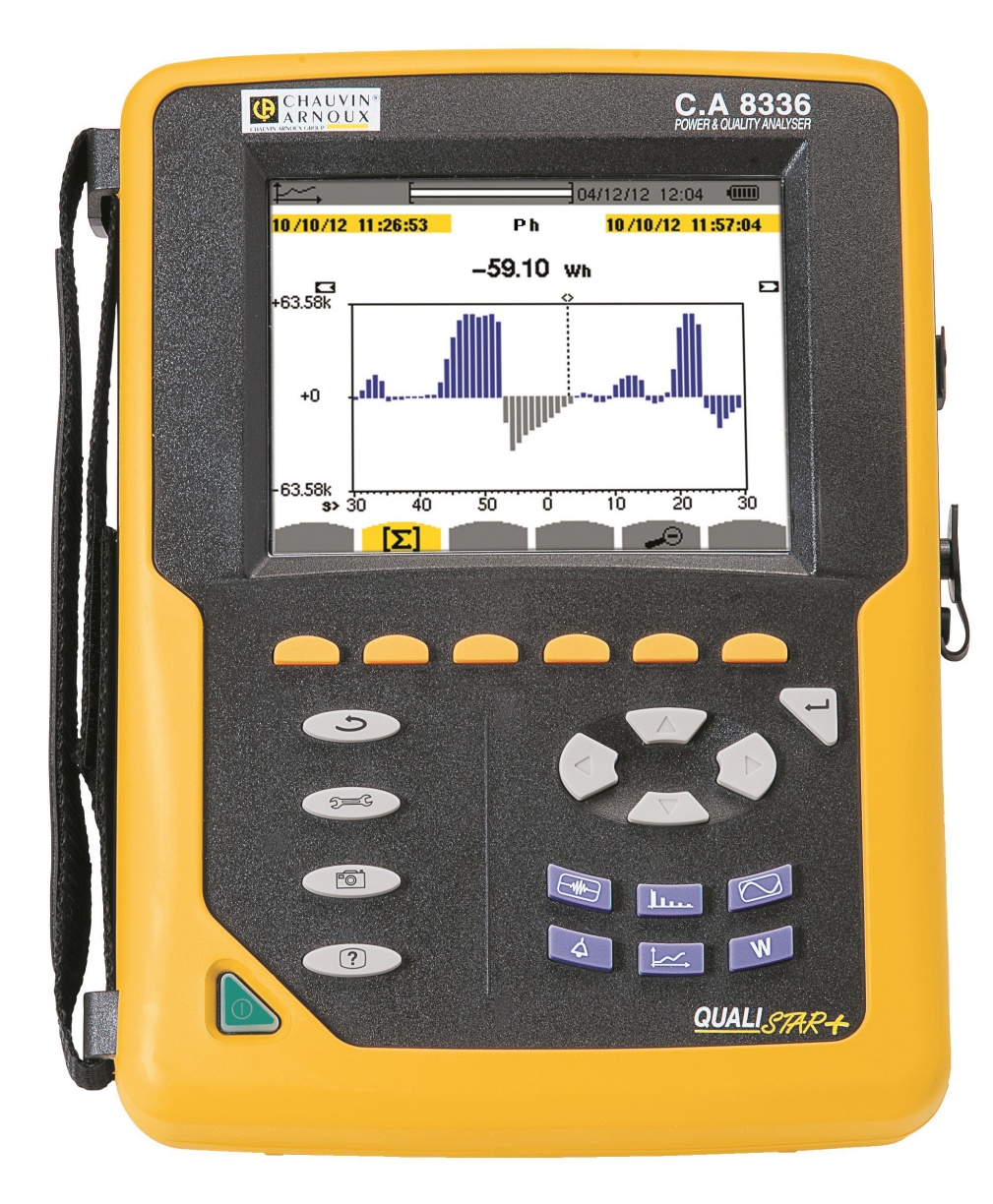

## 三相电能质量分析仪

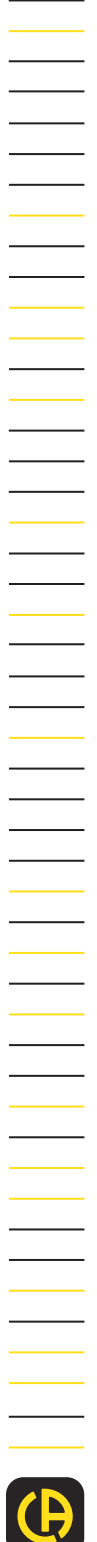

Measure up

#### 感谢您购买 **C.A 8336** 电能质量分析仪 **(Qualistar+)**。为得到最佳服务,请:

- 仔细阅读操作条令。
- 遵守使用注意事项。

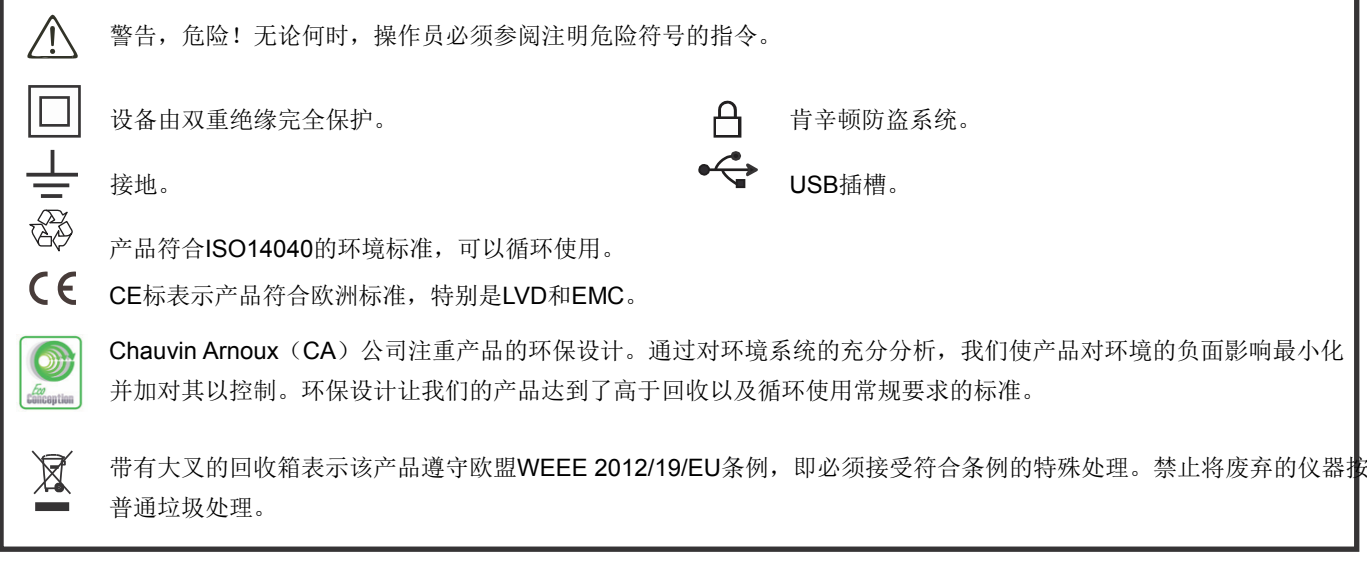

#### 测量等级**:**

- CAT IV: 第IV类测量对应低压设备源量测。例如: 过电压保护设备的计量和量测。
- CAT III: 第III类测量对应建筑安装量测。例如: 仪表分布测量、布线测量等。
- CAT II: 第II类测量对应直接连接到设备的电路量测。例如:测量家庭电路单元、便携式工具和模拟设备。

## 使用前注意事项

该仪器符合IEC 61010-2-030安全标准,所用的导线符合IEC 61010-031标准,配套电流传感器符合IEC 61010-2-032标准,仪器必须 使用在电压不大于600V的第IV类装置设备,或使用在电压不大于1000V的第III类装置设备。违反安全规定使用仪器可能导致触电、 火灾、爆炸以及仪器和装置的损坏。

- 仪器操作员和(或)负责人员必须充分阅读并理解仪器使用中的各种注意事项。用户必须具备电气危险的相关知识并且在使用 中避免这种危险。
- 如果您未按照指定的规范使用仪器, 仪器的保护措施可能会失效, 危及您的安全。
- 如果电网的电压或等级超过了如前所述的标准测量电压或测量等级,请不要使用仪器。
- 如果仪器出现外观破损,部件缺失或外壳闭合不紧,请不要使用仪器。
- 如果仪器端子或键盘潮湿,请不要使用仪器。建议先弄干潮湿的部分。
- 每次使用前,请先检查导线,外壳和附件的绝缘状态。用户必须取下仪器中的绝缘状态异常部件(包括部分异常),取下的部 件可以进行维修或报废。
- 在使用仪器前,请先检查仪器的干燥程度。如果仪器是潮湿的,用户必须在接入或者操作仪器前将其彻底干燥。
- 请使用与仪器配套的导线以及附件。如果用户使用测量电压或测量等级低于仪器标配的导线(或附件),仪器整体的测量电压 或测量等级会降至用户自行使用的导线(或附件)的测量电压或测量等级。
- 请使用个人安全保护设备。
- 请勿触摸仪器端子。
- 在操作导线, 测量探头和鳄鱼夹时, 请勿触摸绝缘保护层以外的部分。
- 使用生产商所提供之电源适配器或电池组,它们具有特定的安全等级。
- 危险电压下,某些电流传感器不能从裸露的端子上安装或移除:请参阅传感器操作手册并遵守相关操作指令。

02

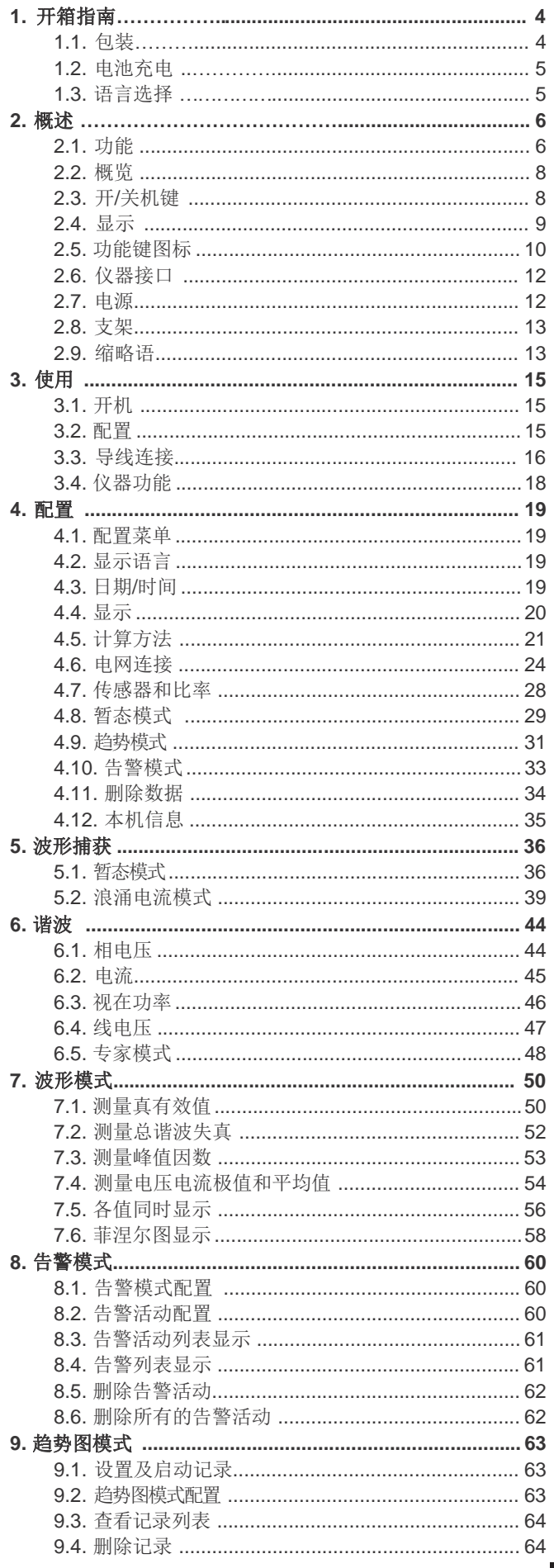

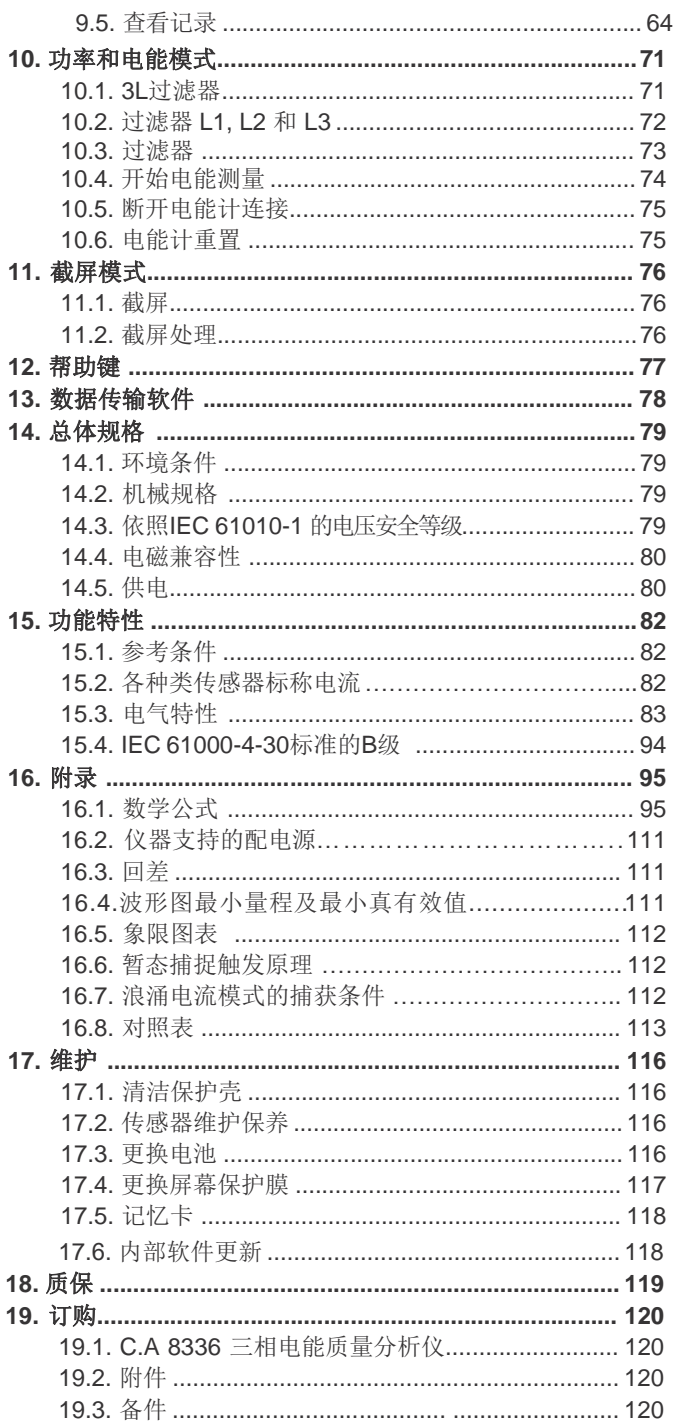

**1.1.** 包装

×

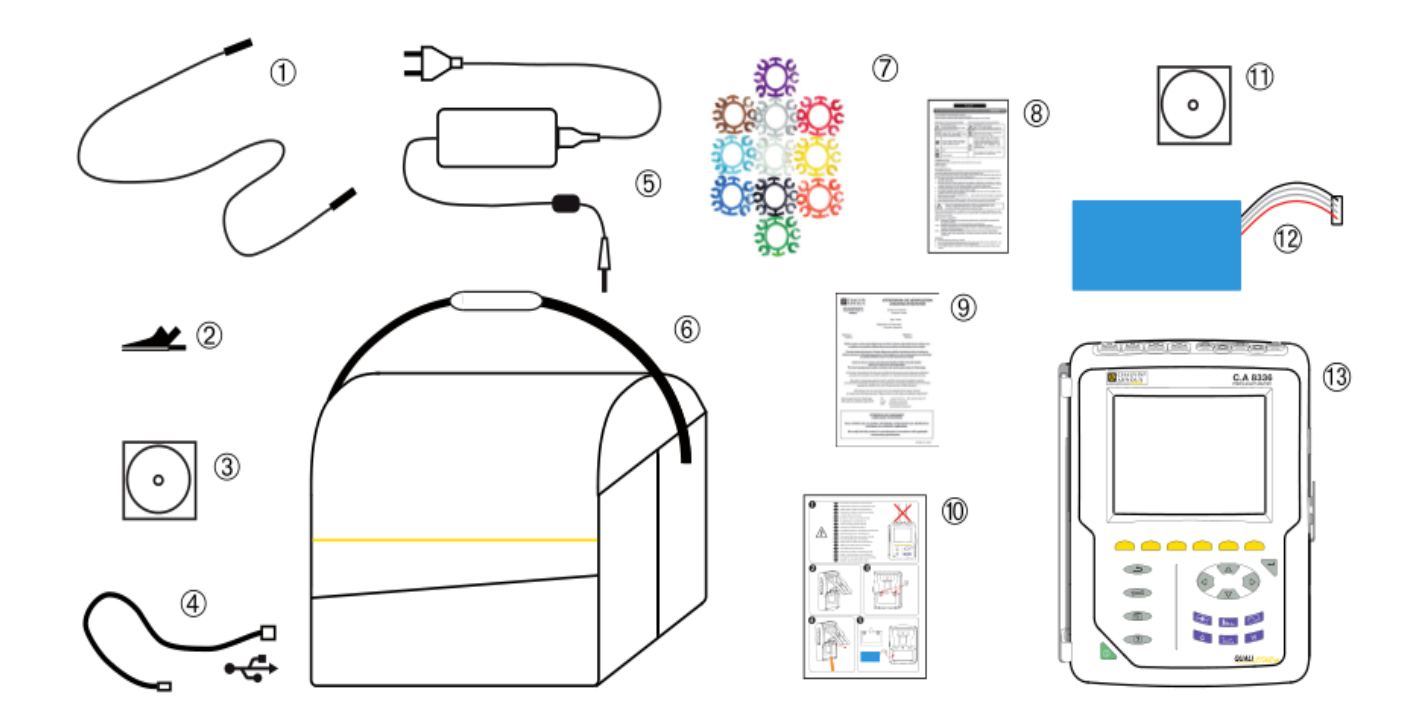

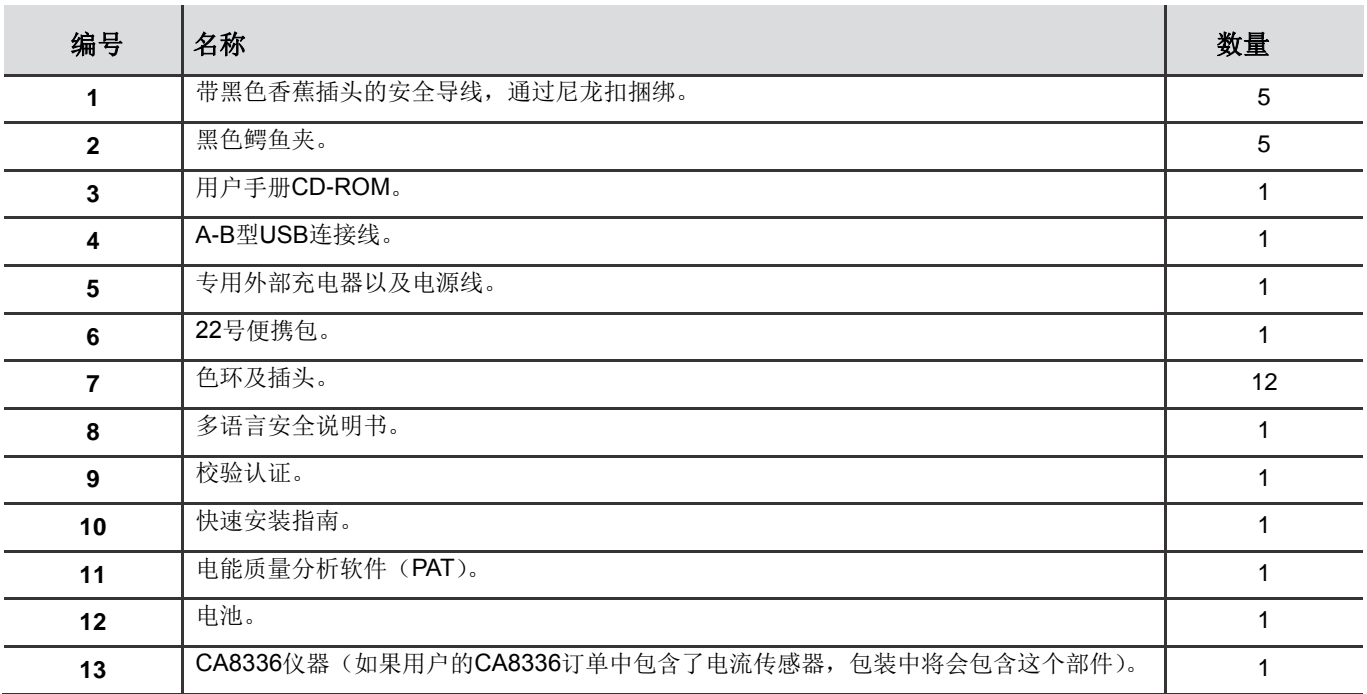

## **1.2.** 为仪器电池充电

安装仪器电池(参见快速安装指南或§17.3)。第一次使用仪器前,请将电池完全充电。

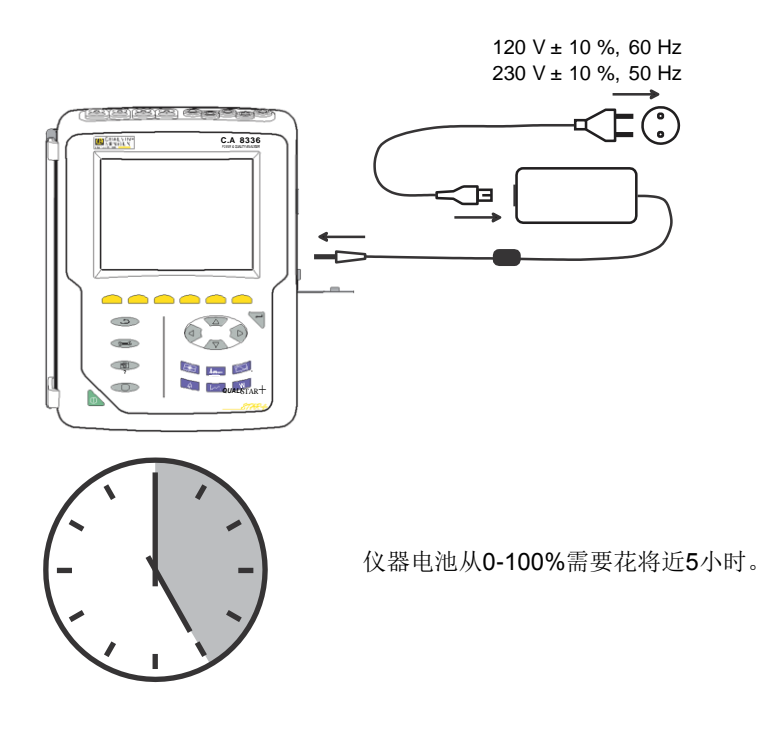

*PO WER & QUALITY ANALYSER* 打开包装并且在仪器对应的接口接上充电器插头。插上充电 器电源线。

> 充电按钮指示灯 。; 接上充电器插头后, 充电按钮指示灯发 光。

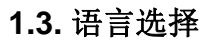

在使用仪器前,请先选择所需的仪器显示语言。

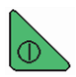

点击绿色按钮打开仪器。

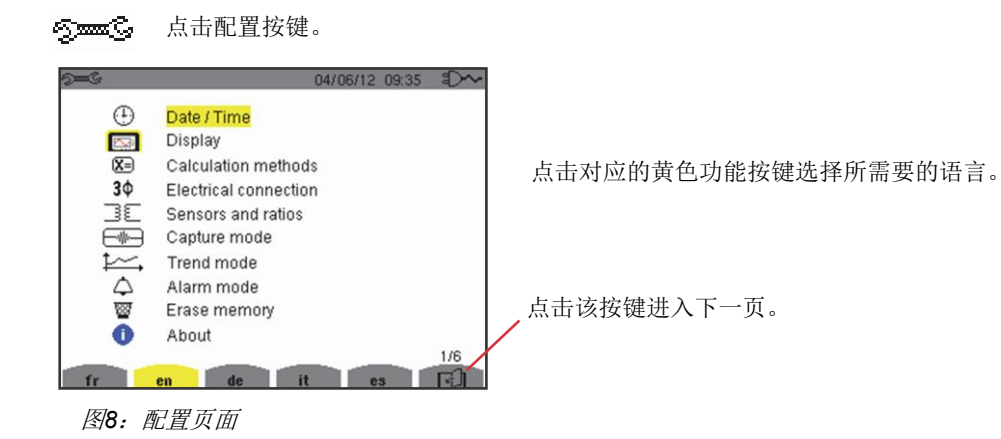

05

## **2.1.** 功能

C.A 8336(Qualistar+)是彩图三相电能质量分析仪并且具有机内可充电电池。

该仪器有如下三大功能:

- 测量电网RMS值,功率及电网扰动。
- 传送三相电网的主要特性截图。
- 跟踪各项参数变化。

仪器的测试不可靠度高于1%(不包含电流钳误差)。仪器的搭配钳头选择多样,测量范围从几毫安(MN93A)到几千安 (AmpFLEX™)。

该仪器结构紧凑, 机身防震。

仪器卓越的人体工程学设计以及友好的操作界面给用户愉快的使用体验。

C.A 8336主要用于现场安装、电网控制及维护。

#### **2.1.1.** 测量功能

仪器主要测量对象:

- 交流电压RMS值(最高可达1000V)。使用比率时, 仪器最大可以测量10^11级别的电压。
- 交流电流RMS值(含中性线,最高10,000安培)。使用比率时, 仪器最大可以测量10^5级别的电流。
- 电压、电流直流分量(含中性线)。
- 最大最小电压电流半周期RMS值(不含中性线)。
- 峰值电压电流(含中性线)。
- 50Hz和60Hz电网。
- 电压电流峰值因数(含中性线)。
- 计算含有谐波电流变压器中的谐波损失因数(FHL)。
- K因数(KF)计算。(用于计算变压器的谐波电流。)
- 测量谐波对基波电压电流的总谐波失真(不含中性线, THD in % f)。
- 测量谐波对交流电压电流RMS值的总谐波失真(不含中性线, THD in % r)。
- 各相和总有功功率,无功功率(容性和感性), 基波无功功率, 失真功率及视在功率(不含中性线)。
- 功率因数(PF)和位移因数(DPF)(不含中性线)。
- 测量电压电流的RMS失真值(不含中性线,d)。
- 短期电压闪变(PST)(不含中性线)。
- 测量长期电压闪变(PLT)(不含中性线)。
- 有功,无功(容性和感性), 基波无功, 失真及视在的电能量(不含中性线)。
- 电压、电流谐波(可达50次,不含中性线): RMS值, 对基波电压电流百分比(不含中性线, %f), 或对总RMS值(%r), 最 大最小值, 及谐波顺序。
- 视在功率谐波(可达50次,不含中性线): 对基波视在功率百分比(不含中性线,%f), 或对总视在功率(%r), 阶次的最大 最小值。
- 马达启动产生的浪涌电流。

#### **2.1.2.** 显示功能

- 显示波形(电压电流)。
- 显示柱状频率图(电压电流)。
- 浪涌电流功能: 显示浪涌电流参数, 用于研究马达启动对系统带来的影响。
	- 光标所指处的瞬时电压电流值。
	- 最大瞬时电压电流绝对值(整个启动期间)。
	- 光标所指处的半周期(或片段)电压电流RMS值(不含中性线)。
	- 最大半周期电流RMS值(整个启动期间)。
	- 光标所指处的瞬时电网频率。
	- 最大,平均及最小电网频率(整个启动期间)。
	- 马达启动时间点。
- 截屏(最多50次)。
- 暂态功能。检测和记录用户设定时间段内的暂态(最多210次)。 在8个测量记录通道中记录4个全周期(1个在触发事件前, 3 个在其后)。
- 趋势图记录功能(2GB内存,带日期标记,用户自定义记录开始和结束时间,最多可记录100次);以柱状图或曲线按时间顺 序显示一些参数相对时间的平均值。
- 告警功能。 超过所配置的阈值时产生告警,生成告警记录列表(最多16,362次)。设置告警监视的开始和结束时间。

#### **2.1.3.** 配置功能

- 日期时间设置。
- 屏幕亮度设置。
- 曲线颜色选择。
- 待机管理选择。
- 夜间显示模式选择。
- 计算方式选择(是否分解为基波无功量),选择电能单位,选择K计算系数,选择谐波的参考电平,PLT计算。
- 电网类型选择(单相,二相,三相)和连接方式选择(标准,二元法,2.5元法)。
- 记录,告警,浪涌电流测试和暂态配置。
- (全部或部分)数据删除。
- 显示软件和硬件版本序列号。
- 语言选择。
- 显示当前检测到的电流传感器检测状态,不受控制,绝缘或非绝缘(二元接入法)。设置电压电流传导率及灵敏度。

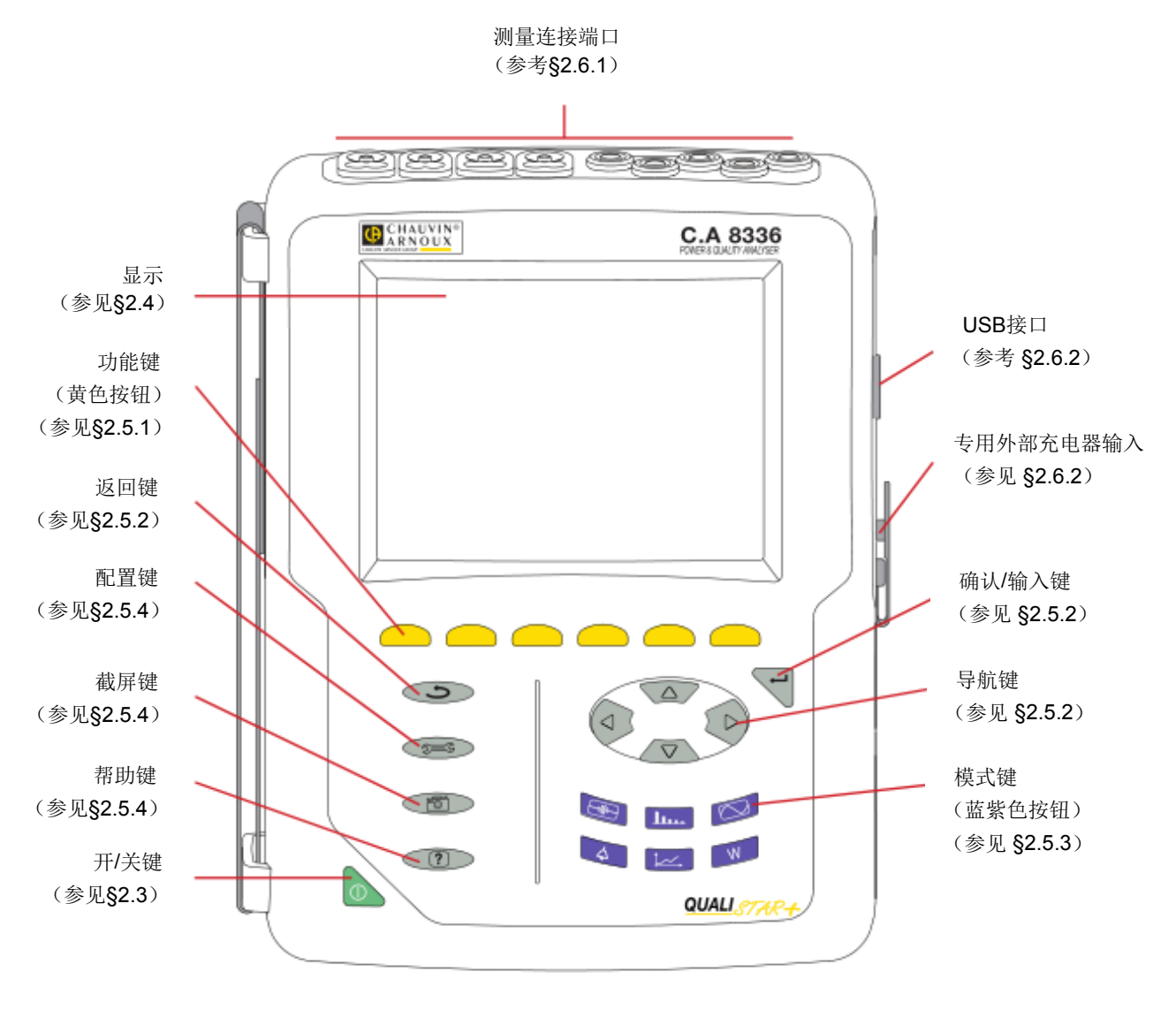

*Qualistar+*外观概览

## **2.3.** 开**/**关机键

仪器可以使用内部电池或外部电源供电。按 键打开仪器。如果仪器出现意外关闭(不含电池时外部电源中断)或自动关闭(低电 量),在下次开启时,仪器屏幕上显示提示信息。

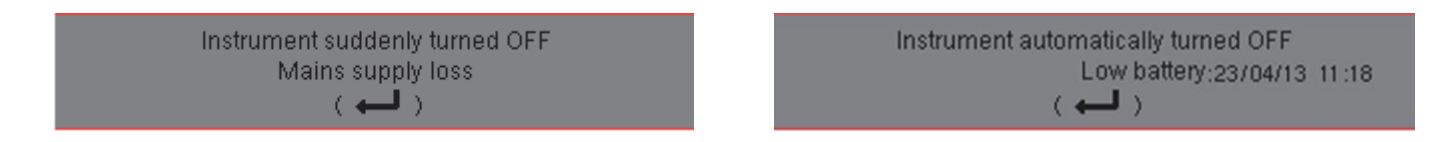

再次按下 鐘 美机。若仪器正处在记录、电能测试,暂态搜索或告警和/或浪涌电流测量时,用户需要对关机进行确认。

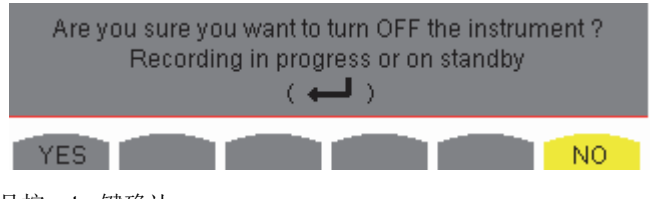

选择**Yes**或**No**对应的黄色按键,并且按enter键确认。

## **2.4.** 显示

#### **2.4.1.** 介绍

仪器背光液晶屏(320x240, 1/4 VGA)显示测量值及其曲线图、单位参数、所选曲线、瞬时信号值以及所选测量类型。仪器开机时 自动显示为波形图模式。屏幕相关信息请参见 §7。

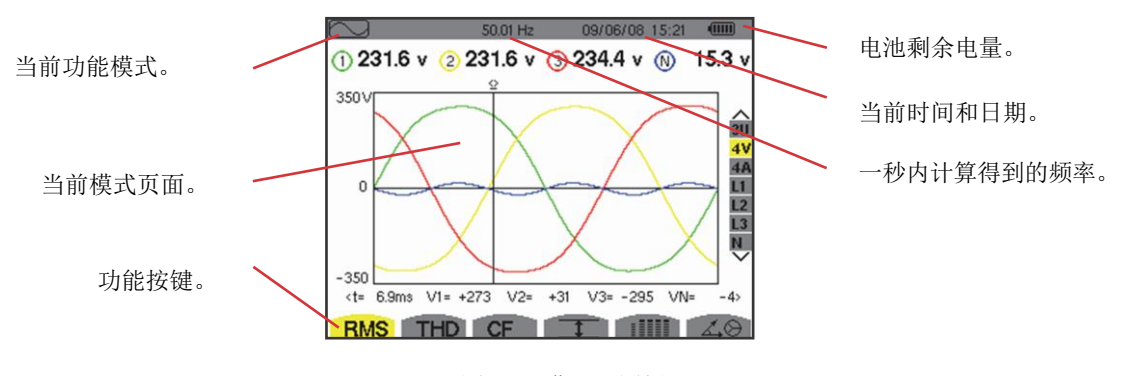

图*1*:屏幕显示图例

用户可以在显示配置模式菜单中选择待机管理模式(参见§4.4.3)。

### **2.4.2.** 功能键图标

屏幕的功能按键上方显示如下的图标:

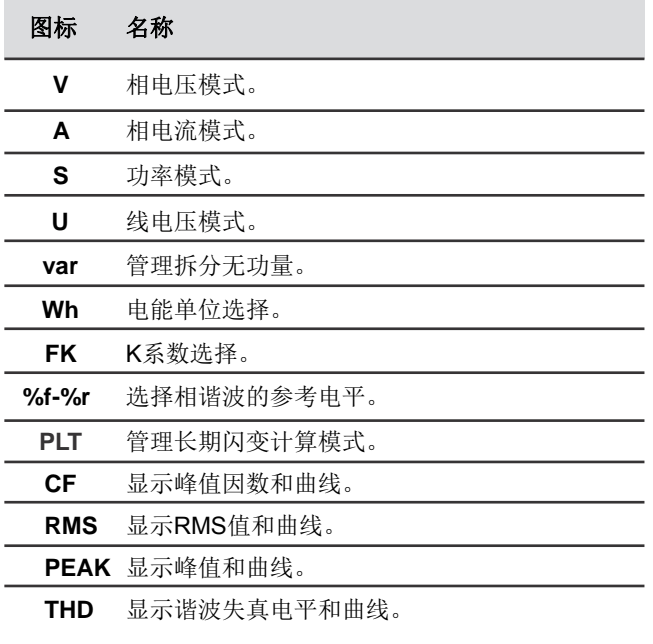

**PF…** 显示 PF, cos Φ (DPF), tan Φ, and Φ.

**W…** 显示功率和相关量(PF, cosΦ(DPF), tanΦ, andΦVA)。

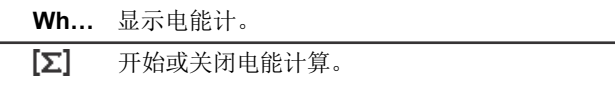

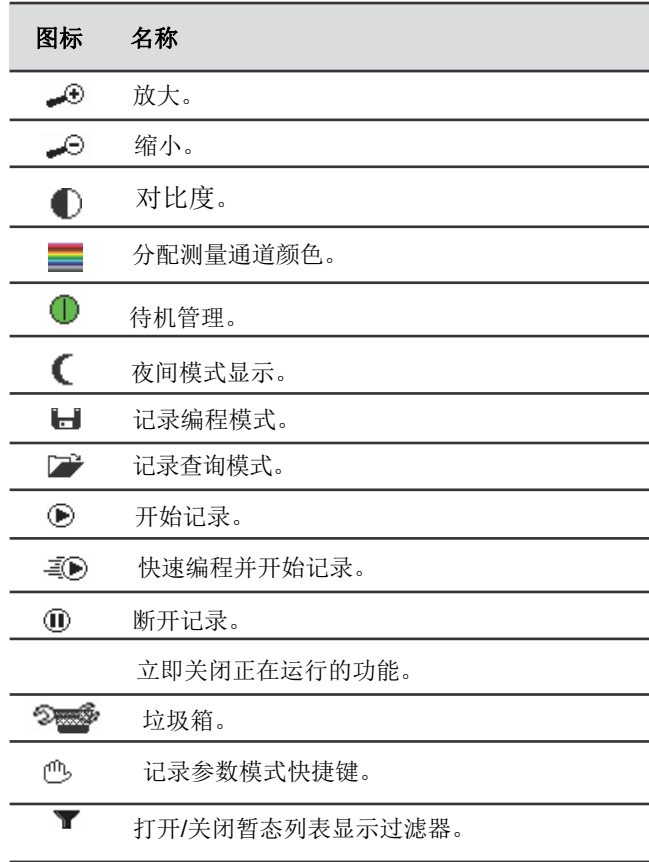

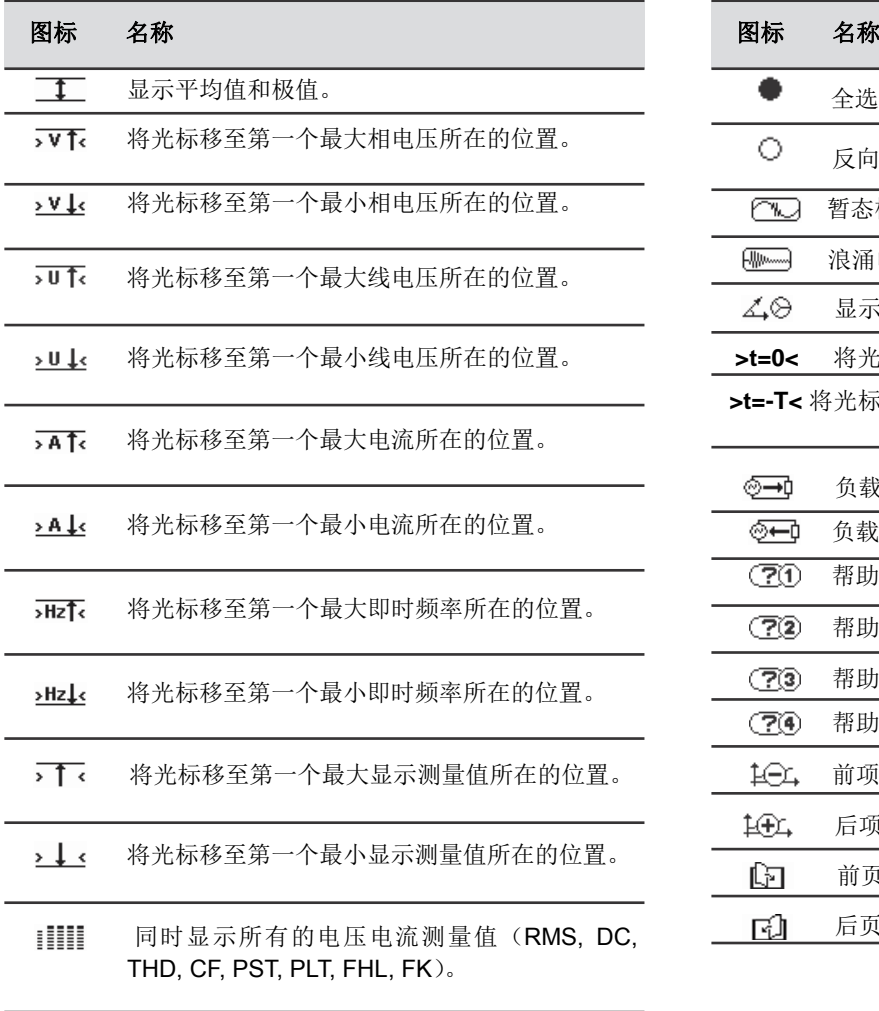

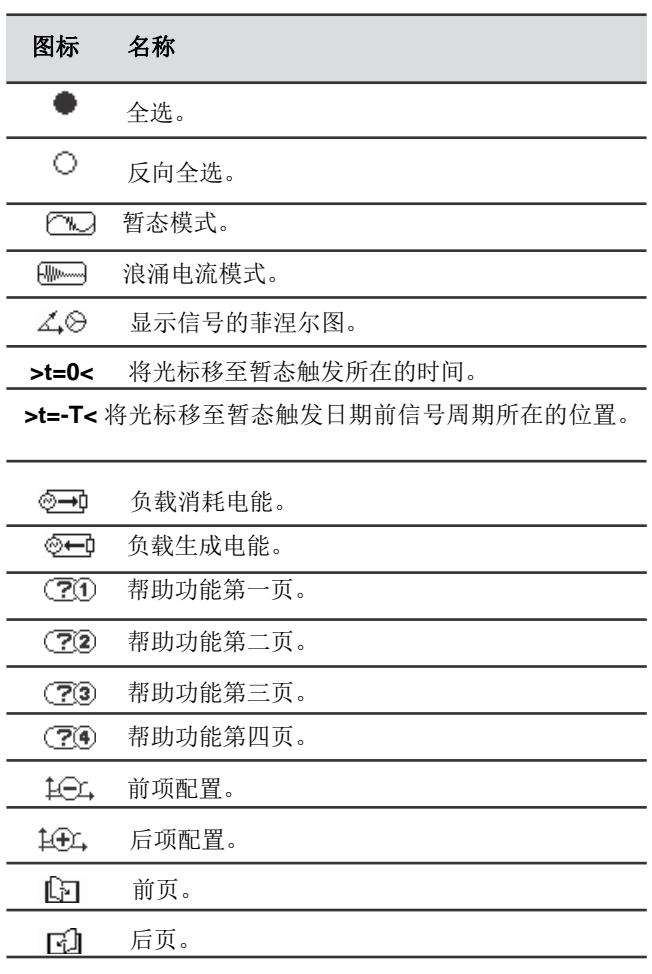

## **2.5.**键盘按键

## **2.5.1.**功能键(黄色按钮)

6个黄色按键激活屏幕对应图标所示功能或工具。

## **2.5.2.** 导航键

4个方向键,1个确认键和一个返回键用于菜单导航。

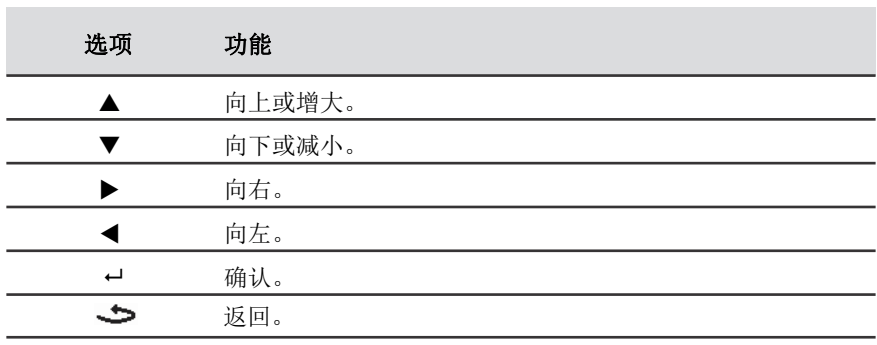

#### **2.5.3.** 模式键(蓝紫色按钮)

按对应键进入模式:

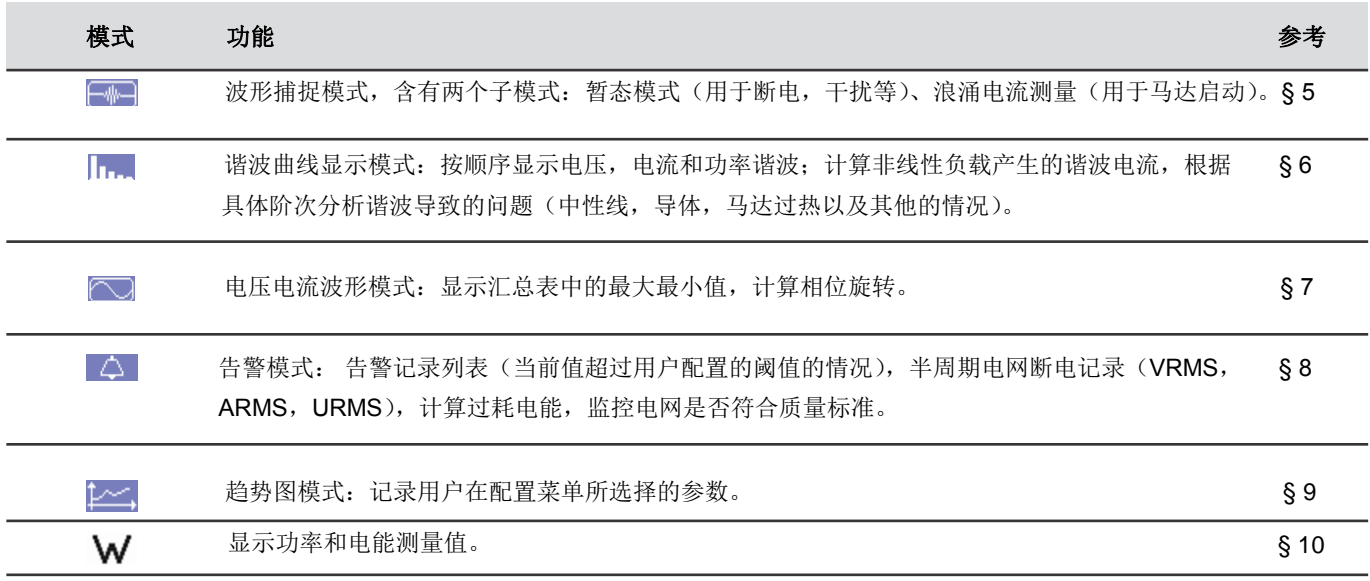

如下是三个实时模式按键: W, m. 和 。

在各自的模式中, ①(白底圆环+数字)用于通道饱和度指示(其中数字表示的是相应的通道编号或者类型), 当通道测量值即将饱 和时,圆环的白底会被彩色填满,变成1(彩色填充圆环+数字)。

当该指示器与某个模拟通道相对应(举例来说,在三相四线制中选择V1V2, 2.5元法或在三相三线制中选择A1A2, 二元法; 参见 §4.6的"连接"章节)一定数量的通道用于对该通道计算,如果这些计算通道中至少有一个产生了即将饱和的情况,该通道指示器出 现即将饱和的提示。相似的,该指示器对应的是一个线电压测量通道的情况下且一定数量的相电压测量通道用于对该通道计算(参 考为中性),如果这些计算通道中至少有一个产生了即将饱和的情况,该通道指示器出现即将饱和的提示。

#### **2.5.4.** 其他键

其他按键具有如下的功能:

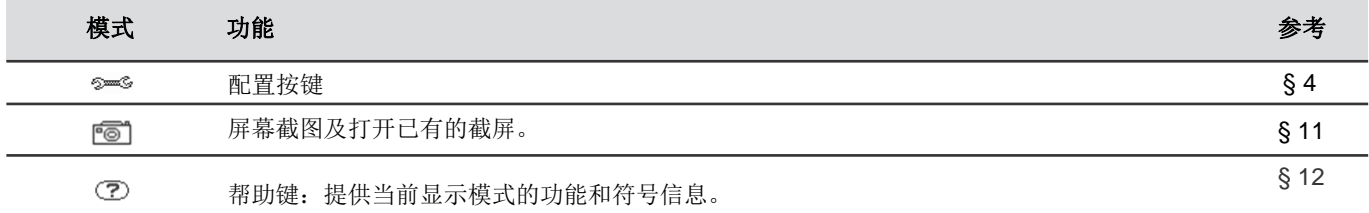

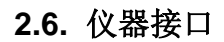

#### **2.6.1.** 接口端子

接口端子位于仪器的顶部,端子的分布如下:

4个电流传感器输入端子(MN 电流钳, C 电流钳,

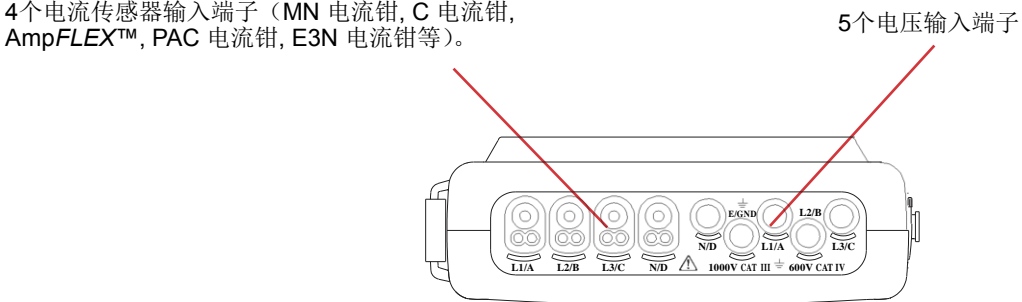

图*2*:仪器接口端子

#### **2.6.2.** 侧边接口

接口位于仪器右侧,具体如下:

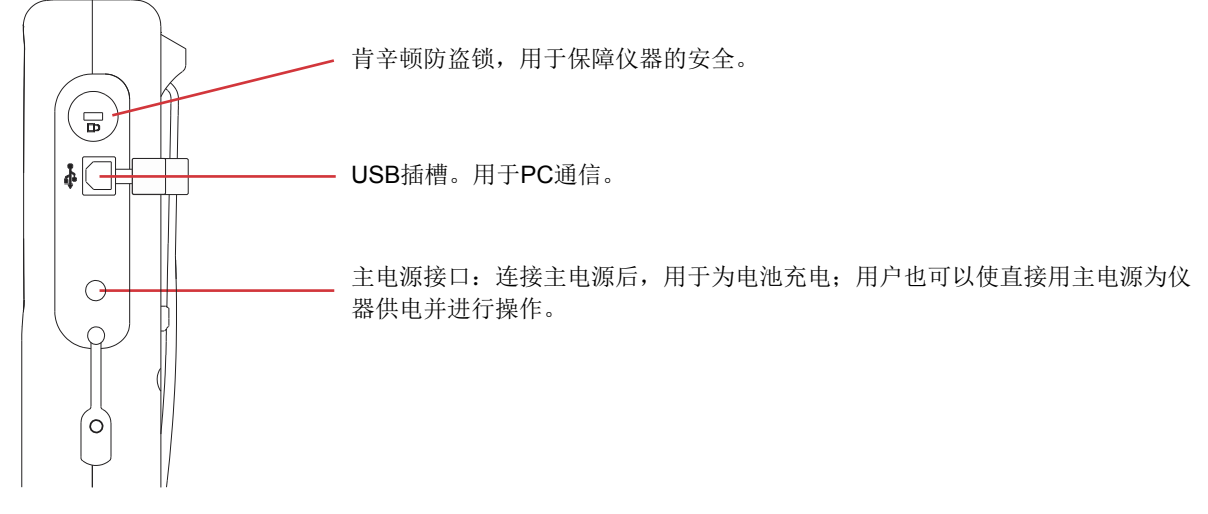

图*3*:侧边接口

## **2.7.** 电源

J

电池符号位于屏幕右上角,显示电池剩余电量。电池中的电量柱条数目指示当前电量。

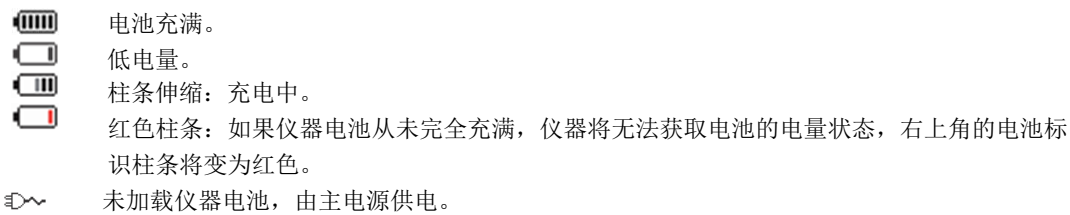

如电池剩余电量过低,将显示如下信息:

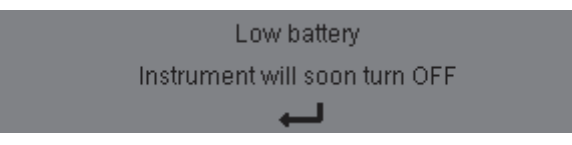

按Enter键确认。如未及时连接外电源,一分钟后仪器将自动关机。请及时充电。

## **2.8.** 支架

收纳式支架位于仪器后部,可使C.A 8336主机以固定角度放置。

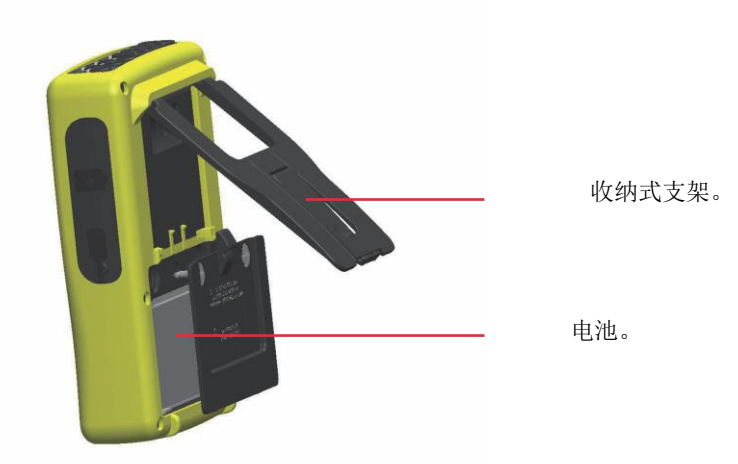

图*4*:支架和电池接入座

## **2.9.** 缩略语

国际系统(SI)单位前缀

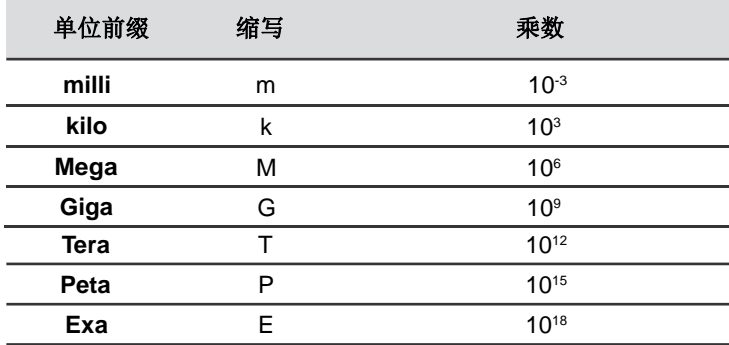

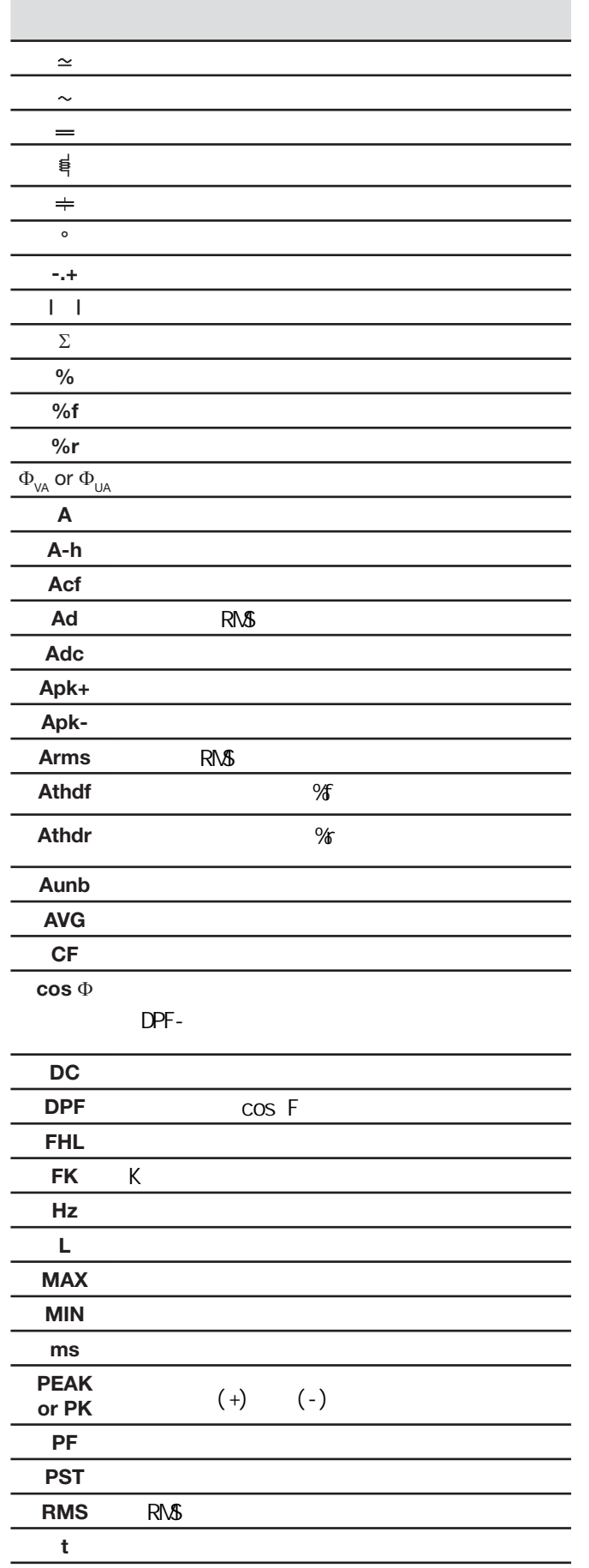

**COL** 

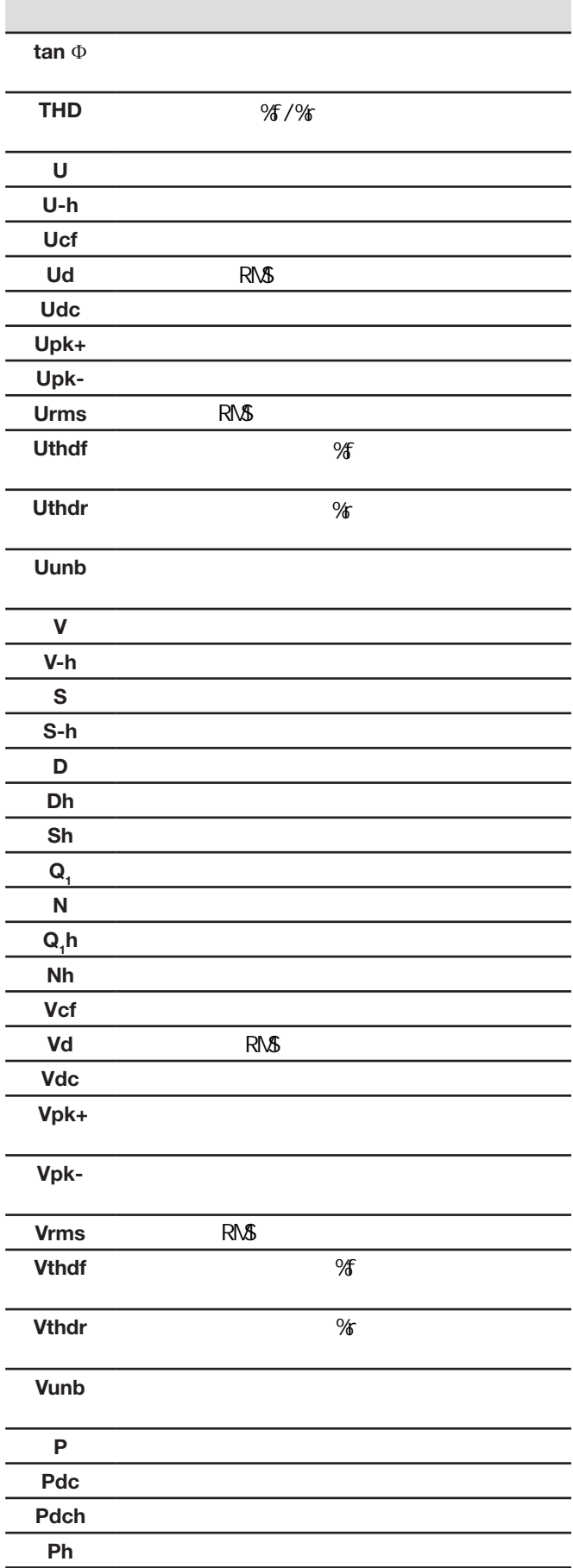

## **3.1** 开机

主电源没有连接到仪器时, 按开关键 记动仪器。 开机键按下后键内LED发光, 随后立即熄灭。 软件检测完毕后,主机屏幕将显示开机主页,页面包含软件版本和主机序列号。

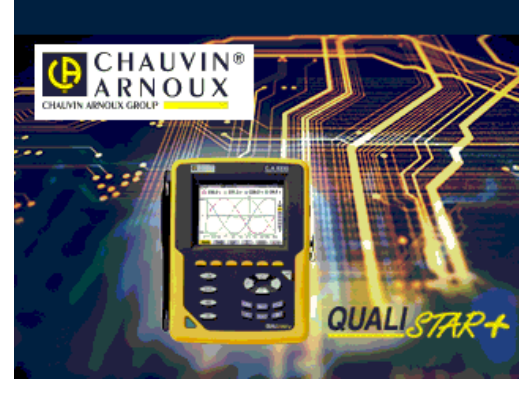

图 *5:*开机初始页面

n)  $\Omega$  $0 \vee 2$  $0 \vee \odot$  $0 \vee$  $8.00$  $\frac{2}{30}$  $\frac{3V}{4A}$   $\frac{11}{12}$   $\frac{12}{13}$  $\overline{0}$  $-8.00$  $\frac{1}{10}$  = 5.0ms V1= +0 V2=  $+0$  V3=  $\overline{+0}$ RMS THD CF I HILL 40 图 *6 :* 波形图屏幕

## **3.2** 组态

按如下步骤配置仪器:

- 1. 按 <sup>2 3 5</sup> 键. 主机显示组态页面。
- 2. 按 ② ③ 键选择要修改的参数. 按 对键进入子菜单

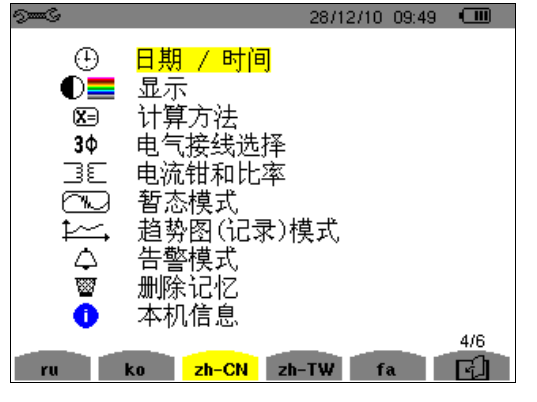

图 *7 :* 组态设定屏幕

在子菜单内,用 3 秒和 3 秒键浏览,按 V 确认,详细操作请查阅 4.3 - 4.10 章节。

随后的显示波形页面。

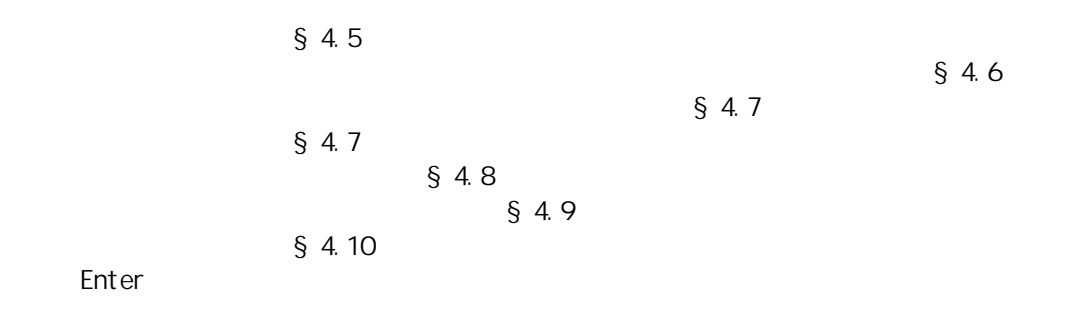

**3.3.** 

 $\blacksquare$ 

选择 选择 泡 **L2/B E/GND N/D L1/A L3/C L1/A L2/B L3/C N/D 1000V CAT III 600V CAT IV** 请使用与端子颜色标记相匹配的色环

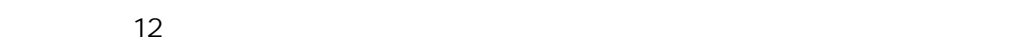

П

п

 $\blacksquare$ 

4<sup>b</sup> 000 (© **L2/B E/GNDN/D L1/A L3/C L1/A L2/B L3/C N/D 1000V CAT III 600V CAT IV**

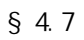

16

要完成一次测量,用户至少需要定义:

- **■** 计算方法(参见§4.5),
- 连接(参见§4.6),
- 以及传感器的比率(参见§4.7)。

用户必须按照如下图示将测量导线连接在待测电路上。.

#### **3.3.1.** 单相电网

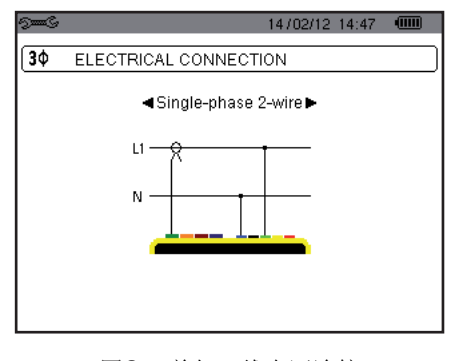

图 *8:* 单相二线电网连接

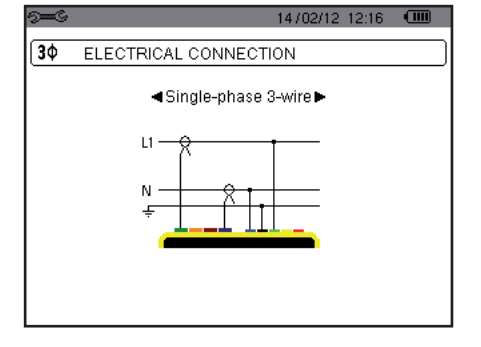

图 *9:* 单相三线电网连接

#### **3.3.2.** 分相电网

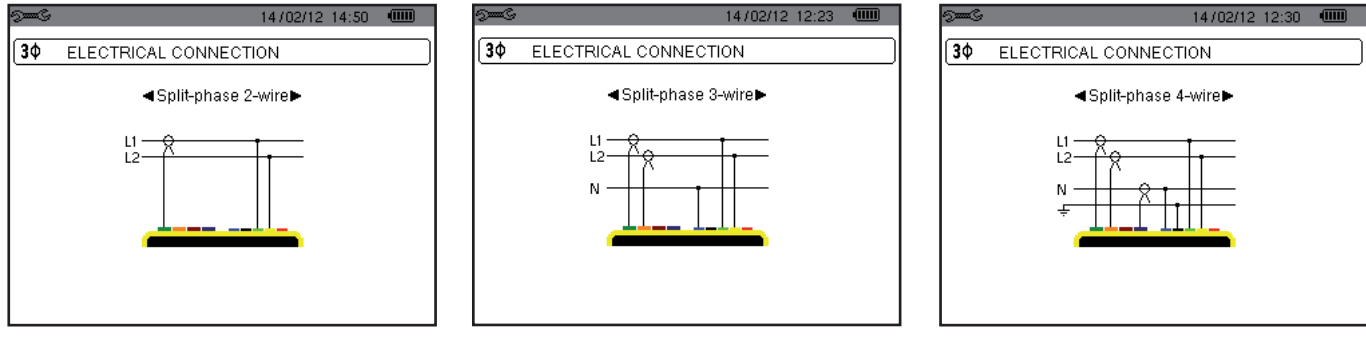

图 *10:* 分相二线电网连接

图 *11:* 分相三线电网连接 图 *12:* 分相四线电网连接

#### **3.3.3.** 三相电网

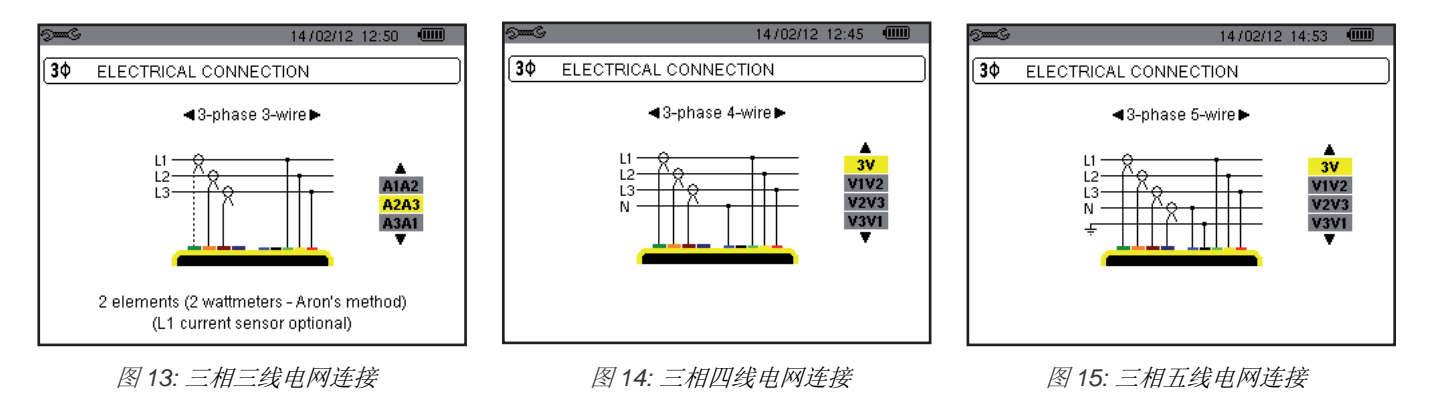

在三相电网的测量中,用户可以无需全部连上所有的电流钳,可根据需要连接。

在三相三线电网的测量中,请指明两个需要连接的电流传感器:A1和A2,或A2和A3,或A3和A1。

#### **3.3.4.** 连接步骤

- 打开仪器。
- 配置仪器并选定待测的电网类型(参见§4),
- 将导线和电流传感器连接到设备上。
- 将接地/中性线连接到地或中性(如果包含中性线)
- 将L1相位线连接到电网的L1相位接口并且连接相应的电流传感器。
- L2, L3和中性线的操作方法相同。

注意: 请按照步骤操作, 这样可以最大程度地减少连接错误以节约时间。

断开连线步骤:

■ 请按照接线相反的顺序进行操作,如果用户在系统中分配了中性线,请注意必须在最后断开中性线。 断开导线连接并且关闭仪器。

#### **3.4.** 仪器功能

所有的页面均可通过按屏幕快照键 lo 三秒保存(参见§11) 用户可以在任何时候按下帮助键 ②。弹出的帮助页面会为用户提供当前显示模式功能以及符号的信息。

#### **3.4.1.** 波形捕捉

i当仪器打开并连接到电网时, 按捕捉波形键 T 可即可进行波形捕捉。

#### **3.4.2.** 显示谐波

当仪器打开并连接到电网时, 按显示谐波键 ... 即可显示谐波。 用户可以让仪器显示相电压(参见§6.1),电流(参见§6.2),视在功率(参见§6.3)或者线电压(参见§6.4)。

#### **3.4.3.** 测量波形

当仪器打开并连接到电网时,按测量波形键 即可测量波形。 . 用户可以让仪器显示真RMS值的测量结果(参见§7.1),总谐波失真的测量结果(参见§7.2),峰值因数的测量结果(参见 §7.3), 电压电流的极值(参见§7.4), 多值即时测量(参见§7.5), 或菲涅尔图表(参见§7.6)。

#### **3.4.4.** 记录告警

当仪器打开并连接到电网时, 按记录告警键 < 即可记录告警。 用户可以配置告警模式(参见§8.1),为告警设定范围(参见§8.2),告警查询(参见§8.4)或告警删除(参见§8.6)。

#### **3.4.5.** 记录

当仪器打开并连接到电网时, 按记录键 25 即可记录。 用户可以配置记录(参见§9.2)并为其编程(参见§9.1)。用户也可以查询或删除记录(参见§4.11)。

#### **3.4.6.** 测量电能

当仪器打开并连接到电网时, 按测量电能键 W 即可测量电能。 仪器可以测量消耗的电能(参见§10.1.3)或生成的电能(参见§10.1.4,§10.2.2,或§10.3.2)。 按配置键 打开仪器的配置界面。在每一次新类型测量前,必须对仪器重新配置。仪器在内存保存用户的配置,仪器断电用户配 置不会丢失。

## **4.1.** 配置菜单

 $\ddot{\phantom{0}}$ 

在配置菜单中,方向键(▲,▼, (ト)用于为用户提供导航以及仪器参数录入。在可变值旁,用户可以找到用于调整该值的箭头。

对于大多数的情况,用户必须按确认键(-)来确认配置更改。

返回键 一用于从子菜单退回主菜单。

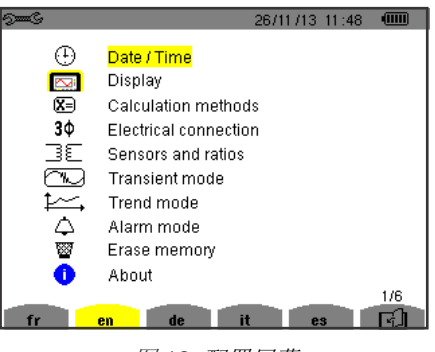

图 *16:* 配置屏幕

## **4.2.** 显示语言

按屏幕上对应语言显示图标下方的黄色功能按键来选择显示语言(图16 ) 用户所选语言的图标背景将变为黄色。

## **4.3.** 日期**/**时间

用户可以在如下的菜单 少里定义系统的时间和日期:

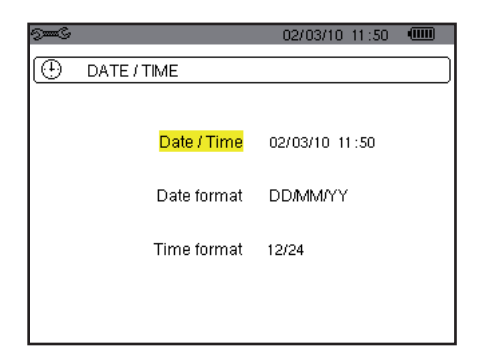

图 *17:* 时间*/*日期菜单

时间/日期处于黄色高亮状态时,请按确认键 → 进入时间日期选择。按▲或▼键可以调整值。按◀或▶键可以切换需要改变的对 象。按确认键确认更改。

调整日期显示格式(DD/MM/YY or MM/DD/YY)和时间显示格式的方法(12/24 or AM/PM)与选择时间日期的方式相同。调整的 效果是即时可见的。

按返回键 一返回配置菜单。

注意: 当仪器处于记录, 电能测试或者暂态, 告警, 监测模式时, 时间日期参数是不能调整的。

### **4.4.** 显示

#### **4.4.1.** 亮度**/**对比度设置

用户可以在如下的菜单里 定义显示的亮度和对比度:

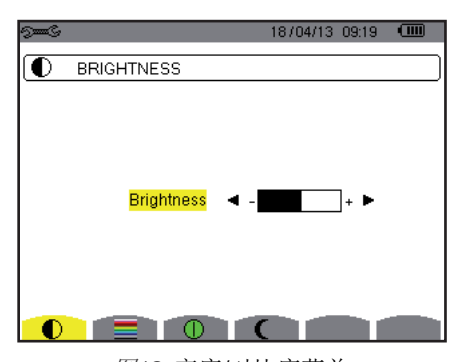

图*18:* 亮度/对比度菜单

按(◀,▶)键调整屏幕的亮度和对比度。 按返回键返回配置菜单。 .

#### **4.4.2.** 颜色设置

菜单,用户可以在如下的菜单里定义电压电流曲线的颜色。按屏幕上对应所需颜色下方的黄色功能按键来选择颜色。可以 选择的颜色有15种:绿色,深绿,黄色,橙色,粉红,红色,棕色,蓝色,土耳其玉色,深蓝,轻浅灰,浅灰,灰色,深 灰及黑色。

显示如下:

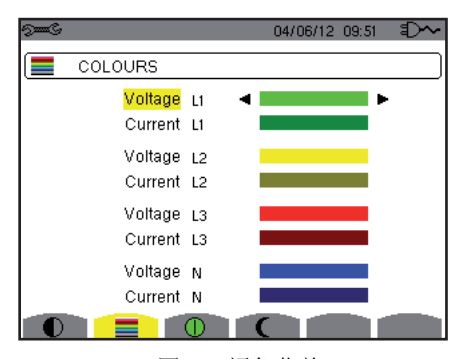

图 *19:* 颜色菜单

按方向键(▲,▼, ◀,▶)调整分配的颜色。 按返回键返回配置菜单。 .

#### **4.4.3.** 待机管理设置

用户可以在如下的菜单里设置待机管理。按屏幕上对应待机管理设置图标 上方的黄色功能按键来选择设置。

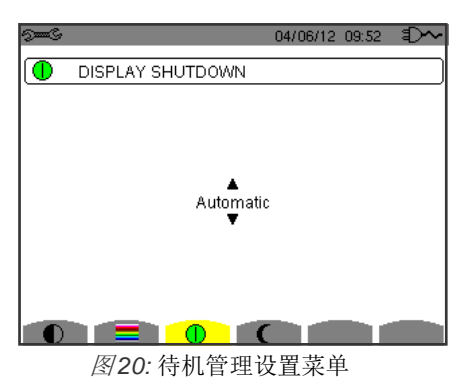

按(▲,▼)键调整屏幕的待机模式: 自动待机或从不待机。

自动待机用于节约电池电量。仪器完全由电池供电,在以下的两种情况下,仪器将会进入待机状态,一是五分钟内没有用户使用机 器按键;二是十分钟内仪器没有记录到新的数据。待机状态下,开关键LED会不断闪烁,提示用户仪器正在待机,激活后可以继续 进行操作。用户按下任何按键都可以让屏幕重新点亮。

按返回键返回配置菜单。 .

黄色功能按键来选择设置。

#### **4.4.4.** 夜间模式

用户可以在如下的菜单里将仪器调至夜间模式。按屏幕上对应夜间模式图标下方的 图标

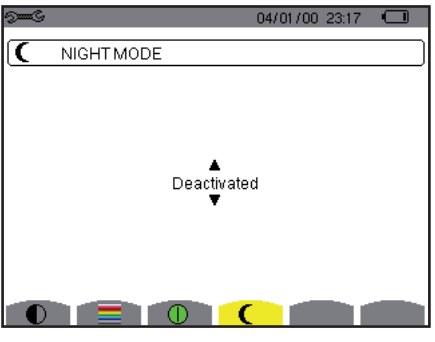

图*21:* 夜间模式菜单

按(▲,▼)进入或退出夜间模式。屏幕的显示方式将会反转,所有的颜色将会改变。

## **4.5.** 计算方法

菜单中包含如下的这些选项:

- 选择是否将无功量拆分为基波无功量以及失真无功量(功率和电能),
- 选择电能单位,
- 选择相位谐波的参考电平,
- 选择K因数的计算系数,
- 选择长期闪变的计算方法。

#### **4.5.1.** 选择无功电能或功率的计算方法

用户可以在如下的var菜单里选择是否将无功分量拆分为基波无功量以及失真无功量(功率和电能)。

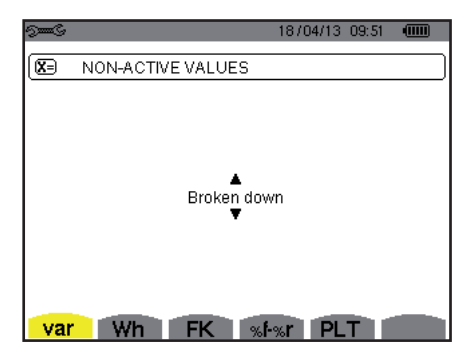

图*22:* 无功量的计算方法菜单

按(▲,▼)选择是否拆分。

- 拆分:无功功率N拆分为基波无功功率Q<sub>1</sub> 以及失真功率D。无功电能Nh拆分为基波无功电能Q<sub>1</sub>h以及失真电能Dh。
- 不进行拆分:显示无功功率N和无功电能Nh。

按确认键 进行确认。仪器返回到配置菜单。

注意: 在仪器进行记录, 电能测试和/或检测告警时, 仪器不能切换计算方式。

#### **4.5.2.** 电能单位选择

用户可以在如下的Wh菜单里定义电能显示单位。

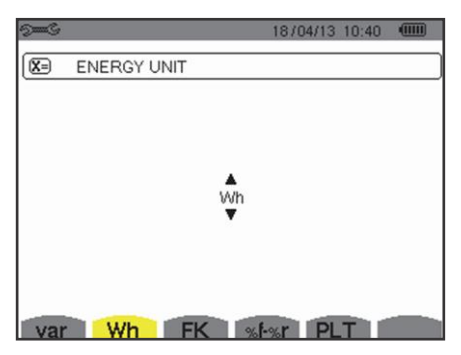

图*23*:电能单位选择菜单

按 (▲,▼) 选择单位:

- Wh:瓦特\*小时
- J: 焦耳
- Toe (核): 核吨油当量。
- Toe (非核): 非核吨油当量。
- BTU: 英国热学单位。

按确认键确认。仪器返回到配置菜单。

#### **4.5.3.** 选择**K**因数计算系数

用户可以在如下的FK菜单里定义K因数计算系数。

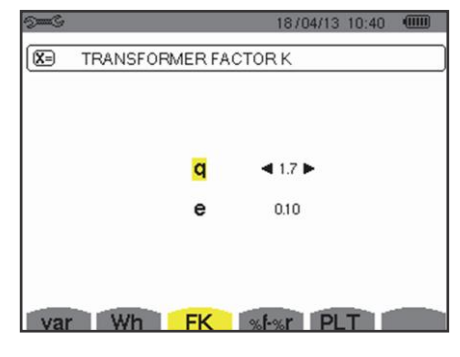

图*24*:*K*因数计算系数选择菜单

按方向键 (▲,▼, ◀, ▶)选择q和e系数的值:

- Q: 由线圈种类和频率所决定的指数常数 Q值的变化范围是1.5-1.7。对于圆形或方形导体的变压器而言,1.7的q值适用于任何种类的线圈;而1.5的q值适用于带状的低 压线圈。
- E: 涡流电流(基波频率)与电阻所造成损失的比值(参考温度下进行评估)。E值的变化范围是0.05-0.1。

默认值(q=1.7, e=0.10)适用于大多数的应用情况。

按确认键确认。仪器返回到配置菜单。

注意: 在仪器检测和/或记录告警时, 用户不能修改仪器上的Q值、E值。

#### **4.5.4.** 相位谐波的参考电平选择

用户可以在如下的%f-%r菜单里定义相位谐波的参考电平。

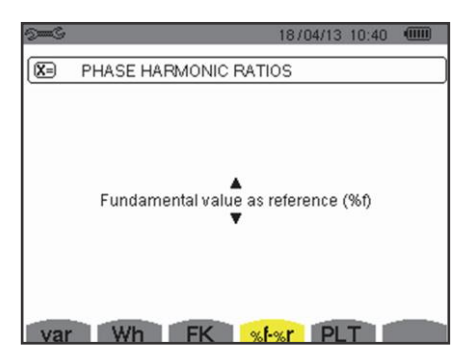

图*25*:相位谐波参考电平选择菜单

按(▲,▼),选择相位谐波参考电平:

- %f: 参考为基波值。
- %r: 参考为总值。

按确认键确认。仪器返回到配置菜单。

在选择V-h, A-h和U-h的相位谐波参考电平时,基波值和总值就是RMS值。而在选择S-h的相位谐波参考电平时,基波值和总值就 是视在功率值。

注意: 在仪器检测告警时, 用户不能调整相位谐波参考电平。

#### **4.5.5.** 选择**PLT**的计算方法

用户可以在如下的PLT菜单里定义计算PLT的方法(长期闪变)。

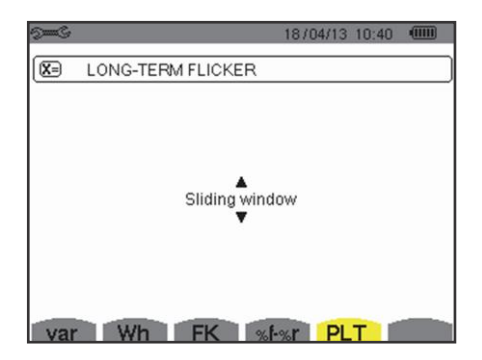

图*26*:*PLT*计算方法选择菜单

按(▲,▼),选择滑动计算法和非滑动计算法:

 滑动计算法:每10秒计算一次PLT。在开启仪器后2小时,用户可以得到仪器算出的第一个PLT值,因为计算PLT需要先得到12 个PST(短期闪变)值。

非滑动计算法:每2小时计算一次PLT。

按确认键确认。仪器返回到配置菜单。

注意: 在仪器记录和/或检测告警时, 用户不能切换PLT的计算方法。

## **4.6.** 电网连接

用户可以在如下的电网接入菜单里定义所连接电网的种类及连接方式。

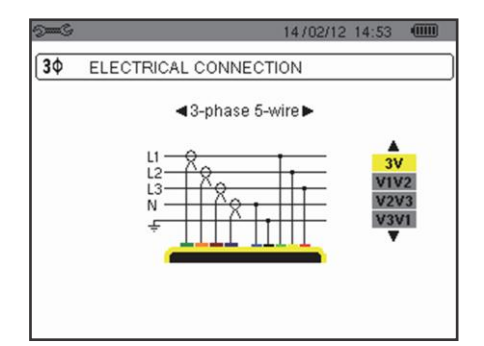

图27:电网连接选择菜单

可选电气图: 按方向键 (▲,▼, ◀, ▶),选择连接方式。

一个或多个与配电系统相对应的电网类型。

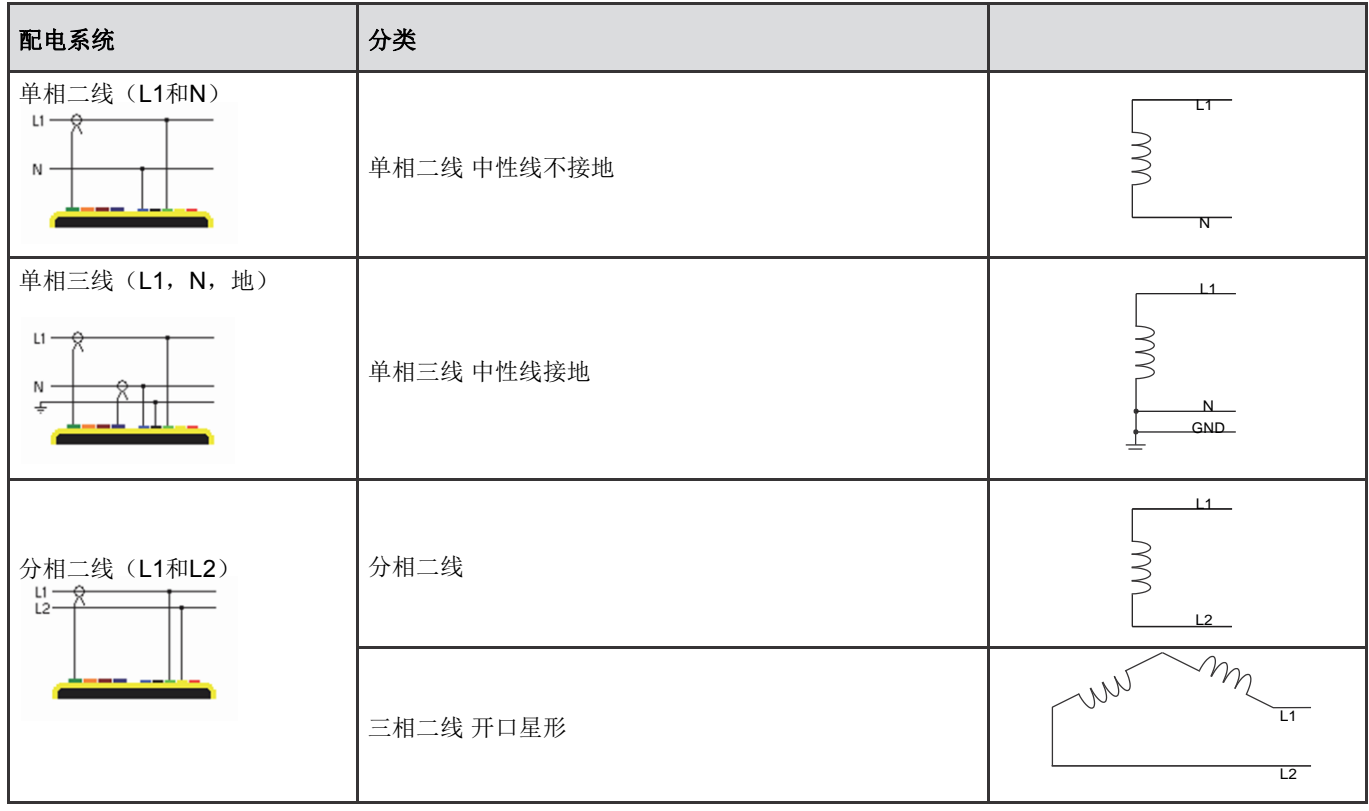

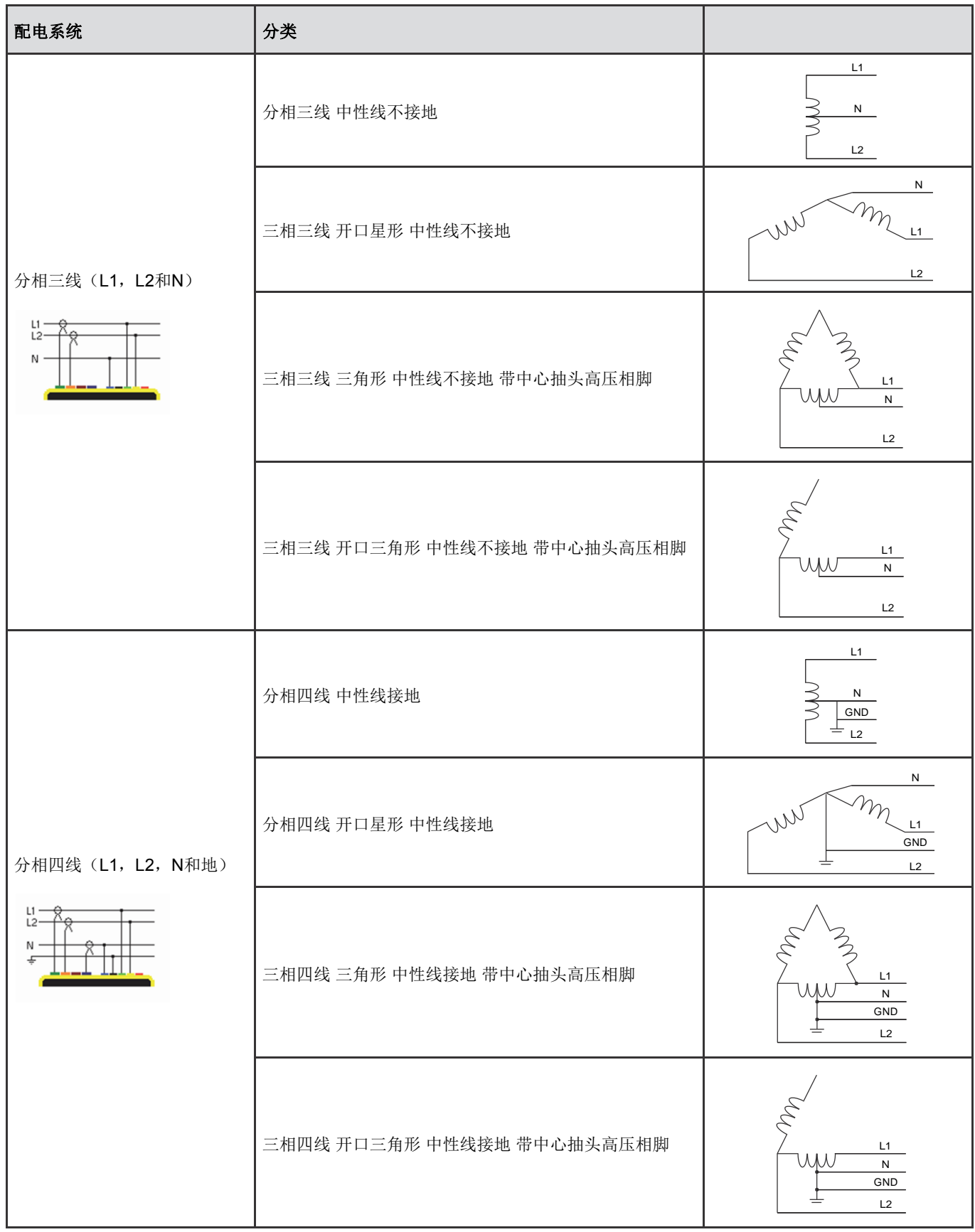

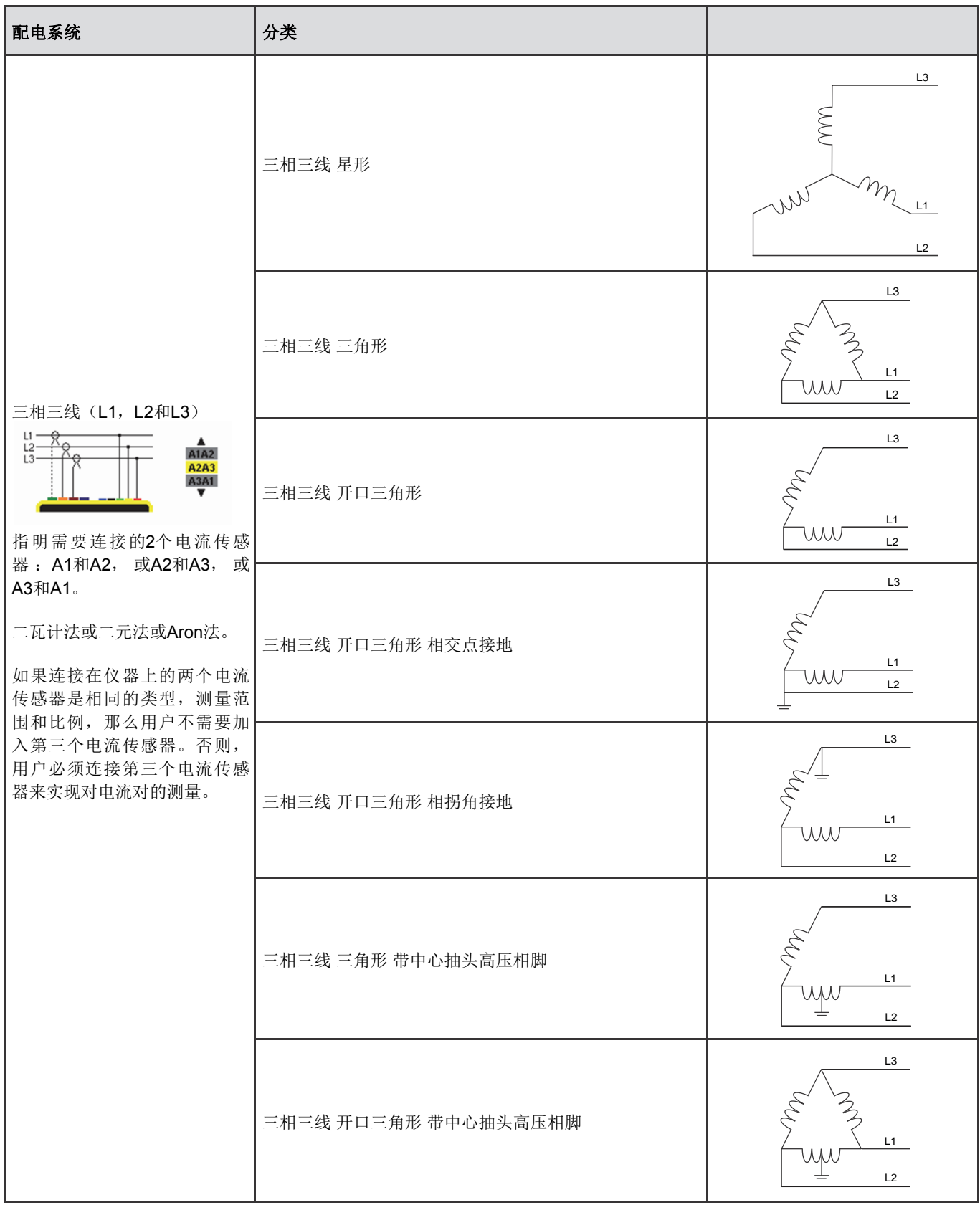

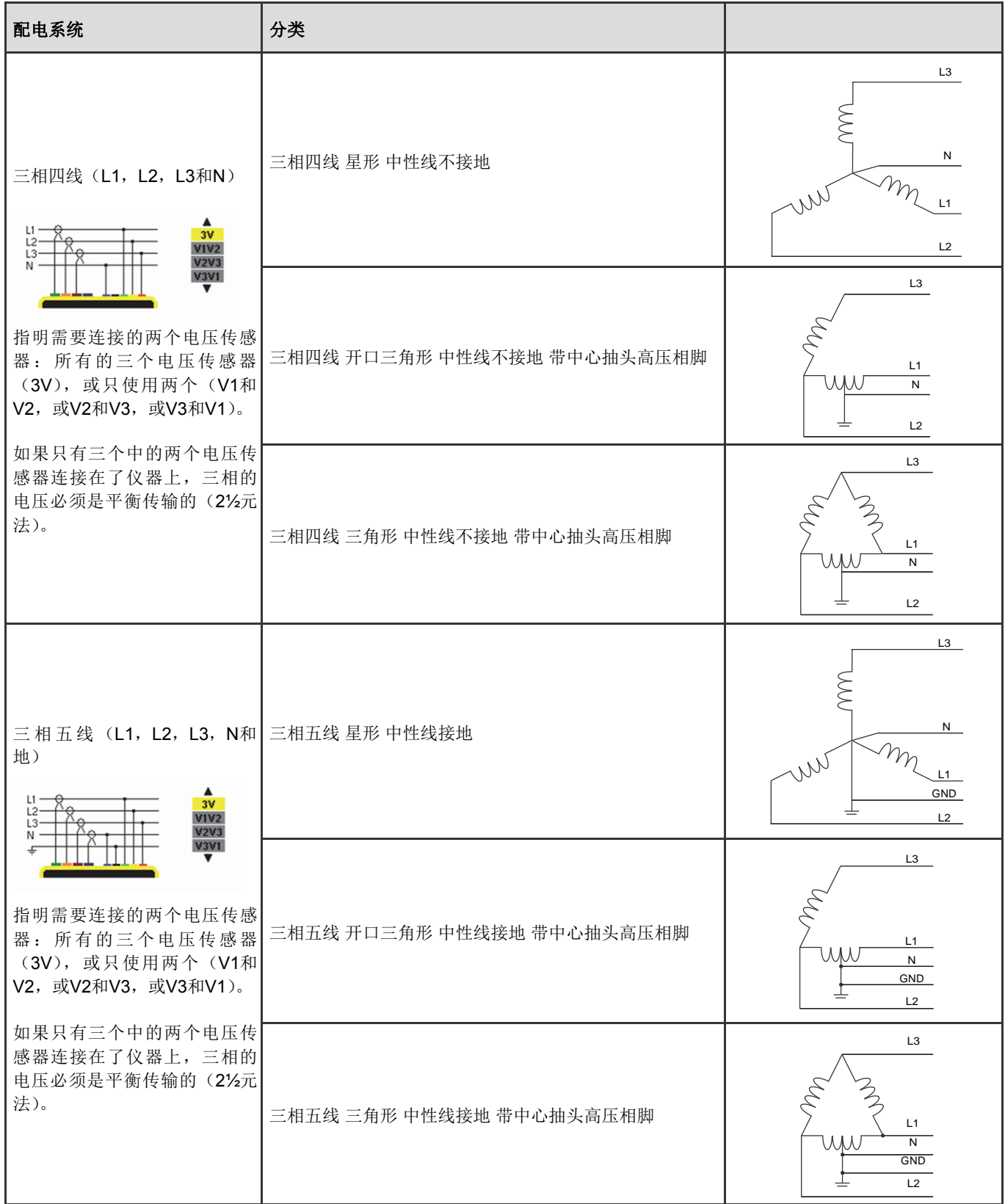

按确认键确认。仪器返回到配置菜单。

这样仪器就可以连接到所有已存在的电网中。

注意: 在仪器进行记录, 电能测试, 或暂态, 告警和/或浪涌电流检测时, 用户不能选择一个新的电网连接方式。

## **4.7.** 传感器和比率

注意:在仪器进行记录,电能测试,或暂态,告警和/或浪涌电流检测时,用户不能调整比率。

#### **4.7.1.** 电流传感器和比率

用户可以在如下的第一个A页面里定义电流传感器和比率。仪器会自动显示检测到的电流传感器型号。如果仪器检测到了传感器但 是不能对传感器进行控制管理,屏幕上将会显示一个错误信息。

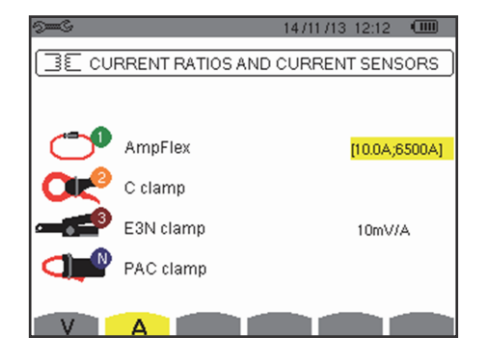

图*25*:在传感器与比率菜单中的电流钳和比率设置页面

在如下的情况下:三相三线电网且所需要的三个电流传感器中只有两个连接到了仪器上,如果连接的两个电流传感器的类型和比 率相同, 仪器将会模拟出具有相同属性的第三个电流传感器。仪器将会在模拟列表中显示第三个电流传感器, 或无法模拟。

可选的电流传感器型号及参数:

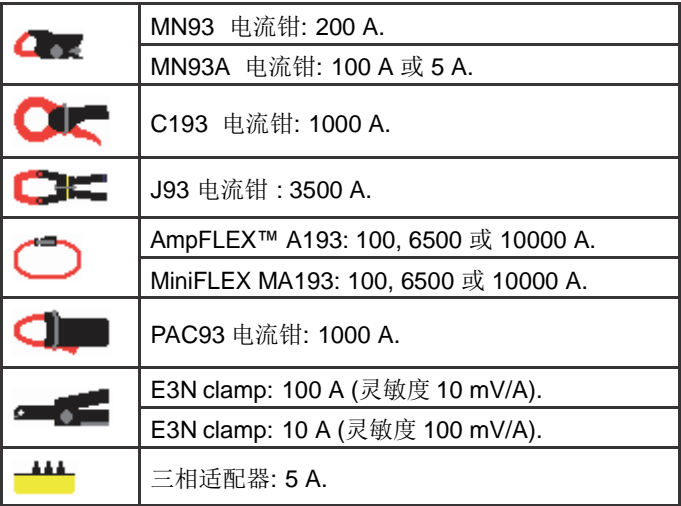

如果使用了MN93A电流钳(5A测量范围)或适配器,电流比率自动调节。 。<br>如果使用了MN93A电流钳(5A测量范围),适配器,AmpFLEX™,MiniFLEX或E3N电流钳,仪器会自动调节比率,测量范围, <sub>如木 氏</sub><br>灵敏度。.

l. 按方向键(▲,▼, ◀, ▶)选择初级电流(1A-60,000A)和次级电流(1A,2A或5A)的变比,按确认键↵进行确认。

初级电流不能小于次级电流。

#### **4.7.2.** 电压比率

用户可以在如下的第二个V或U页面中定义电压传感比率。

 用户可以自由的定义各个通道电压传感器的比率,即可以不同通道选择不同的比率,也可以不同通道选择相同的比率。 当存在中性线时,设置的比率是相电压比率;当不存在中性线时,设置的比率是线电压比率。

按确认键进行确一 改变的比率。

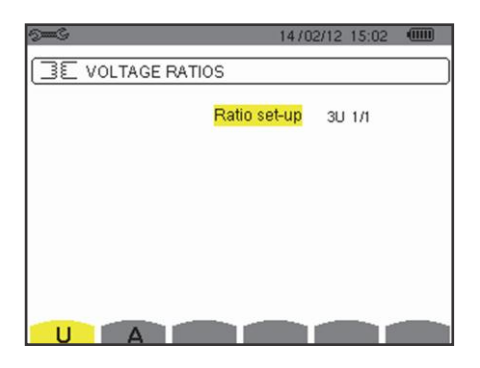

 图 *27:* 在没有中性线的情况下,传感器与比率菜单中的电  压比率设置页面

按(▲,▼)键选择需要配置的比率。

- 3U 1/1或3V 1/1: 所有的通道的比率都是1/1。
- 3U或3V: 所有的通道的比率相同, 等待用户设定。
- 键后, 按▲,▼键选中比率 (黄色高亮)。  $\bullet\bullet\bullet$

■按确认键后,按方向键▲,▼,◀ and ▶改变比率。初级电压的单位是 kV,次级电压的单位是V。

l, ■ U1+U2+U3或V1+V2+V3: 每一个通道有不同的比率,等待用户设定。<br>→ ドロカージ出立丝片VI 公開電圧出盟点逐送出立 当只有一种比率的情况,仪器需要设置各通道比率.

按确认键确认。按返回键 返回配置菜单。 .

注意: 用户可以为初级和次级电压各自配置一个1/ 3的乘数。

## **4.8.** 暂态模式

该模式 一一用于配置暂态模式的电压阈值及电流阈值。

#### **4.8.1.** 暂态模式电压阈值

 当按V标志(或U,当中性线不存在时)下面的黄色功能按键后,用户可以在如下的第一个页面里配置电压阈值。

用户可以自由的定义各个通道的阈值,即不同通道选择不同的阈值,也可以不同通道选择相同的阈

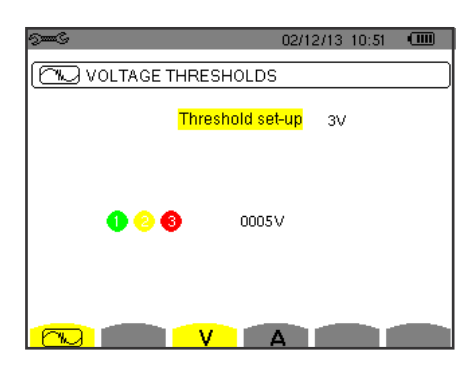

图 *29:* 暂态模式设置菜单中的电流阈值设置页面

按确认键一确认电压阈值改变。

按(▲,▼) 键选择阈值配置。

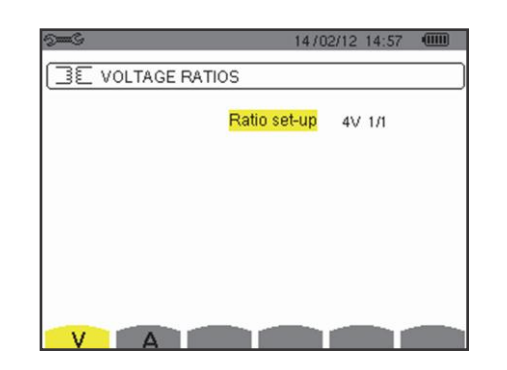

 图*28:* 在有中性线的情况下,传感器与比率菜单中的电压比  率设置页面

- 3U或3V: 所有的通道的阈值相同。
	- 按确认键后,按←键选中阈值(黄色高亮)。
	- $0005V$  $000$ ■ 按确认键后,按方向键▲,▼,◀ 和 ▶改变比率。单位可以是V或KV。
		- $10005V$  $000$
- ■ V1+V2+V3或U1+U2+U3:每一个通道有不同的比率,等待用户设定。 当只有一种比率的情况,仪器对其进行处理并对其操作多次。

J 按确认键←确认。按返回键 ◆ 返回配置菜单。

注意:如果仪器处于暂态检测的状态下,用户不可以调整电压阈值。

#### **4.8.2.** 暂态模式阈值电流

当按A标志下面的黄色功能按键后∟ैैेेेेेेेेेेेेे

用户可以自由配置各个通道的阈值电流,所有的通道可以配置为相同的阈值电流也可以配置为不同的阈值电流。

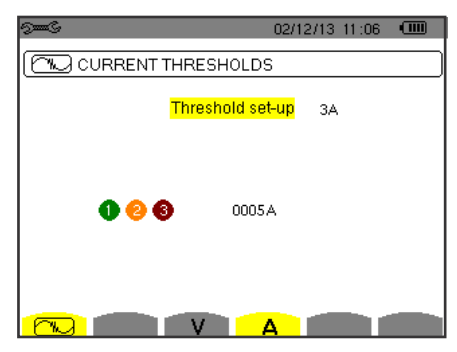

按确认键+改变电流的阈值。

图 *30:* 暂态模式菜单的电压阈值调节页面

按(▲,▼)键选配置电流阈值。 ■ 3A: 所有的电流传感器有相同的阈值。

- 按确认键后, 按 」键选中阈值 (黄色高亮)。
	-
- 按确认键后,按方向键▲, V, I和 ▶改变电流阈值。单位可以是A, kA或mA。

 $\bigoplus_{\infty}$  005A  $000$ 

■ A1+A2+A3: 每一个电流传感器有不同的阈值, 等待用户配置。 当只有一种比率的情况,仪器对其进行处理并对其操作多次。

按确认键←确认。按返回键 ◆回到配置菜单。

注意:如果仪器处于暂态检测模式下,用户不可以调整阈值。

#### **4.8.3.** 浪涌电流模式电流阈值

当按标志下面的黄色功能按键后,用户可以在如下的第三个页面里配置电压阈值。在这个菜单中,用户可以配置触发阈值和浪涌 电流捕捉停止阈值(停止阈值是更小回差的触发阈值)。

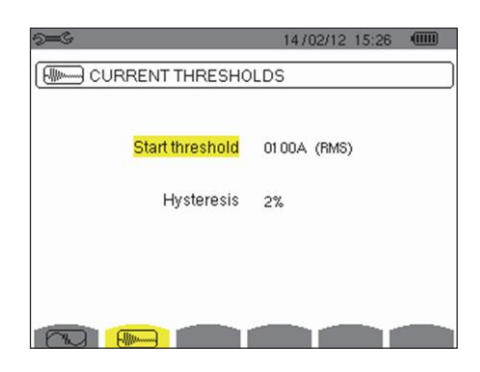

图*30*:浪涌电流模式菜单中的浪涌电流阈值页面

按确认键改变浪涌电流的触发阈值。 按方向键▲,▼,◀,▶ 改变电流阈值。单位可以是A, kA或mA。 按确认键后, 按▲, ▼键, 选中回差(黄色高亮)。 按方向键▲,▼,◀,▶改变回差并按确认键。

注意:关于回差详细的信息,请参见§16.3。将回差配置为100%的效果等效于未设置停止阈值(参见§16.7)。 如果仪器处于浪涌电流捕捉模式下,用户不可以调整电流阈值。按键返回配置菜单。

#### **4.9.** 趋势图模式

仪器有记录功能(<mark>②≤,</mark>键,参见 §9),这个功能用于记录所测量和计算到的各种值(Urms,Vrms,Arms 在配置模式8 ~ 下按键并且选择趋势图模式 上一子菜单。

| $5-5$           |                    |                                        |           |               | 18/04/13 11:04 | $\sqrt{mn}$ |
|-----------------|--------------------|----------------------------------------|-----------|---------------|----------------|-------------|
| 141, TREND MODE |                    |                                        |           |               |                |             |
|                 |                    |                                        |           |               |                |             |
|                 |                    | ⊙ <mark>Urms</mark> ⊙Ucf oUthdf ⊙Uthdr |           |               |                |             |
|                 |                    | ⊙Vrms oVef oVthdfoVthdr                |           |               |                |             |
|                 |                    | ⊙Arms oAcf oAthdfoAthdr                |           |               |                |             |
| o P             | ⊙Q <sub>1</sub> ⊙D |                                        | $\circ$ S |               |                |             |
|                 | ⊙PF ⊙cos∲⊙tan∮     |                                        |           |               |                |             |
| o PST           | ⊙FHL ⊙FK           |                                        |           | ⊙ Vunb ⊙ Aunb | $+Hz$          |             |
|                 | 1/2                |                                        | 1/4       |               |                |             |
|                 |                    |                                        |           |               |                |             |

图 31: *趋势图模式的第一个菜单 12: 20: 20: 20: 图 32: 趋势图模式的第二个菜单* 

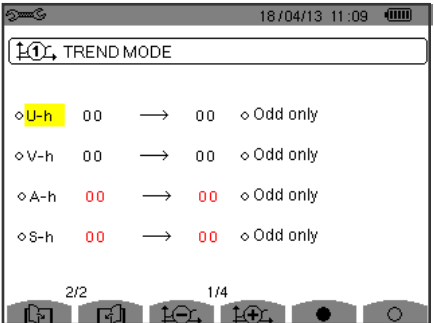

这个模式中有四个10G,12G,12G,16G可以调整的配置。,,并且这些配置互相之间是独立。按键往返于各个配置。

按方向键▲,▼,◀和▶移动黄色光标至所需要记录的参数处,然后按确认键选中。选中的参数旁有一个红色的点。频率(Hz)处 于常选中状态(黑点)。

注意:如果某个参数的字体颜色变为红色,表示这个参数与当前的配置不兼容(所选的连接种类,连接的传感器,配置的比率, 相谐波的参考电平,拆分基波无功量)。举例来说,如果仪器上没有连接任何的电流传感器,所有的电流量参数的字体颜色 变为红色。

选中某个页面中的所有参数, 按●键 反向选中某个页面中的所有参数, 按 <sup>〇</sup>键 按键改变配置 [1], [5] 键.

可以记录的值有:

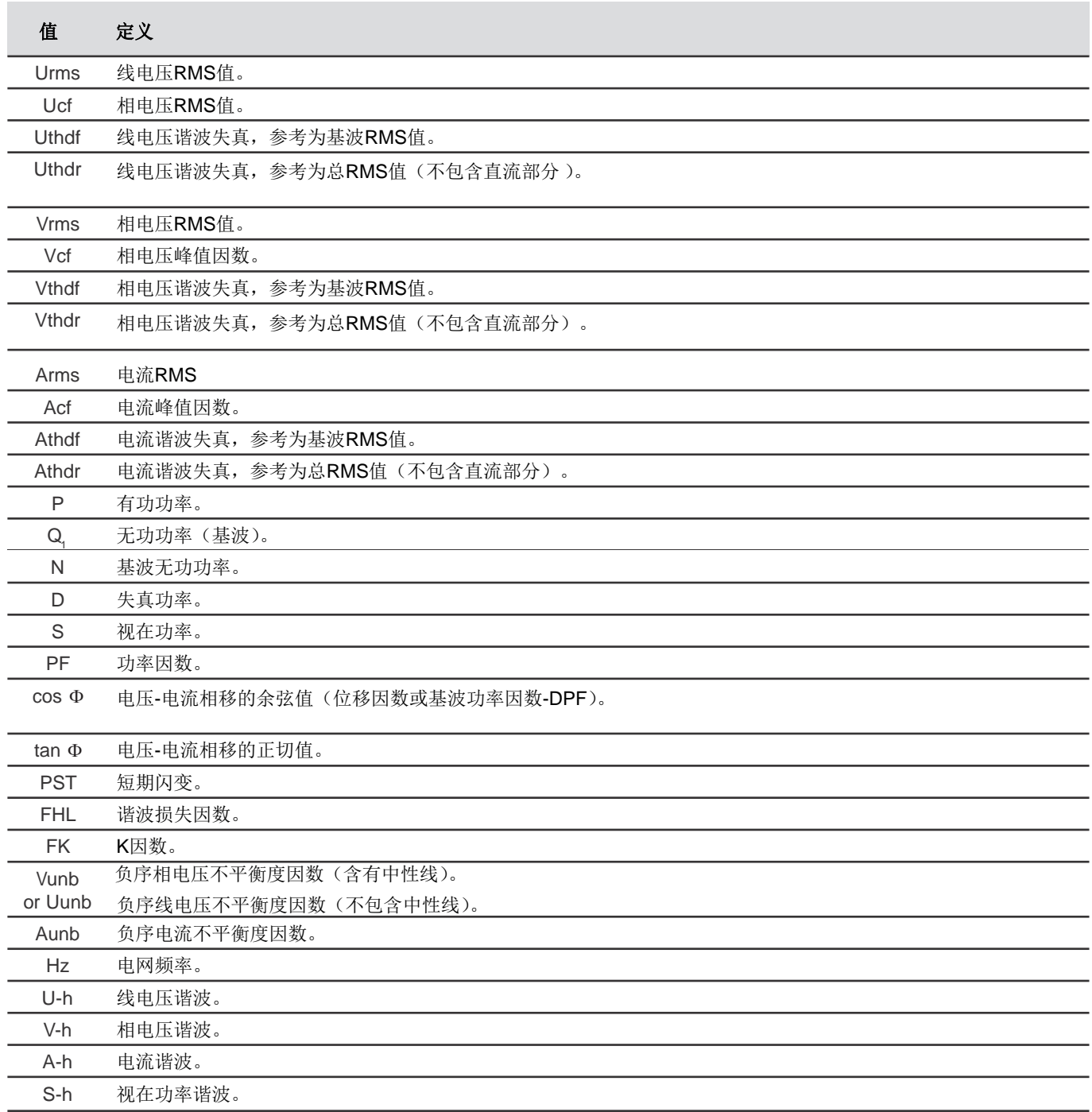

最后的四条线包含了对谐波的U, V, A和S值的记录。用户可以选择所需的谐波阶次范围(0-50), 计算这些量。如果需要的话, 用户可以选择只计入奇次谐波。

注意:只有在谐波包含了用r%显示值时,01阶次谐波电平才会显示在屏幕上。

要改变谐波的阶次,首先选择待记录的参数(旁边带有红点标识),按方向键▲,▼,◀ 和 ▶移动光标至这个图标上, 然后按确认 键。按▲ 和 ▼键改变值, 按确认键。

最后的四条线包含了对谐波的U,V,A和S值的记录。用户可以选择所需的谐波阶次范围(0-50),计算这些量。如果需要 的话,用户可以选择只计入奇次谐波。

注意: 只有在谐波包含了用r%显示值时, 01阶次谐波电平才会显示在屏幕上。

要改变谐波的阶次,首先选择待记录的参数(旁边带有红点标识),按方向键▲,▼,<, ▶移动光标至这个图标上, 然后按确 认键。按▲ 和▼键改变值, 按确认键。

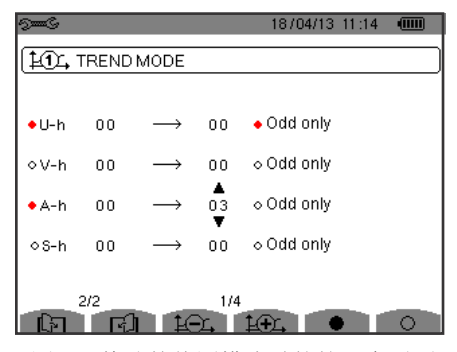

图 *33:* 修改趋势图模式时的第二个页面

注意:如果仪器正在进行记录,用户不能修改相关的配置并且所选的值旁都会有黑点标记。

按返回键 之返回配置菜单。

#### **4.10.** 告警模式

用户可以在如下的页面里定义告警 模式功能(参见§7)。

用户可以为如下的一些参数设置告警:

Hz, Urms, Vrms, Arms, Ucf, Vcf, Acf, Uthdf, Vthdf, Athdf, Uthdr, Vthdr, Athdr, IPI, IQ<sub>1</sub>| or N, D, S, IPFI, Icos Φ |, Itan Φ<br>ህርዝ ተግባር በተለይ ተጠቃሚዎች የተመለከቱ የሚገኙት የሚገኙት የተለያዩ የተለያዩ የተለያዩ የተለያዩ የተለያዩ የተለያዩ የተለያዩ የተለያዩ የተለያዩ የ Vunb(Uunb,在不包含中性线的三相源情况下),, Aunb, U-h, V-h, A-h and |S-h| (参见§2.9的缩写列表)。

1

有10个可配置告警。

按▲,▼移动黄色光标至所需激活的告警编号,按确认键。已被激活的告警旁有红点标记。未被配置的告警旁有问号("?"),不能激 活。

按方向键▲,▼,◀ and ▶移动黄色光标,配置告警,按确认键。改变值并在此确认。

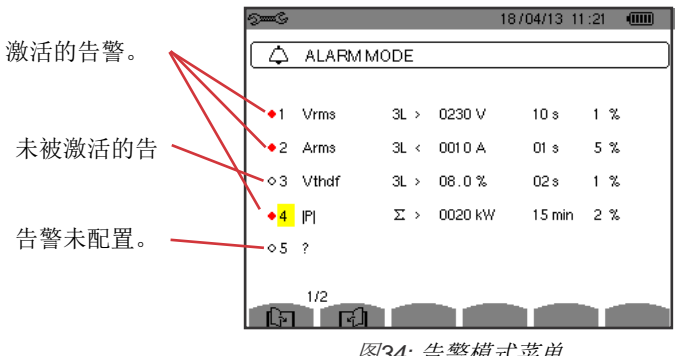

图*34:* 告警模式菜单

- 告警类型。.
- ■ 谐波阶次(0-50), 只能用在 |S-h|, A-h, U-h和V-h。
	- 3L:三相独立监控,
	- N:中性监控,
	- 4L:三相和中性独立监控,
	- Σ:系统整体求和。
- 在告警Hz, Urms, Vrms, Arms时的告警方向(>或<)。 ■
- 告警的触发阈值 (Urms, Vrms, Arms, |P|, |Q<sub>1</sub>| 或N, D 和 S)的单位和值)。 ■
- 百秒内告警 Vrms, Urms和Arms(不包括中性线)时的触发延迟或超过、低于告警阈值的最小时间间隔
- 回差: 1%, 2%, 5%或10% (参见§16.3)。

按键切换页面。 [1] 和 [5]

每次超过告警值都会记录在告警列表中。

注意:告警线变为红色表示告警目标与配置不兼容(连接选择,连接的仪器传感器,比率配置,所选的计算方法)。01阶 次谐波电平告警只用r%显示。

如果仪器正在搜索告警,用户不可以修改已经激活的告警并且告警旁有黑点标记。但是,用户可以激活新的

告警(未被配置或未被激活)。.

按键返回、与配置菜单。

#### **4.11.** 删除数据

用户可以在如下的菜单中 部分或完全删除记录在仪器中的数

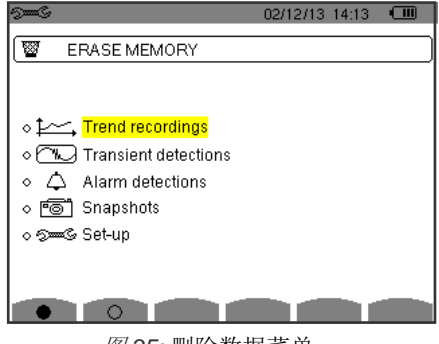

图 *35:* 删除数据菜单

按方向键▲,▼.4 和 ▶移动黄色光标选中需要删除的对象,按确认键。将要删除的对象旁有红点标记。

按 全选所有对象。

按 反向全选所有对象。

按 ■ 进行删除,然后按确认键 ↓。

. .

按键返回、目配置菜单。

注意:对象是否可以删除取决于正在进行的记录(记录,电能计录,暂态检测 和告警)

## **4.12.** 本机信息

本机信息页面用于显示一些仪器相关的信息。

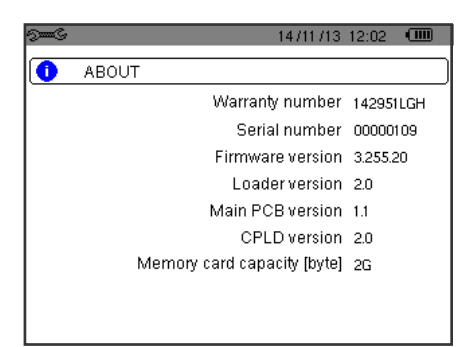

图 *36:* 本机信息菜单

按键返回<br />
配置菜单。
<br>  $\blacksquare$ 

**[ ] 波形捕捉模式用于显示和捕捉暂态和浪涌电流。** 

该模式包含了两个子模式:

- 暂态模式(参见§5.1)
- 浪涌电流模式(参见§5.2)

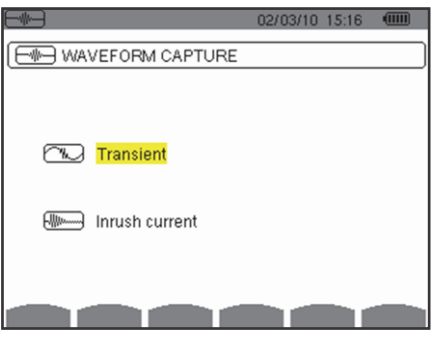

图*37*:波形捕捉模式页面

按和移动光标至所需的子模式,按确认键。按返回键返回波形捕捉模式页面。

## **5.1.** 暂态模式

暂态模式用于记录暂态,寻找记录查询列表以及包含的暂态列表,或删除记录。仪器至多可以记录7次检测和210次暂态。

当用户选择了暂态模式时:

- 如果没有记录,仪器屏幕显示检测安排页面。
- 如果检测到暂态,仪器屏幕显示暂态检测列表。

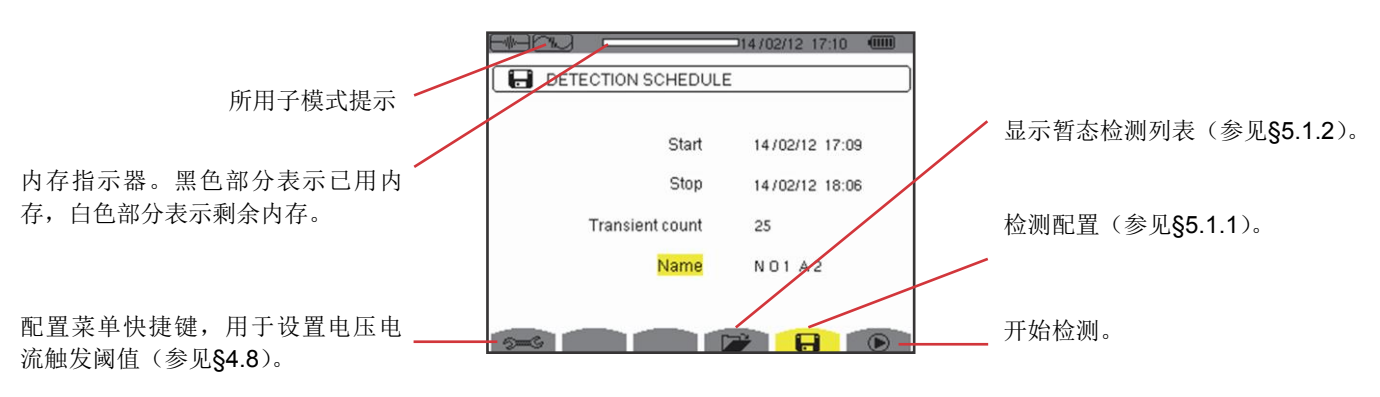

图*38*:暂态模式检测安排页面。
#### **5.1.1.** 设置并开始检测

用户可以为暂态检测设置的内容有:输入检测的开始日期时间,检测的停止日期时间,检测暂态的数量以及检测命名。

按▲和▼,移动黄色光标至目标,按确认键。按方向键 ▲.▼.◀.▶ 改变值并按确认键。

检测的名字最多为八字长。用户可以为多个检测取相同的名字。用户可以使用字母数字字符,包括大写的A到Z和数字0到9。所取 的最后5个名字(暂态、趋势图以及告警模式)保存在内存中。当用户输入了一个名字后,之后再次输入时名字会自动完成。

注意:开始日期时间必须在当前日期时间之后。 停止日期时间必须在开始日期时间之后。

当用户设置完成后,按键开始暂态检测。状态栏的图标闪烁,表明检测开始。用于在设定停止时间之前停止检测。

直到检测开始时间前,屏幕上都会显示简讯"Detection on standby(检测待命)。开始之后,简讯替换为"Detection in progress (检测进行中)"。当到达了停止时间,按键返回检测安排页面。之后用户可以配置另一个检测。

暂态检测的过程中,用户只可以更改检测停止日期区域,并且仪器会自动将这个区域高亮(黄色)。

按返回键返回波形捕捉页面。

#### **5.1.2.** 显示暂态测量结果

按键显示已存的暂态测量结果。屏幕上显示暂态检测列表页面。

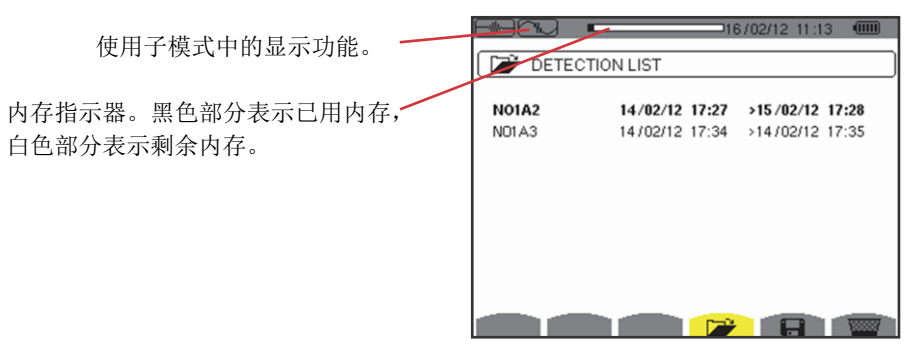

图*39*:暂态检测列表页面

如果停止日期的字体变为红色,说明日期与设定好的停止日期不符合,可能的原因有:

- 供电问题(电池电量低或使用的主电源被切断),
- 或暂态数量已经到达预定值,因此退出了检测。

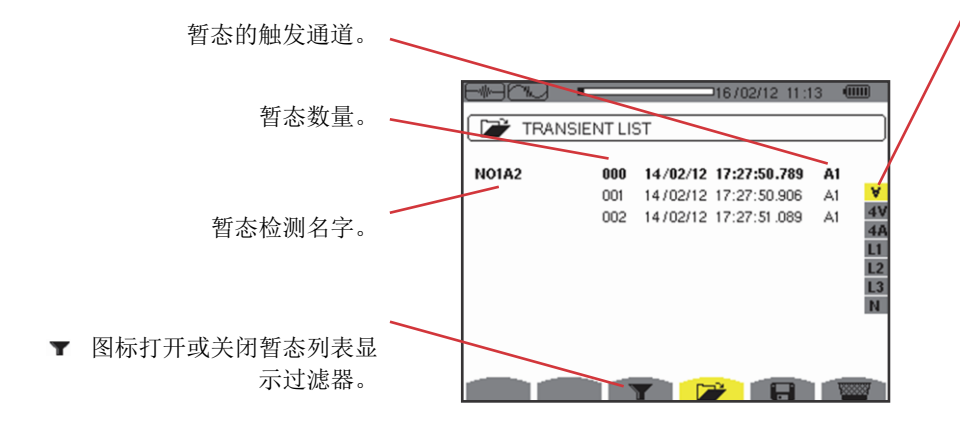

暂态显示过滤器:

V:显示所有的暂态图。

4V:暂态由四个电压通道中的其中 之一的事件触发,显示该暂态图。

4A:暂态由四个电流通道中的其中 之一的事件触发,显示该暂态图。

L1,L2或L3:暂态由某相的事件触 发(电压或电流),显示该暂态图。

N:暂态由中性线电流或中性线电压 的事件触发,显示该暂态图。

图*40*:三相五线电网情况下的暂态列表页面

按 ▲ 和 ▼键,移动光标至所需的暂态。选中的暂态的字体变为粗体。按确认键。之后仪器以曲线图形式显示所选的暂态测量。

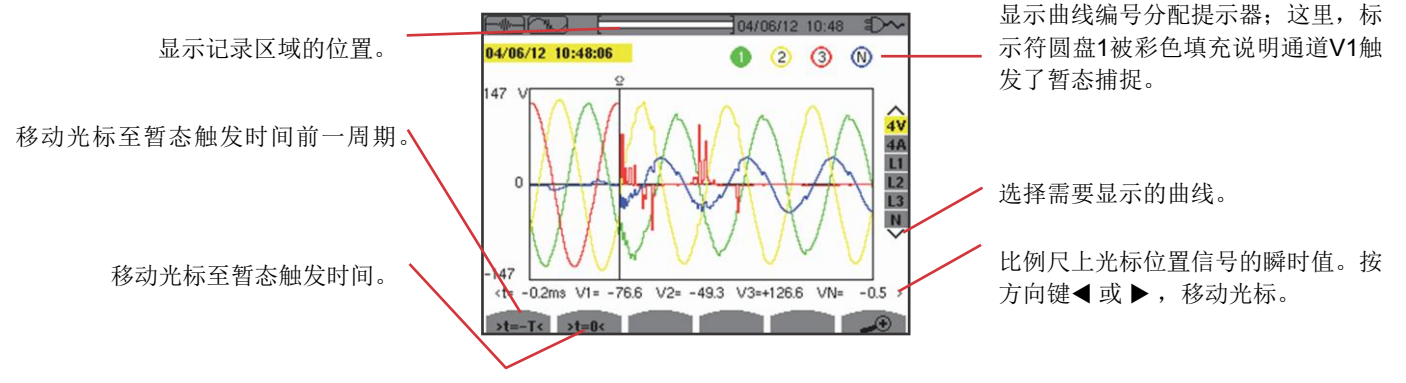

图*41*:曲线图形式显示三相五线连接暂态测量实例

注意: 曲线显示选择过滤器是可变的并且根据所选的连接种类来工作。举例来说, 三相三线结构中建议使用(3U,3A)。 按返回键<>>返回暂态列表页面。

#### **5.1.3.** 删除暂态检测

当屏幕显示暂态检测列表(参见图39),选择需要删除的暂态检测。按 ▲ 和 ▼ 键,移动光标,选中的暂态检测的字体变为粗体。

然后按 | 键,按 可确认,或按 > 返回。

注意:用户只能删除非运行状态的暂态检测。

按返回键返回波形捕捉页面。

#### **5.1.4.** 删除暂态测量记录

当屏幕显示某次暂态检测的暂态列表(参见图40),选中需要删除的暂态测试结果。按 ▲ 和 ▼ 键,移动光标,选中的暂态的字体 变为粗体。

按确认键确认或取消。

按返回键返回波形捕捉页面。

# **5.2.** 浪涌电流模式

■■ 中的 ■ 浪涌电流模式用于捕捉(记录)浪涌电流(电压与电流波形,电网频率,半周期电压电流RMS值,不包含中性)以 及观察和删除记录。

当用户选择了浪涌电流模式:

- 如果仪器没有捕捉到浪涌电流,显示捕捉安排页面。
- 如果仪器捕捉到浪涌电流,显示捕捉特性页面。

#### **5.2.1.** 设置浪涌电流捕捉

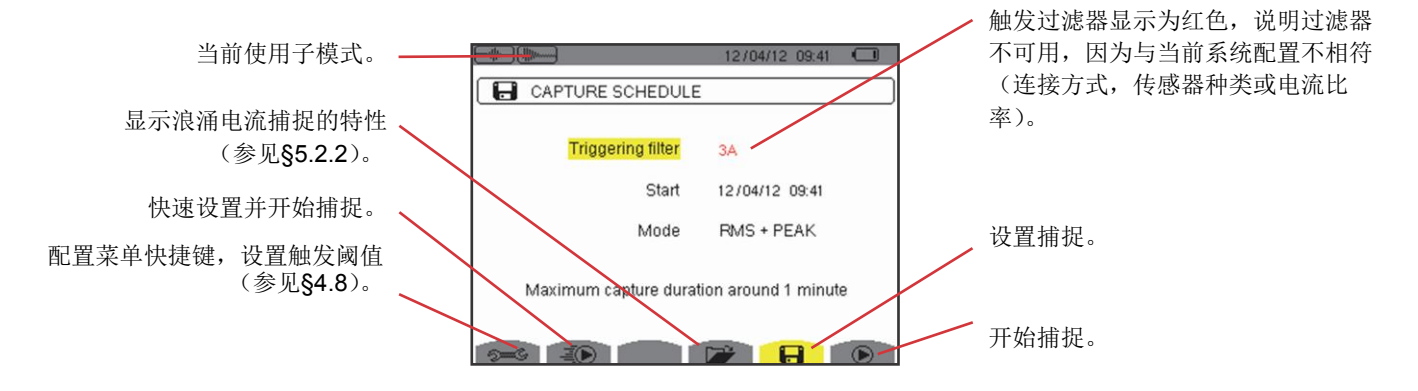

图*42*:浪涌电流模式下的捕捉安排页面

按键快速开始记录。记录的电流阈值是0A,回差是100%。

注意:浪涌电流快速记录会更改已配置的电流阈值。

用户可以输入触发过滤器(3A,A1,A2或A3),开始日期时间和记录模式(RMS+PEAK或单RMS)来设置捕捉。

- RMS+PEAK记录模式用于生成半周期RMS值和样本(包络和波形)的趋势图记录。该记录的最大持续时间取决于电网频率 以及一分钟内的平均值。
- 单RMS模式删除样本记录以延长最大捕捉持续时间。这个模式只记录半周期RMS值和十分钟内的最大持续时间。

按 ▲ 和 ▼, 移动黄色光以修改某个对象, 按确认键。按方向键( ▲, ▼, ◀, ▶)改变值并按确认键。

注意: 参见§16.7以获得更多关于触发过滤器的信息。

如果仪器正在进行浪涌电流捕捉,用户不能配置告警活动。

用户完成设置, 按 ◎键开始捕捉。状态表上的图标开始闪烁, 说明捕捉开始。 ◎ 键替代 ◎键并且用于在到达指定的停止时间前 停止捕捉。

注意: 在检测浪涌电流前, 必须提供测量电压, 以实现稳定且正确的锁频。

屏幕显示简讯"capture pending(捕捉等待中)"直到达到开始时间以及满足触发条件。屏幕上显示简讯"Capture in progress(捕 捉进行中)"。内存状态指示器显示在屏幕的上方。当捕捉完成后,指示器消失。

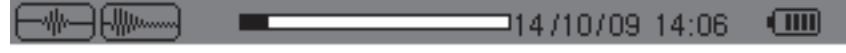

如果产生了停止事件导致捕捉完成(参见§16.7)或内存已满, 捕捉自动停止。

注意:仪器只能在内存中记录单个浪涌电流捕捉。如果用户需要再次捕捉,必须先删除之前的捕捉记录。

按返回键返回波形捕捉页面。

#### **5.2.2.** 显示捕捉参数

按 → 键显示捕捉参数。屏幕上显示捕捉参数页面。

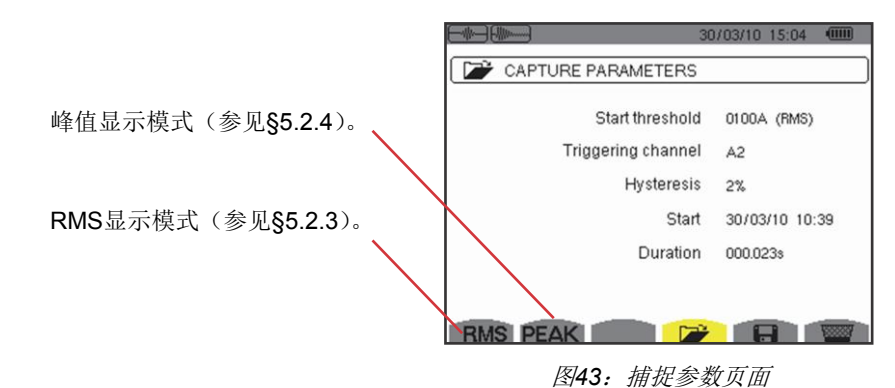

如果捕捉持续时间的字体颜色设为红色,说明持续时间缩短,产生的原因有:

- 供电问题(低电量),
- 内存已满,
- 测量异常,
- 检测量与仪器配置不相符(举例来说,用户在捕捉过程中取回电流传感器)。

按对应图标下的黄色功能按键来选择显示类型,RMS或峰值。之后仪器显示曲线。

注意: 当浪涌电流捕捉的子模式设定为单RMS时, PEAK按键不会显示在屏幕上。

#### **5.2.3.** 电压电流真**RMS**值

RMS模式用于显示半周期电压电流真RMS值的趋势图记录以及频率趋势曲线。

显示内容取决于选择过滤器的种类:

- 3V:显示浪涌电流捕捉中的三个电压值(含中性线结构)。
- 3U:显示浪涌电流捕捉中的三个电压值(不含中性线结构)。
- 3A: 显示浪涌电流捕捉中的三个电流值。
- L1, L2, L3: 显示相1,2,3各自的相电压电流(只针对含中性线结构)。
- Hz:根据时间的变化显示电网频率。

下面是三个显示实例。

#### **5.2.3.1.** 三相含中性线连接的**3A RMS**显示页面

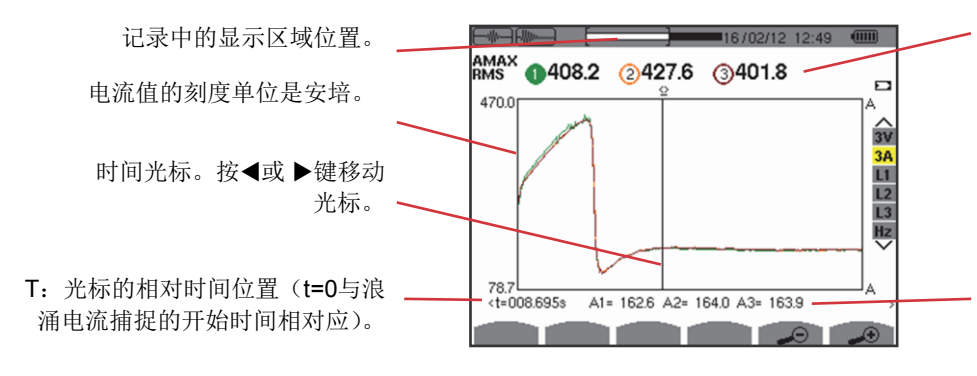

MAX:捕捉到的浪涌电流最大半周 期RMS值。显示曲线编号分配提示 器、这里,标记符圆盘1被彩色填充, 表示通道A1触发了浪涌电流捕捉。

A1, A2, A3: 电流1.2.3在光标位置 的相对半周期RMS值。

图*44*:三相含中性线连接的*3A RMS*显示页面

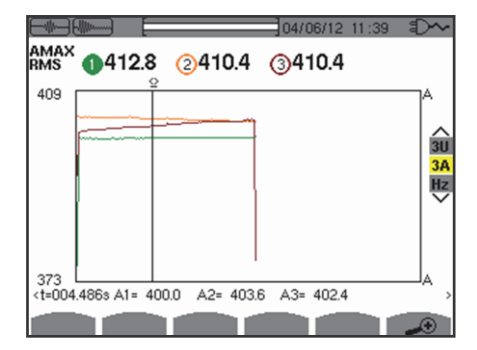

图*45*:三相不含中性线连接的*3A RMS*显示页面

### **5.2.3.3.** 三相含中性线连接的**L1 RMS**显示页面

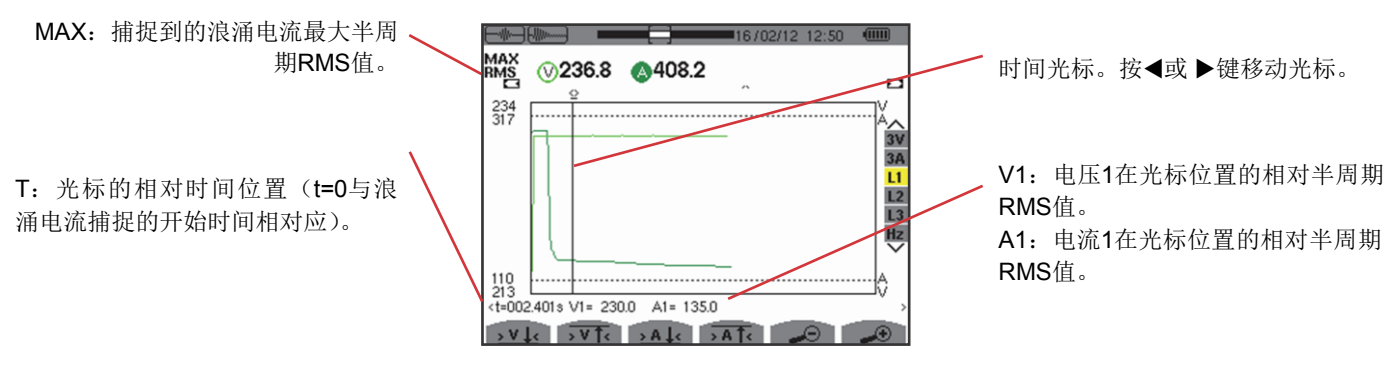

图*46*:三相含中性线连接的*L1 RMS*显示页面

注意: 过滤器L2和L3用于显示半周期电流真RMS值的记录以及2,3相的电压。L2, L3显示页面与所示的L1过滤器的页面是相同的。 用户可以使用, , , , 键追踪到第一次出现电流最大、最小以及当前值的位置。

### **5.2.3.4.** 三相不含中性线连接的**RMS**显示页面(**Hz**)

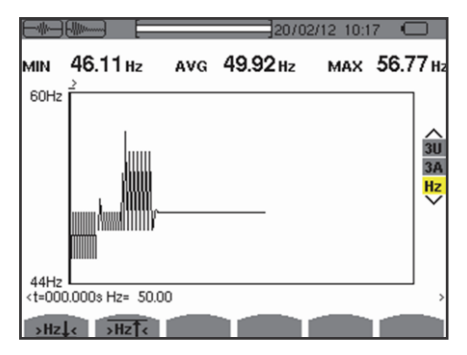

图*47*:三相不含中性线连接的*RMS*显示页面(*Hz*)

用户可以使用, 2HzL< 和 2HzT< 键追踪到第一次出现频率最大、最小值的位置。

### **5.2.4.** 瞬时浪涌电流

PEAK(峰值)模式用于显示捕捉到的浪涌电流的包络以及波形图。

峰值模式显示捕捉到的浪涌电流的两种可能的表达形式:

- 包络,
- 波形图。

仪器会自动切换两种表达形式,通过对电平的缩放功能。如果放大倍数足够大,表达形式是"波形图模式"。

显示的内容取决于显示过滤器的类型:

4V:显示含中性线结构浪涌电流捕捉的四个电压值(只适用于波形显示模式)。

4V:显示不含中性线结构浪涌电流捕捉的三个电压值(只适用于波形显示模式)。

- 4A: 显示浪涌电流捕捉的三个电流值(只适用于波形显示模式)。
- L1, L2或L3: 显示1.2.3各自的相电压电流(只适用于含中性线结构并且为波形显示模式)。
- N:显示浪涌电流捕捉中的中性电流电压(只适用于波形显示模式)。

V1, V2, V3: 显示含中性线结构浪涌电流捕捉中的三个电压(只适用于包络显示模式)。

- U1, U2, U3: 显示不含中性线结构浪涌电流捕捉中的三个电压(只适用于包络显示模式)。
- A1, A2, A3: 显示浪涌电流捕捉中的三个电流(只适用于包络显示模式)。

下面是三个显示实例。

#### **5.2.4.1.** 三相五线连接的**4A** 峰值显示页面

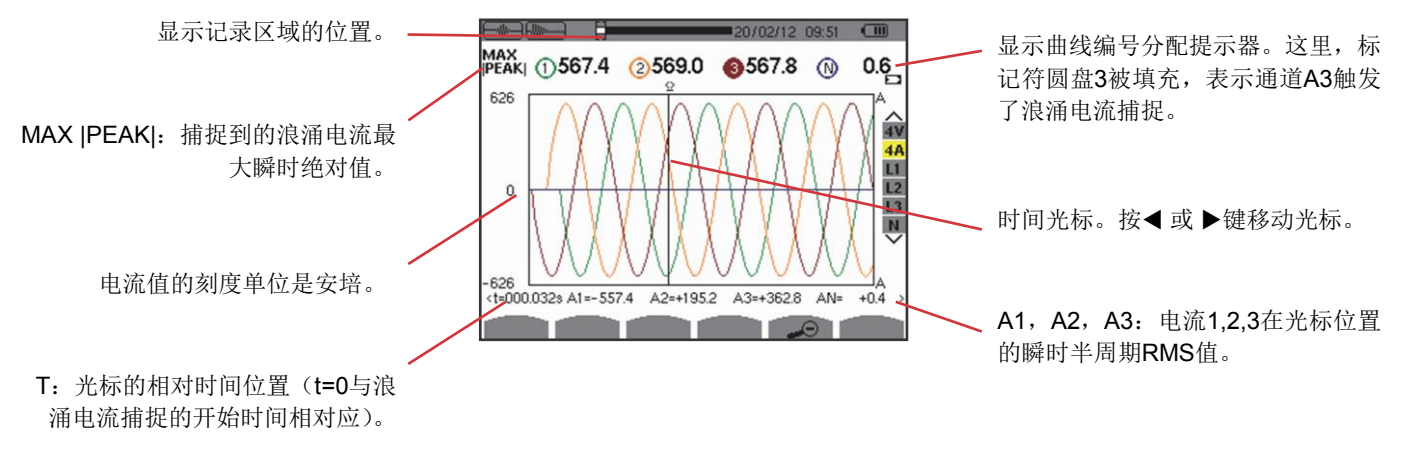

图*48*:三相五线连接的*4A* 峰值显示页面

#### **5.2.4.2.** 三相三线连接的**3A** 峰值显示页面

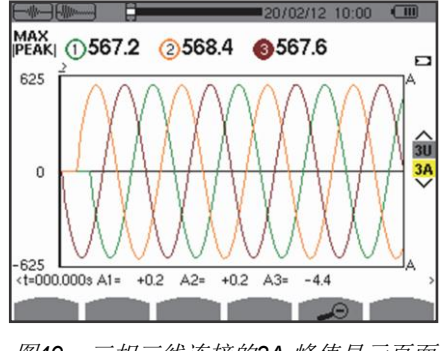

图*49*:三相三线连接的*3A* 峰值显示页面

#### **5.2.4.3.** 三相连接(不含中性线)的**A1** 峰值显示页面

在所示的情况中,曲线的缩小比例可以保证曲线显示自动模式固定为包络模式。

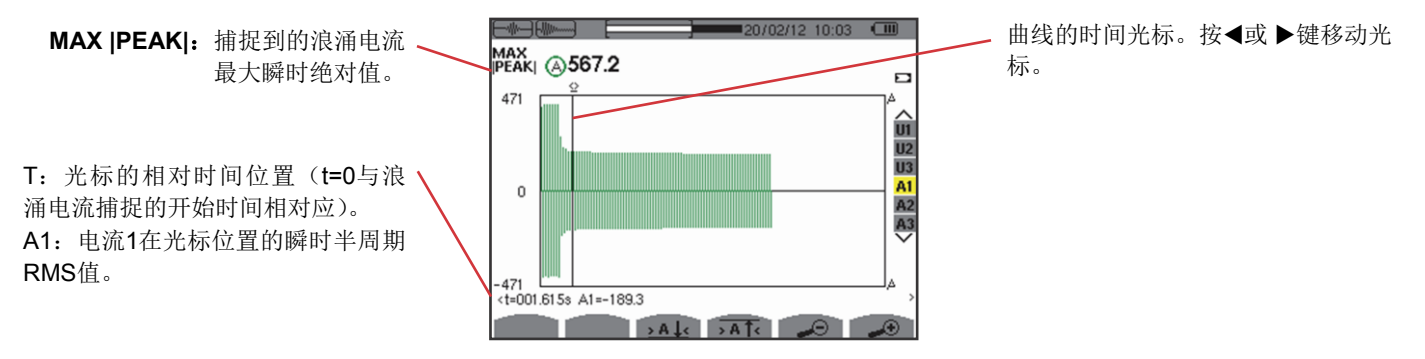

图50:三相连接(不含中性线)的A1 峰值显示页面

注意: 过滤器A2和A3显示2,3相电流的包络记录。L2, L3显示页面与所示的L1过滤器的页面是相同的。

43

谐波模式 用于显示按阶次谐波的电压, 电流及视在功率电平, 用于确定由非线负载产生的谐波电流以及分析各 个阶次谐波产生的问题(中性线,导体,电机过热以及其他情况)。

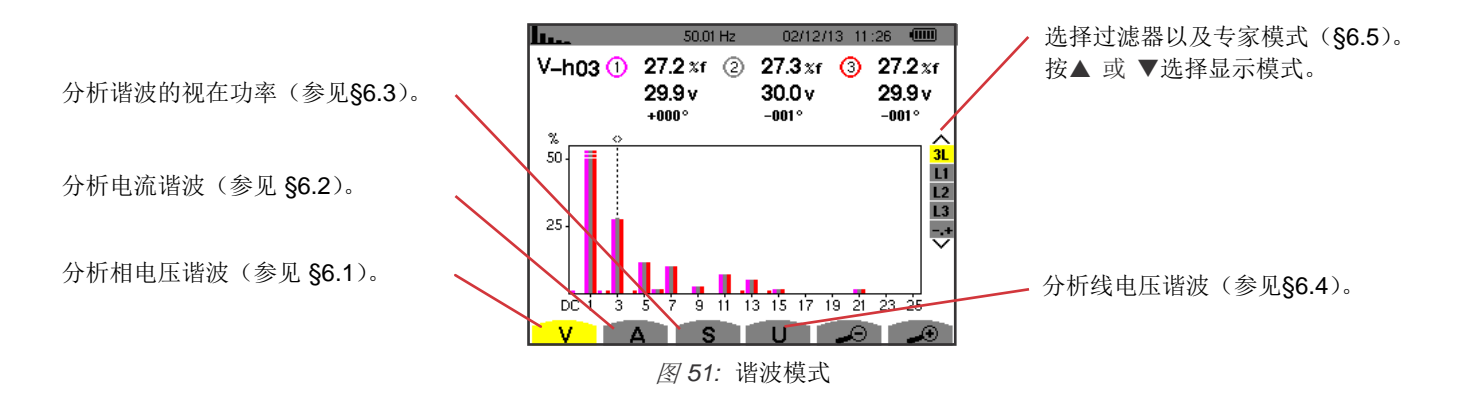

# **6.1.** 相电压

V图标子菜单用于显示相电压谐波,只适用于含中性线的源。

根据连接种类选择待显示曲线的类型(参见§4.6):

- 单相二线: 无选择 (L1)
- 单相三线: L1, N
- 分相三线: 2L, L1, L2
- 分相四线: 2L, L1, L2, N
- 三相四线: 3L, L1, L2, L3, -, +
- 三相五线: 3L, L1, L2, L3, N, -, +

下例的截屏是三相四线连接的情况。

#### **6.1.1. 3L**相电压谐波显示页面

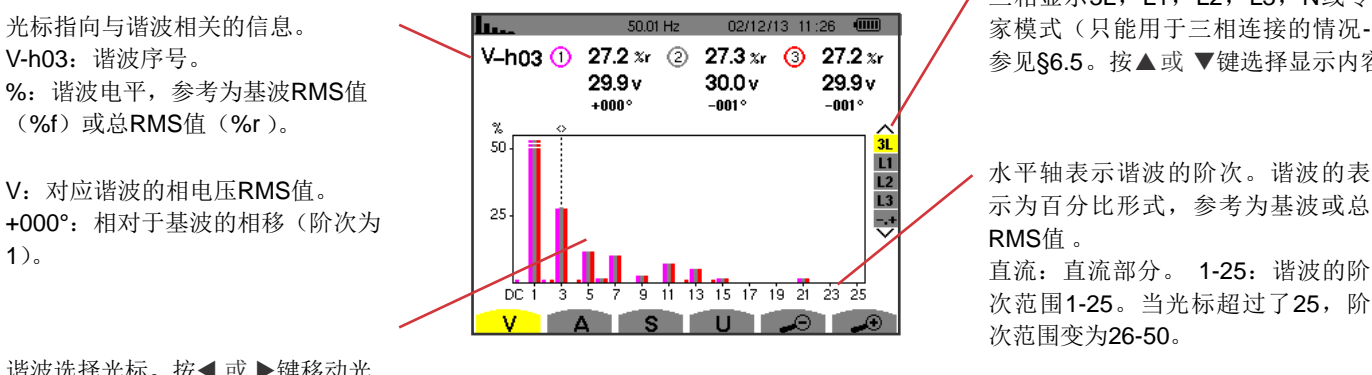

谐波选择光标。按◀或▶键移动光 标。 2008年 - 2009年 - 2009年 - 2009年 - 2009年 - 2009年 - 2009年 - 2009年 - 2009年 - 2009年 - 2009年 - 2009年 - 2009年 - 2009年 - 2009年 - 2009年 - 2009年 - 2009年 - 2009年 - 2009年 - 2009年 - 2009年 - 2009年 - 2009年 - 2009年 - 2009年 - 2009年 - 20

三相显示3L, L1, L2, L3, N或专 家模式(只能用于三相连接的情况-参见§6.5。按▲或 ▼键选择显示内容。

示为百分比形式,参考为基波或总

次范围1-25。当光标超过了25,阶

#### **6.1.2. L1**相电压谐波显示页面

光标指向与谐波相关的信息。 V-h03: 谐波序号。 %:谐波电平,参考为基波RMS值 (%f) 或总RMS值(%r,)。

V:对应谐波的RMS相电压。 -143°:相对于基波的相移(阶次为 1)。 **max – min**: 最大-最小:对应谐波的

最大最小电平。当谐波序号改变或 用户按确认键时,最大最小值重 置。

THD:总谐波失真。 Vd:失真电压RMS值。

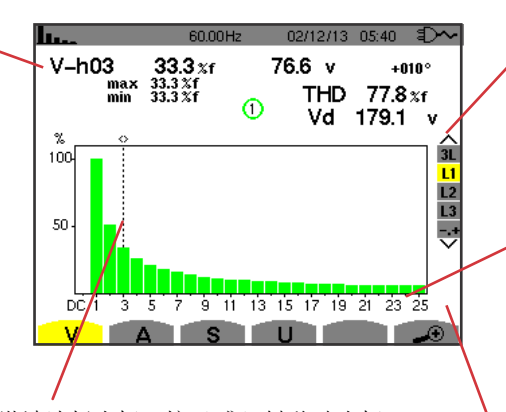

谐波选择光标。按◀或▶键移动光标。

三相显示3L, L1, L2, L3, N或专 家模式(只能用于三相连接的情况-参见§6.5,)。按▲ 或 ▼键选择显示 内容。

水平轴表示谐波的阶次。谐波的表示为百分 比形式,参考为基波或总 RMS 值。

**DC**: 直流部分。 1-25:谐波的阶次范围1-25。当光标超过了 25,阶次范围变为26-50。

阶次高于25的非零谐波指示器。

图 *53: L1*相电压谐波显示举例

注意:过滤器L2和L3显示相2和3的各自相电压谐波。页面与过滤器L1的显示页面相同。.

## **6.2.** 电流

A子菜单显示电流谐波。

#### **6.2.1. 3L**电流谐波显示页面

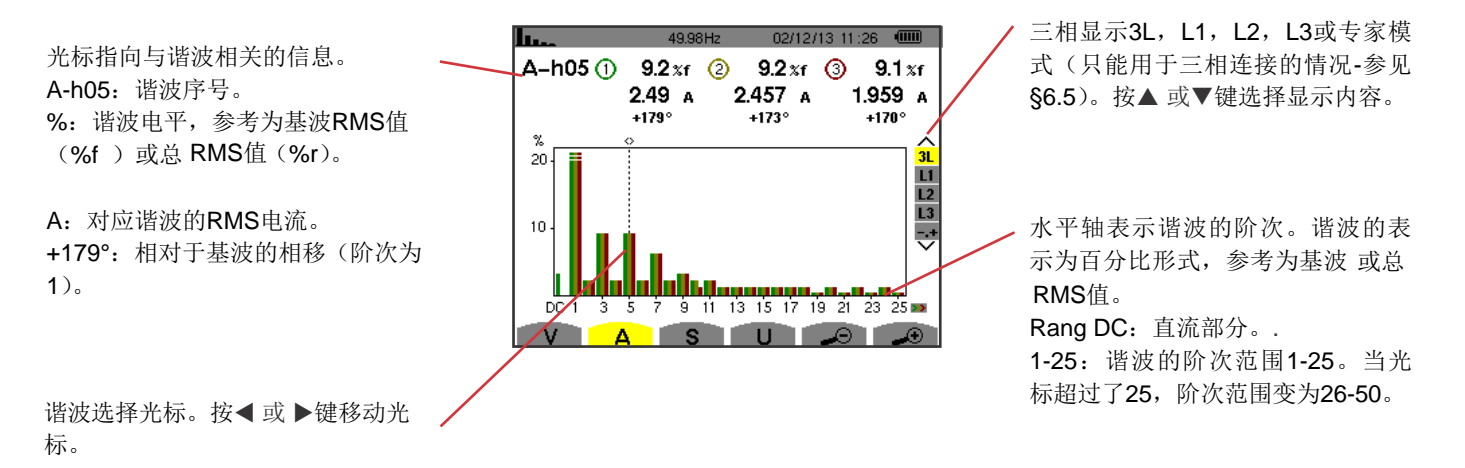

图 *54: 3L*电流谐波显示举例

#### **6.2.2. L1**电流谐波显示页面

光标指向与谐波相关的信息。 A-h05:谐波序号。 %:谐波电平,参考为基波RMS值 (%f) 或总RMS值(%r,)。

A:对应谐波的电流RMS值。 +178°:相对于基波的相移(阶次为 1)。 **max – min**: 最大-最小:对应谐波的 最大最小电平。当谐波序号改变或 用户按确认键,时,最大最小值重 置。 **THD**: THD:总谐波失真。

**Ad**: 失真电流RMS值。

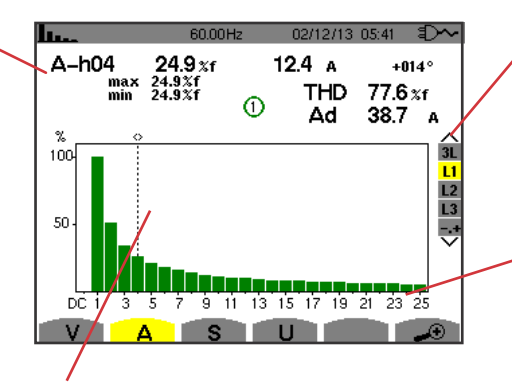

图 *55: L1*电流谐波显示举例

三相显示3L,L1,L2,L3或专家模 式(只能用于三相连接的情况-参见 §6.5,)。按 ▲或 ▼ 键选择显示内容。

水平轴表示谐波的阶次。谐波的表示 为百分比形式,参考为基波或总 RMS值。

Rang DC:直流部分。 1-25:谐波的阶次范围1-25。当光 谐波选择光标。按◀或▶键移动光标。 标超过了25,阶次范围变为26-50。

注意:过滤器L2和L3显示相2和3的各自电流谐波。 页面与过滤器L1的显示页面相同。

# **6.3.** 视在功率

S子菜单显示视在功率谐波,不能用于三相三线连接。

T水平轴表示谐波的阶次。柱状图中,在水平中心线以上的柱条表示消耗的谐波能量,在中心线以下的表示生成的谐波能量。

#### **6.3.1. 3L**视在功率谐波显示页面

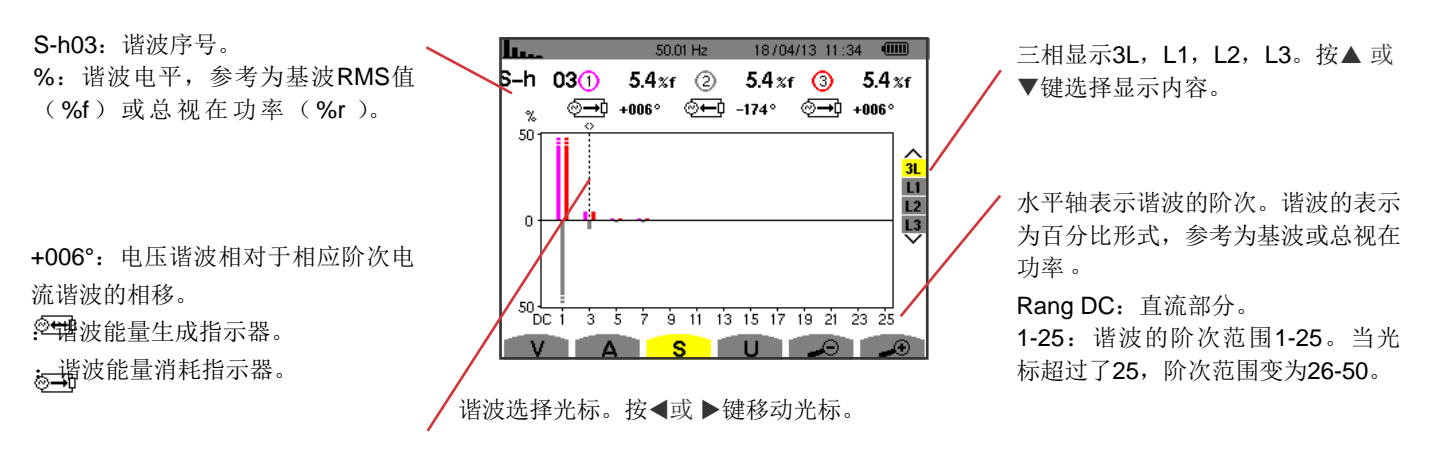

图 *56: 3L*视在功率谐波显示举例

#### **6.3.2. L1**视在功率谐波显示页面

光标指向与谐波相关的信息。 S-h03:谐波序号。 %:谐波电平,参考为基波视在功率 RMS值(%f)或总视在功率(%r)。

+045°:电压谐波相对于相应阶次电 流谐波的相移。

**min–max**: 相应谐波的最大最小电 平。当谐波序号改变或用户按确认 键时,最大最小值重置。

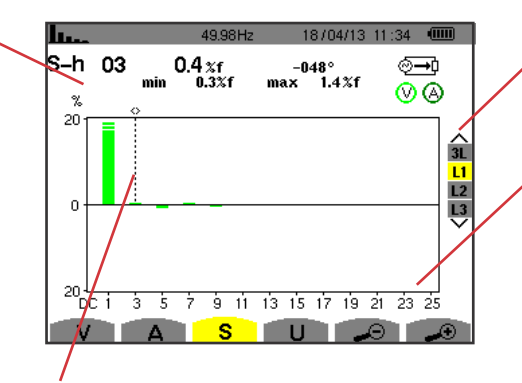

谐波选择光标。 す♪ 键移动光标。 ぎゅう さん 潜波消耗能量指示器。

图 *57: L1*视在功率谐波显示举例

注意: 过滤器L2和L3显示相2和3各自的视在功率谐波。显示页面与过滤器1的相同。

# **6.4.** 线电压

U图标子菜单不能在单相二线或三线的连接中使用。这个子菜单显示线电压的谐波。

#### **6.4.1. 3L**线电压谐波显示页面

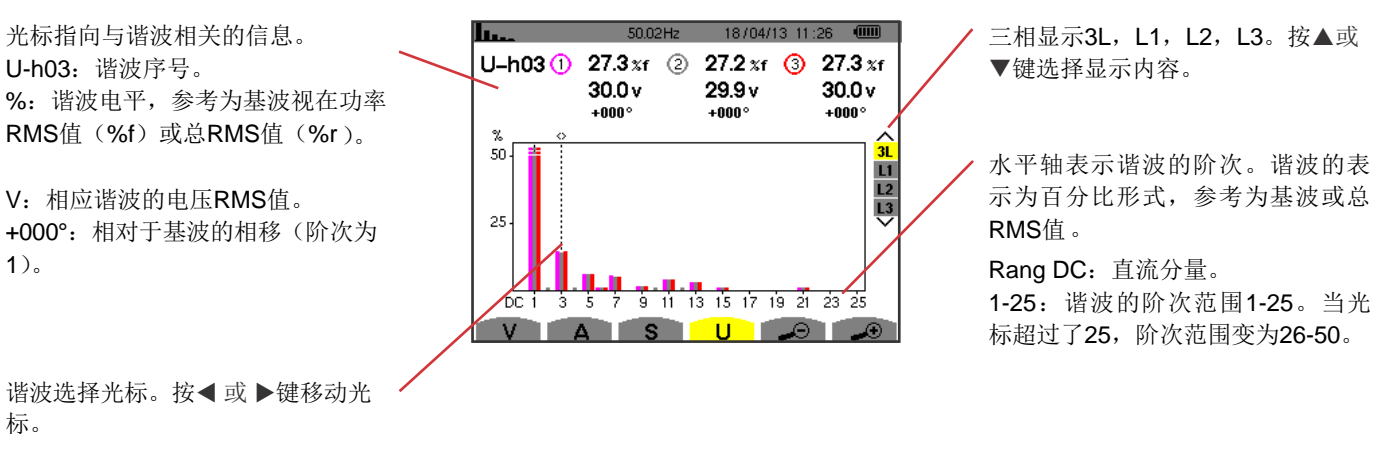

图 *58: 3L*线电压谐波显示举例

水平轴表示谐波的阶次。谐波电平 的表示为基波视在功率或总视在功 率的百分比形式。

1-25:谐波的阶次范围1-25。当光 标超过了25,阶次范围变为26-50。 Rang DC:直流分量。

#### **6.4.2. L1**线电压谐波显示页面

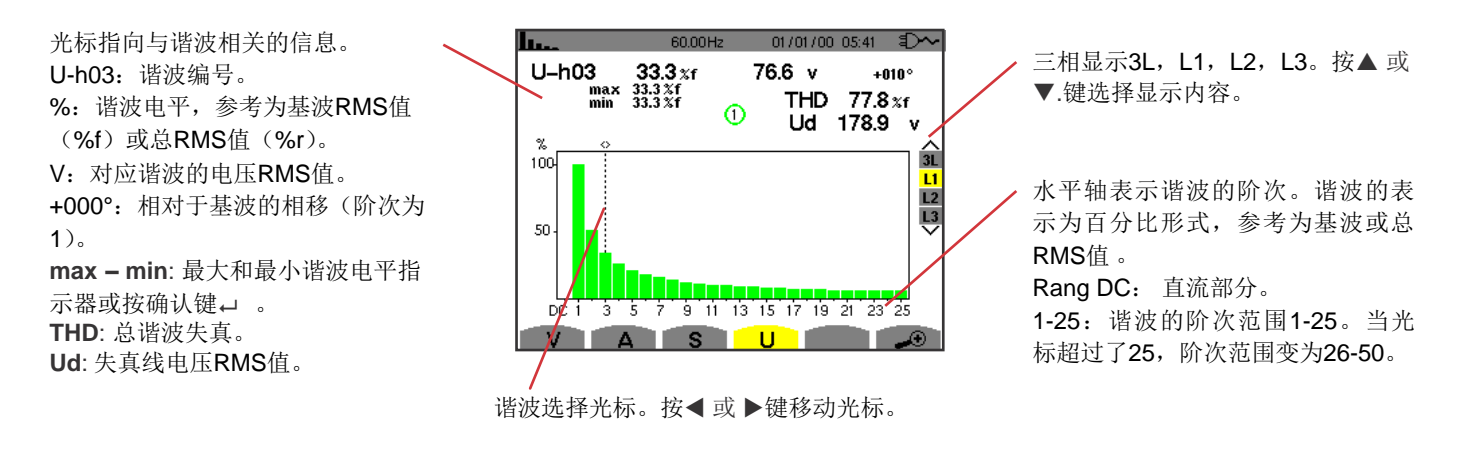

**图59: 三相显示3L, L1, L2, L3。按◀或▶**键选择显示内容。

注意:过滤器L2和L3显示相2和3各自的线电压谐波。显示页面与过滤器1的相同。

# **6.5.** 专家模式

专家模式 → 只能应用在三相连接情况。这种模式用于显示中性线过热及转动机器导致的谐波产生的影响。按键盘上的▲ 或 ▼键 切换到专家模式。用户选中的内容高亮(黄色)并且屏幕马上显示专家模式。

这个页面中包含了两个子菜单:

- V图标对应含中性线的三相结构,U图标对应不含中性线的三相结构。
- A图标对应电流专家模式。

注意:此处显示分解序列,只能用于平衡负载的情况。

#### **6.5.1.** 相电压专家模式显示页面

对于三相含中性线的结构中,V图标子菜单用于显示中性线过热及转动机器导致的谐波产生的影响。

零序谐波。.

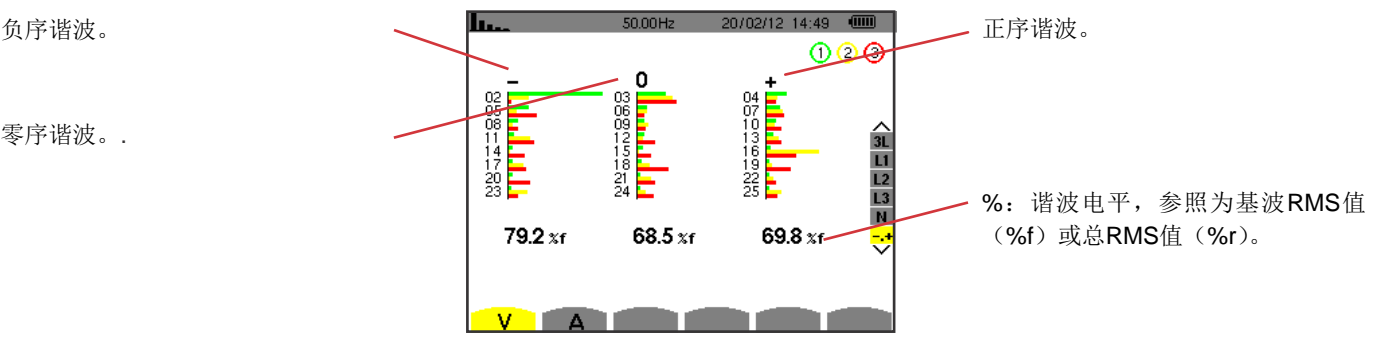

图 *60:* 相电压专家模式页面(含中性线三相结构)

在三相不含中性线的结构中,U图标子菜单用于显示旋转机器过热导致的线电压谐波产生的影响。

### **6.5.2.** 电流专家模式显示页面

A图标子菜单显示中性线过热及转动机器导致的谐波产生的影响。

负序谐波。 正序谐波。. 0  $\frac{1}{28}$  $\begin{matrix} 03 \ 06 \ 09 \end{matrix}$  $\frac{2}{11}$   $\frac{1}{12}$   $\frac{1}{13}$ 零序谐波。 21<br>24 %:谐波电平,参照为基波RMS值 Ā (%f) 或总RMS值(%r)。 110.6 $x$ f  $133.8 x<sub>f</sub>$ 110.7 $x$ f 턗 V A **Charles** ٠

图 *61:* 电流专家模式页面

# **7.** 波形模式

用户按波形模式键 , 屏幕显示电压电流曲线, 包括从电压和电流测量或计算得到的值(除了功率, 电能和谐波)。 当仪器打开后,如下的页面出现。

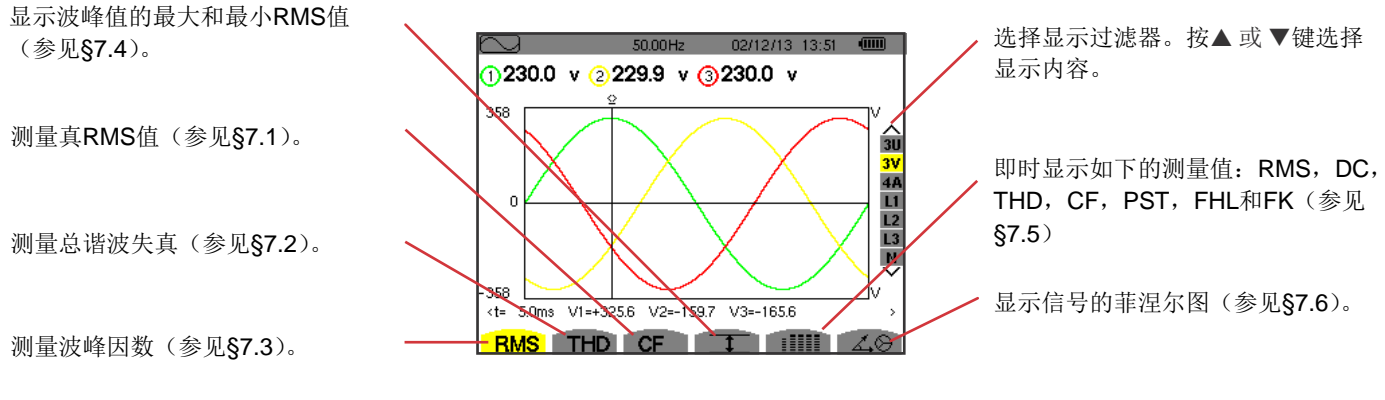

图*52:* 波形模式页面

# **7.1.** 测量真**RMS**值

RMS图标子菜单用于显示超过一个周期的信号波形和电压电流真RMS值。

根据连接的类型选择待显示曲线(参见§4.6):

- 单相二线或分相二线: 没有选择 (L1)
- 单相三线:
	- 测量 RMS, THD, CF, 工,iIIII:2V, 2A, L1, N
	- 测量 么<sup>2</sup>: 没有选择 (L1)
- 分相三线:
	- 测量 RMS, THD, CF, 工, iIIII: U, 2V, 2A, L1, L2
	- 测量 4<sup>公</sup>: 2V, 2A, L1, L2
- 分相四线:
	- 测量 RMS, THD, CF, 工, iIIII: U, 3V, 3A, L1, L2 N
	- 测量  $\measuredangle \otimes$ : 2V, 2A, L1, L2
- 三相三线: 3U, 3A
- 三相四线: 3U, 3V, 3A, L1, L2, L3
- 三相五线:
	- 测量 RMS, THD, CF, 工, illii: 3U, 4V, 4A, L1, L2, L3, N
	- 测量  $\vec{\Delta}$  $\odot$ : 3U, 3V, 3A, L1, L2, L3

下例截屏显示的是三相四线连接时获得的数据。

#### **7.1.1. 3U RMS**显示页面

该页面用于显示三相系统中的三个相电压。

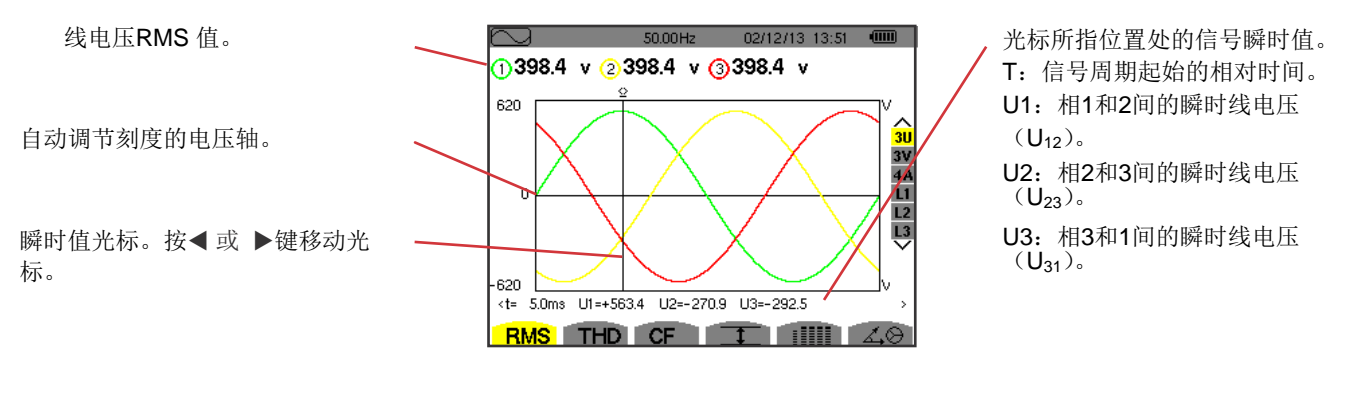

图 *63: 3U RMS*显示页面

#### **7.1.2. 3V RMS**显示页面

该页面显示三相系统中的三个相电压。

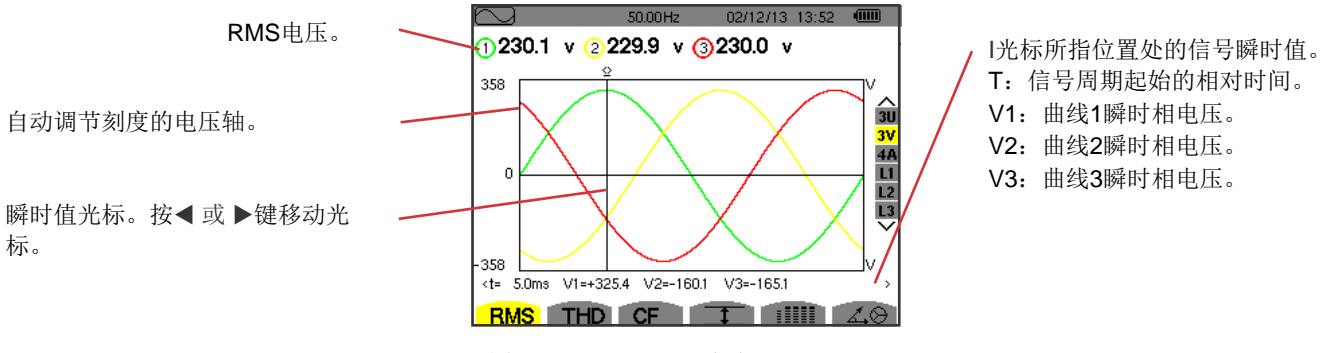

#### 图 *64: 3V RMS*显示页面

#### **7.1.3. 4A RMS**显示页面

该页面用于显示三相系统中的三相电流和中性线电流。

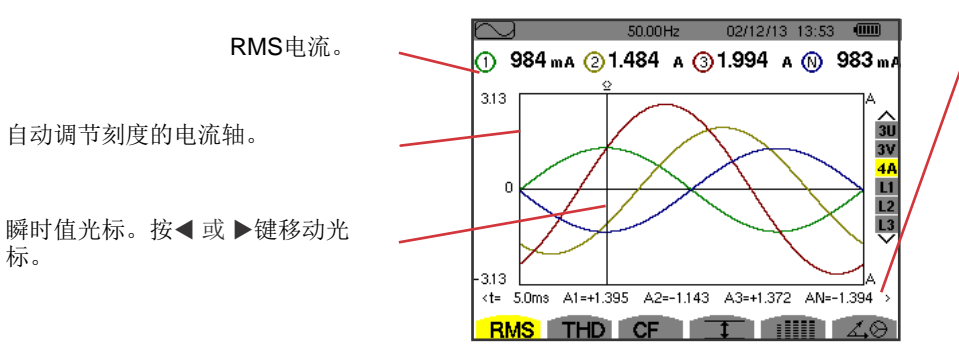

图*65:* 4A RMS显示页面

- 光标与曲线交点处的信号瞬时值。
- T:信号周期起始的相对时间。
- A1:相1的瞬时电流。
- A2:相2的瞬时电流。
- A3:相3的瞬时电流。
- AN:中性线电流的瞬时值。

#### **7.1.4. L1 RMS**显示页面

该页面用于显示L1 相电压电流。

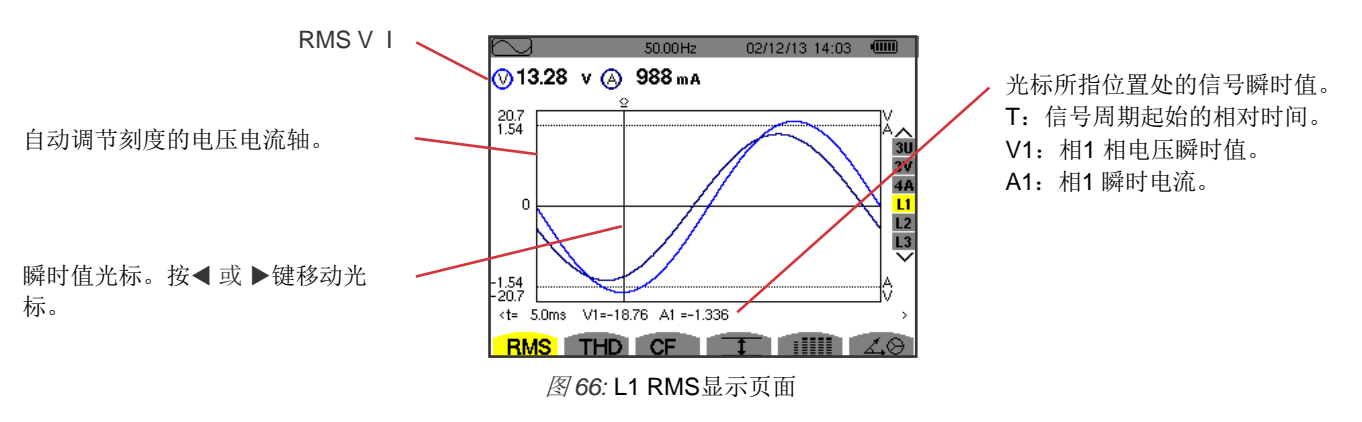

注意:过滤器L2和L3用于显示相2,3各自的电压电流。显示页面与过滤器L1显示页面相同。

# **7.2.** 测量总谐波失真

THD图标子菜单用于显示超过一个整周期的信号波形以及该周期的总电压电流谐波失真。根据在配置菜单中设置的不同参考电 平, 电平显示为基波RMS参考(%f)或不包含直流RMS值参考(%r,)。

#### **7.2.1. 3U THD**显示页面

该页面用于显示一个周期的线电压波形以及总谐波失真值。

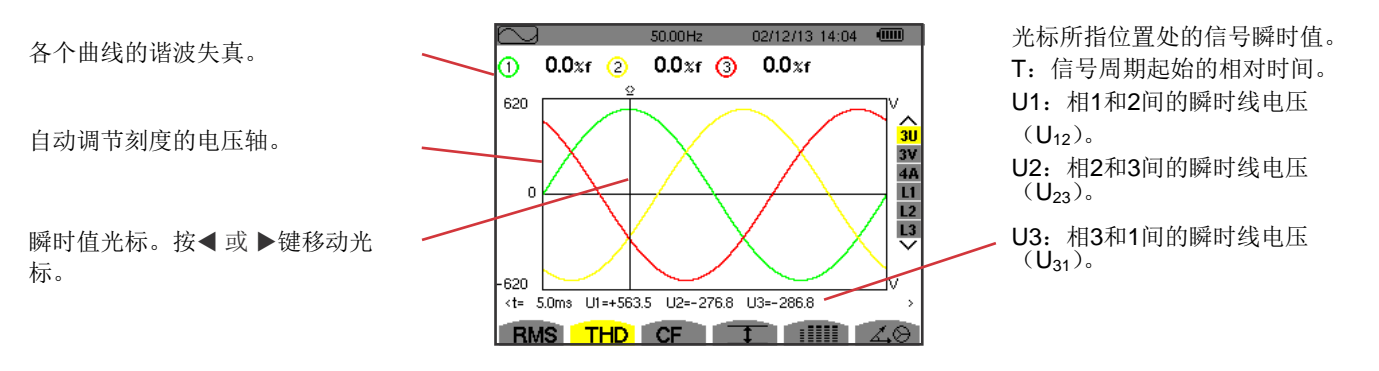

图 *67: 3U THD*显示页面

#### **7.2.2. 3V THD**显示页面

该页面用于显示一个周期的相电压波形和总谐波失真值。

各个曲线的谐波失真。

自动调节刻度的电压轴。

瞬时值光标。按◀或▶键移动光 标。

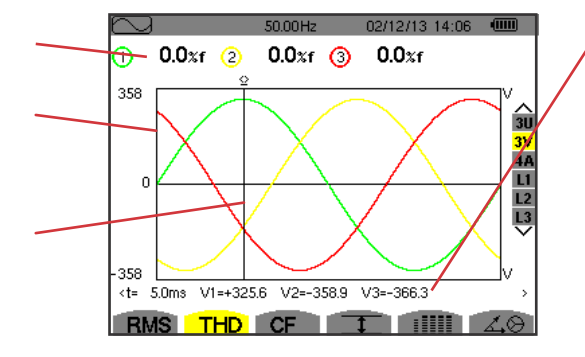

图 *68: 3V THD*显示页面

- 光标所指位置处的信号瞬时值。 T:信号周期起始的相对时间。 V1:曲线1瞬时相电压。 V2:曲线2瞬时相电压。
- V3:曲线3瞬时相电压。

#### **7.2.3. 4A THD**显示页面

该页面用于显示一个周期的相电流波形和总谐波失真值。

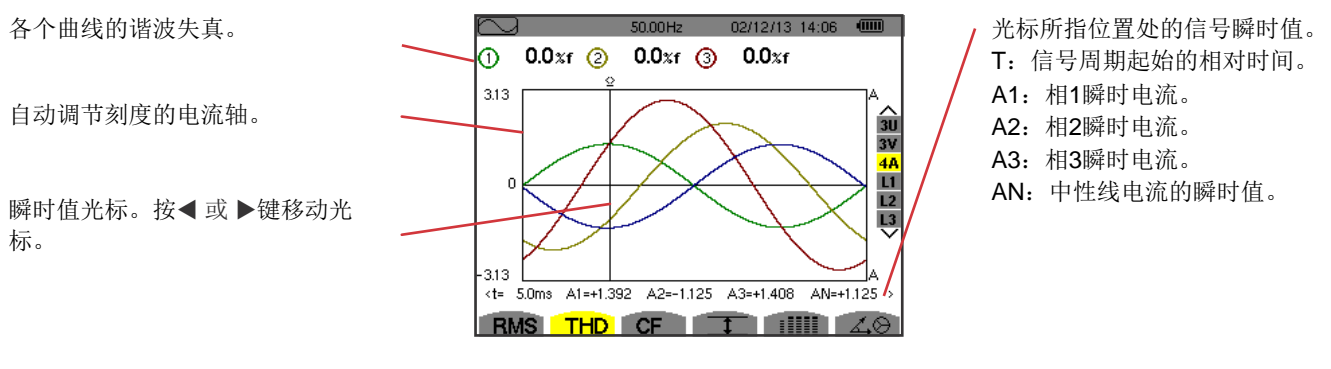

图 *69: 4A THD*显示页面

注意:过滤器L1,L2和L3显示相1,2,3的总电压电流谐波失真。

## **7.3.** 测量峰值因数

CF图标子菜单显示一个周期信号的波形以及电压电流峰值因数。

#### **7.3.1. 3U CF**显示页面

该页面显示一个周期的线电压波形以及峰值因数。

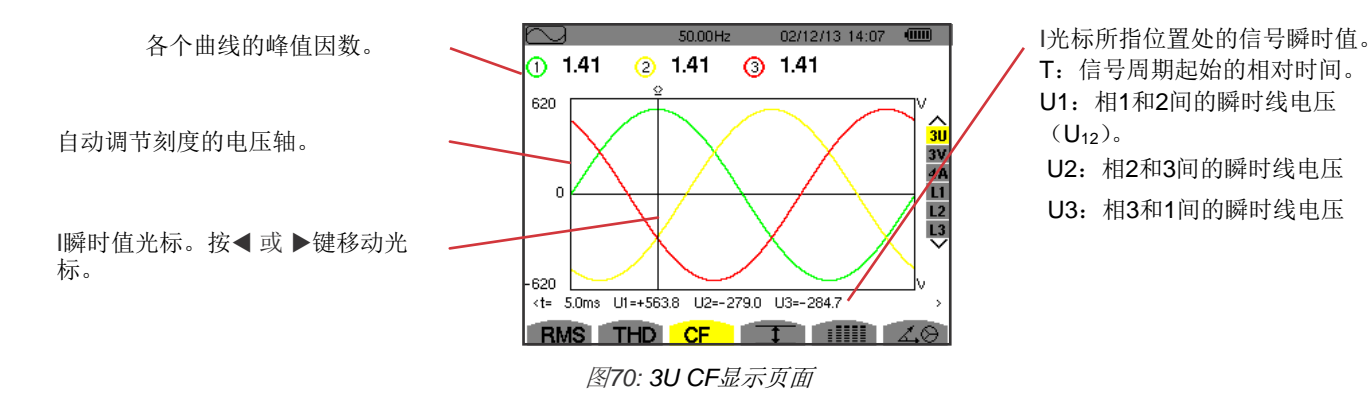

### **7.3.2. 3V CF**显示页面

该页面显示一个周期的相电压波形以及峰值因数。

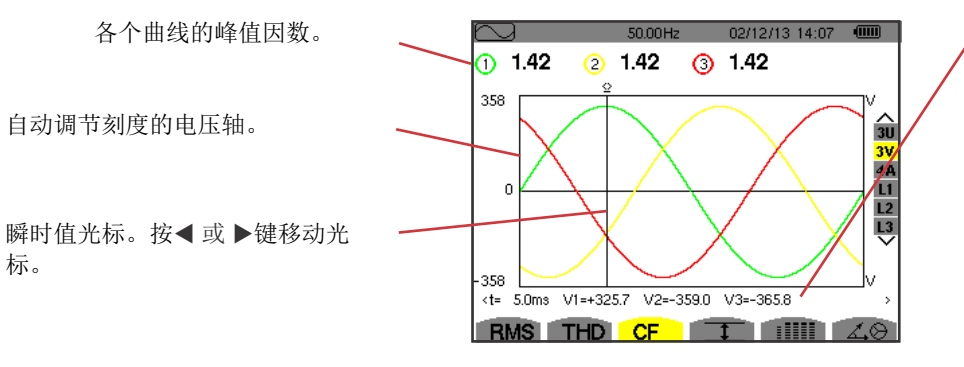

图*71: 3V CF*显示页面

光标所指位置处的信号瞬时值。 T:信号周期起始的相对时间。 V1:曲线1瞬时相电压。 V2:曲线2瞬时相电压。 V3:曲线3瞬时相电压。

#### **7.3.3. 4A CF**显示页面

该页面用于显示一个周期的电流波形以及峰值因数。

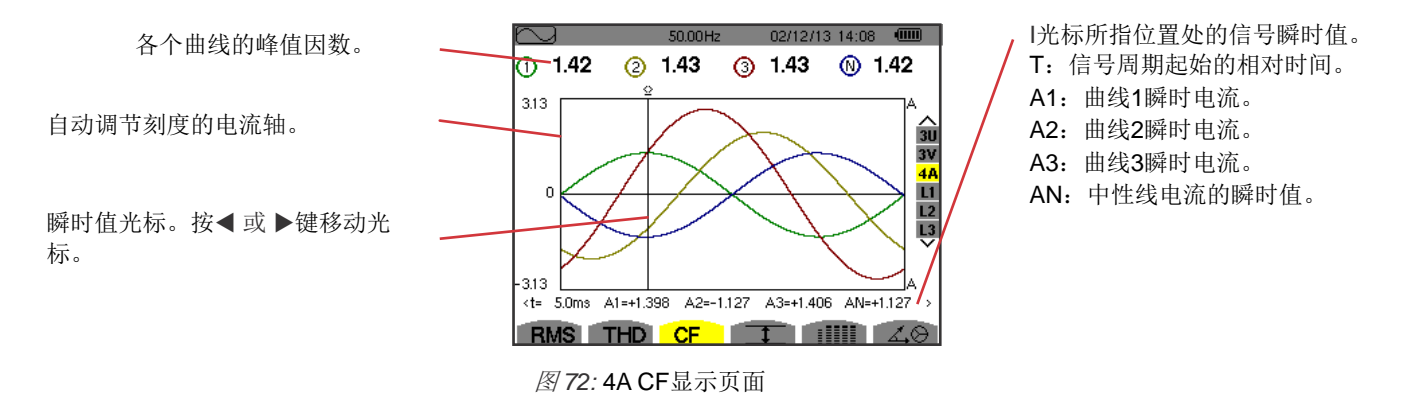

注意: 过滤器L1, L2和L3显示相1,2,3各自的电压电流谐波失真。

## **7.4.** 测试电压电流极值和平均值

显示信号的一秒的平均值以及半周期最大最小电压电流RMS值以及瞬时正向负向电压电流峰值。

注意:每半个周期计算一次信号最大最小RMS值(举例来说,对于一个50Hz的信号而言,每10ms进行一次计算)。测量结果每 250ms刷新一次。 RMS每一秒计算一次。

#### **7.4.1. 3U** 最大最小显示页面

该页面用于显示信号一秒的平均值以及半周期最大最小RMS值以及正向负向线电流峰值。

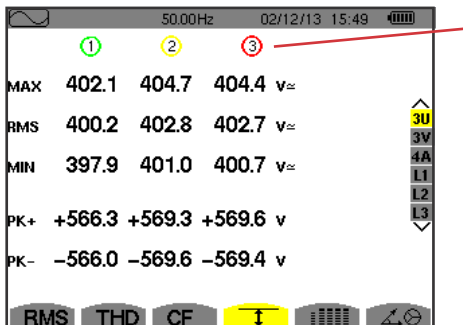

图 *73: 3U* 最大最小显示页面。

各个曲线的各项值(1,2,3)。

MAX:从设备启动开始至用户按下确认键期间内的最大线电压RMS值。 RMS:线电压真RMS值。

MIN:从设备启动开始至用户按下确认键期间内的最小线电压RMS值。

PK+: 从设备启动开始至用户按下确认键期间内的最大(正向)峰值线电压。

PK-: 从设备启动开始至用户按下确认键期间内的最小(负向)峰值线电压。

#### **7.4.2. 3V** 最大最小显示页面

该页面用于显示信号相电压和中性线电压正向负向峰值,一秒平均值以及半周期最大最小RMS值。

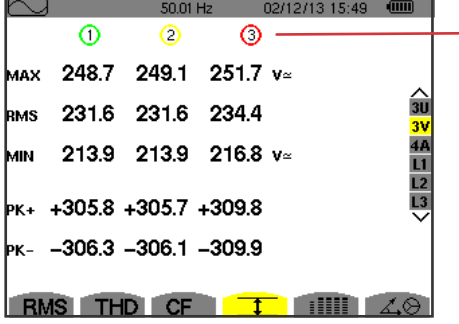

各个电压曲线的各项值(1,2,3)。

MAX: 从设备启动开始至用户按下确认键、 期间内的最大相电压RMS值。 RMS:相电压真RMS值。 MIN:从设备启动开始至用户按下确认键期间内的最小相电压RMS值。

PK+:从设备启动开始至用户按下确认键期间内的最大峰值相电压。 PK-: 从设备启动开始至用户按下确认键期间内的最小峰值相电压。

图 *74:* 3V 最大-最小 显示页面

#### **7.4.3. 4A** 最大**-**最小显示页面

该页面用于显示信号相电流和中性线电流正向负向峰值,一秒平均值以及半周期最大最小RMS值。

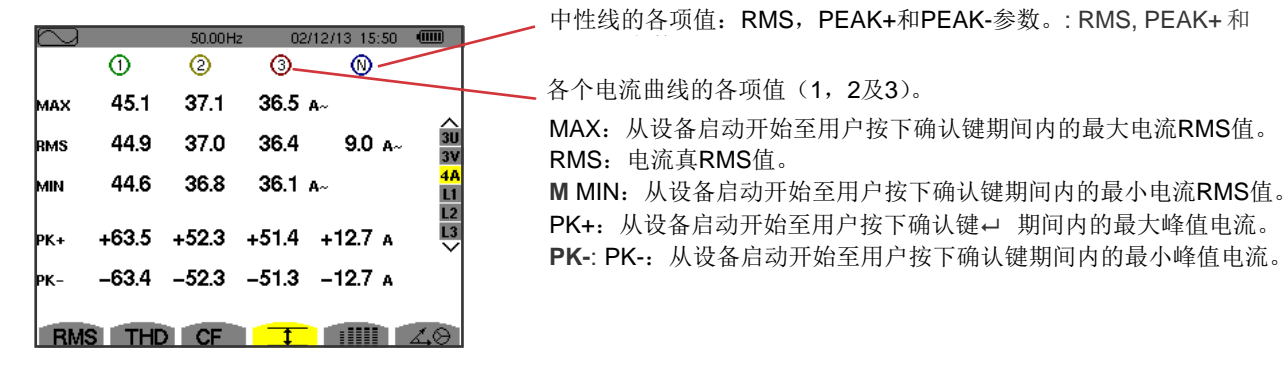

图 *75:* 4A 最大-最小显示页面

#### **7.4.4. L1** 最大**-**最小显示页面

该页面用于显示信号相电压和相1电流正向负向峰值,一秒平均值以及半周期最大最小RMS值。

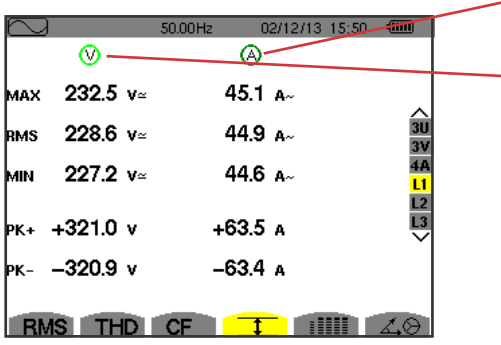

显示相电压的信息相同,而电流的信息不同。

各项电压值。 MAX: 从设备启动开始至用户按下确认键一 期间内的最大相电压RMS值。 RMS:相电压真RMS值。 MIN: 从设备启动开始至用户按下确认键← 期间内的最小相电压RMS值。 PK+: 从设备启动开始至用户按下确认键← 期间内的最大相电压峰值。 PK-: 从设备启动开始至用户按下确认键期间内的最小相电压峰值。

图*76:* L1 最大-最小显示页面

注意: 过滤器L2和L3显示相2,3各自的相电压电流RMS值, 最大最小值, 均值以及正向负向峰值。

## **7.5.** 各值同时显示

**iiii** 子菜单用于显示所有的电压电流测量(RMS, DC, THD, CF, PST, FHL和FK)。

#### **7.5.1. 3U** 各值同时显示页面

该页面用于显示线电压的RMS, DC, THD和CF值。

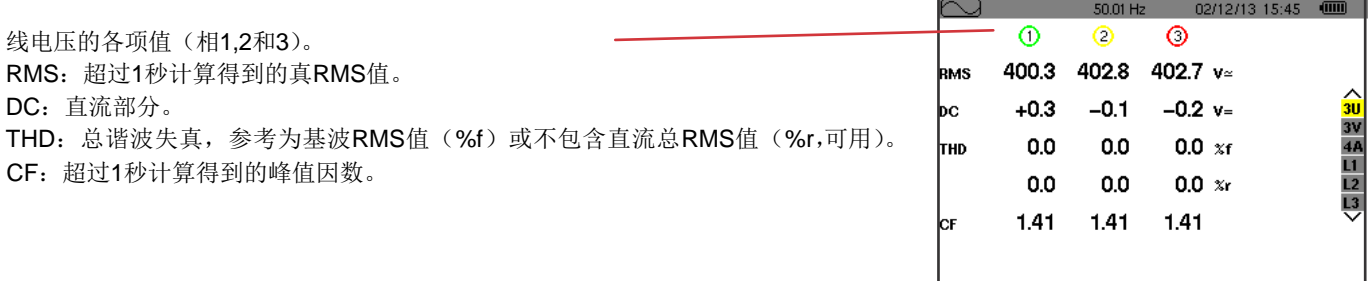

 图 *67:* 3U 各值同时显示页面

RMS THD CF T HILL 40

#### **7.5.2. 3V** 各值同时显示页面

该页面显示相电压的RMS, DC, THD, CF和PST值。

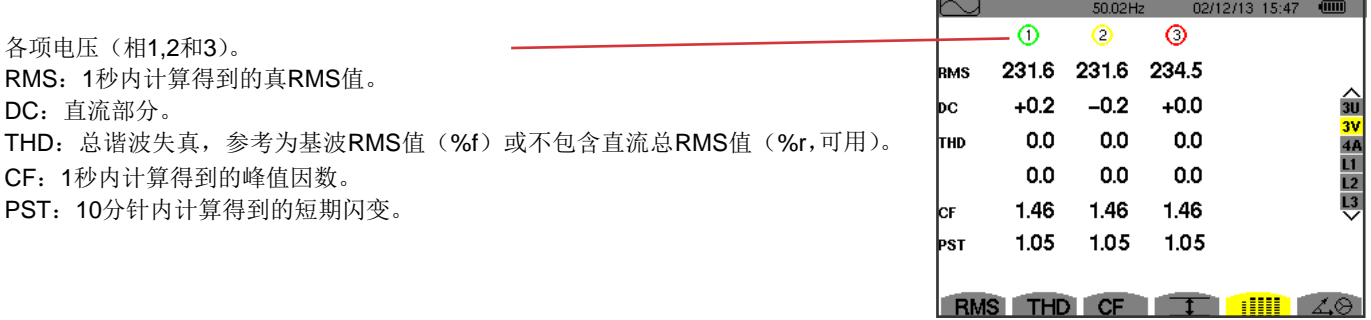

 图 *68:* 3V 各值同时显示页面

#### **7.5.3. 4A** 各值同时显示页面

该页面用于显示相电流和中性线电流的RMS, DC(只有当至少一个电流传感器可以测试直流电流), THD, CF, FHL和FK值。

中性线的各项RMS值以及(如果电流传感器合适的话)直流量和CF。

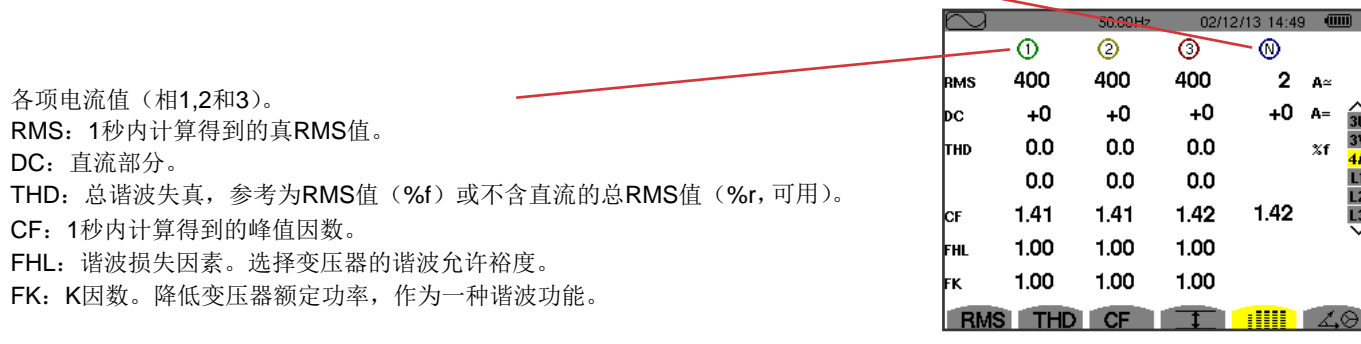

图 *69:* 4A 各值同时显示页面

 $\otimes$ 

 $\sqrt{2}$ 

注意:为了调零直流电流传感器,不会取消直流量测量。

#### **7.5.4. L1** 各值同时显示页面

该页面用于显示相电压和中性线电流的RMS,DC,THD和CF值,相电压的PST值以及相1电流的FHL和FK值。

各项电压值。

RMS:1s内计算得到的真RMS值。. DC:直流部分。 THD:总谐波失真,参考为基波 RMS值(%f)或不含直流的总RMS 值(%r,可用)。 CF:1秒内计算得到的峰值因数。 PST:10分针内计算得到的短期闪 变。

|            |                            |       | 50.00Hz    |             | 02/12/13 14:53 | <b>ITA</b>     |
|------------|----------------------------|-------|------------|-------------|----------------|----------------|
|            | O                          |       |            | 6           |                |                |
| RMS        | 229.2 $v$                  |       |            | 400         | – A≃           |                |
| ÞС         | +0                         | $V =$ |            | +0          | $A =$          | 3 <sub>L</sub> |
| <b>THD</b> | $0.0 x$ f                  |       |            | $0.0 x_{f}$ |                | 31             |
|            | 0.0 xr                     |       |            | 0.0 xr      |                | Li             |
| lсғ        | 1.42                       |       |            | 1.41        |                | $rac{L}{L}$    |
| ÞST        | 1.05                       |       | <b>FHL</b> | 1.00        |                |                |
|            |                            |       | <b>FK</b>  | 1.00        |                |                |
|            | <b>THD</b> CF<br><b>MS</b> |       |            |             | ;;;;;          |                |

图 *80: L1* 各值同时显示页面

RMS , DC ( 如 果 电 流 传 感 器 合 适),THD和CF值。 FHL:谐波损失因素。选择变压器的 谐波允许裕度。 FK:K因数。降低变压器额定功 率,作为一种谐波功能。

各项电流值。

注意:只有当用于测量直流电流的传感器连接在仪器上时,才可以测量相1的直流电流值。 过滤器L2和L3相2,3各自的电压电流各项值同时显示。

# **7.6.** 菲涅尔图显示

该子菜单用于显示基波电压电流的向量图,表示其中的相关量(模数和相位)以及负序电压电流不平衡度。

注意:为了显示所有的向量,模数过小的量也会显示在向量图上,不过名字后面会有一个星标。(\*).

#### **7.6.1. 3V** 菲涅尔图显示页面

该页面用于显示相电压电流的向量图,表示其中的相关量(模数和线电压向量)以及负序电压不平衡度。参考向量为V1(3点钟方 向)。

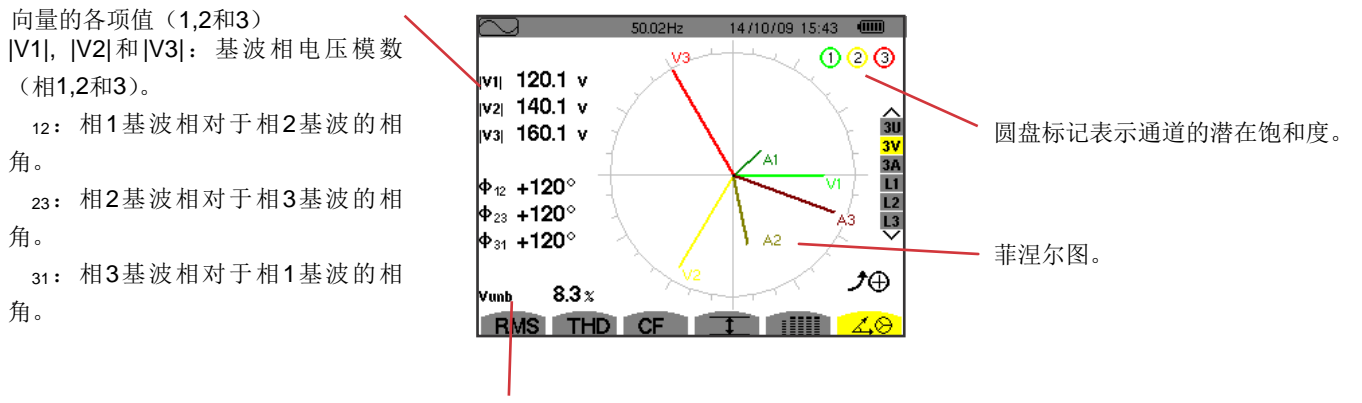

Vunb:负序电压不平衡度。

*81:* 3V 菲涅尔图显示页面 图

#### **7.6.2. 3U** 菲涅尔图显示页面

该页面用于显示线电压电流的向量图,表示其中的相关量(模数和线电压相位)以及负序电压不平衡度。参考向量为U1(3点钟方 向)。

显示的信息与S7.6.1中的相一致,但是相对应部分为线电压。

#### **7.6.3. 3A** 菲涅尔图显示页面

对于含中性线的源,该页面显示相电压电流的基波部分向量图;对于三相三线(不含中性线的源),该页面只显示电流基波部分的 向量图,表示其中的相关量(电流向量图的模数及相位)以及负序电流不平衡度。参考向量为A1(三点钟方向)。

显示的信息与§7.6.1中的相一致,但是相对应部分为电流。

#### **7.6.4. L1** 菲涅尔图显示页面

I对于含中性线的情况,该页面显示单相电压电流的基波部分向量图,表示其中的相关量(相电压电流向量图的模数及相位)。参考 向量为电流向量(三点钟方向)。

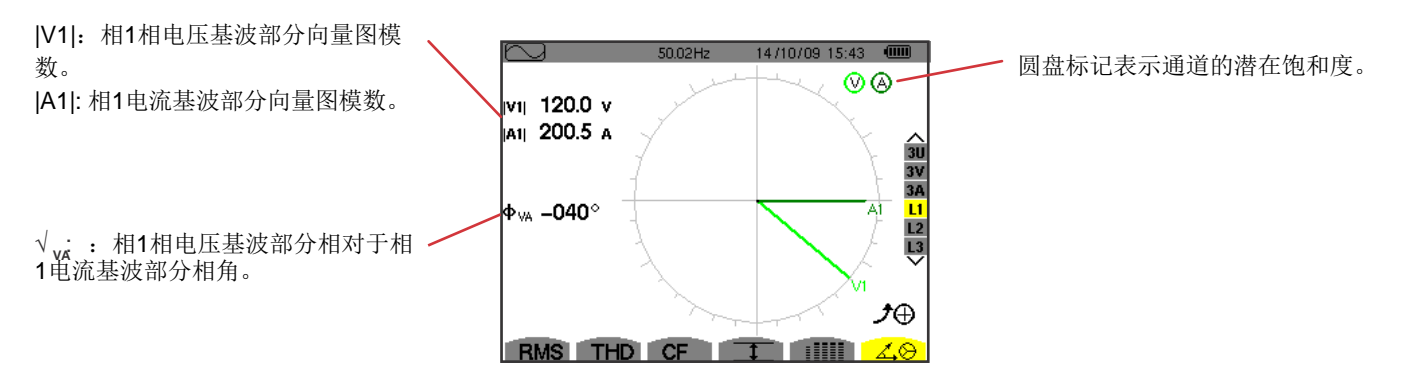

图 *82: L1* 菲涅尔图显示页面

注意: 过滤器L2和L3显示相2,3各自相电压电流基波部分的向量图,表示其中的相关量(相2,3各自相电压电流向量图的模数及相 位)。参考向量为A2,A3各自电流向量(三点钟方向)。

告警模式用于检测如下各个参数是否超出了用户设定的阈值:

Hz, Urms, Vrms, Arms, Ucf, Vcf, Acf, Uthdf, Vthdf, Athdf, Uthdr, Vthdr, Athdr, |P|, |Q<sub>1</sub>| or N, D, S, |PF|, |cos |, |tan |, PST, FHL, FK, Vunb, Uunb (不含中性线的三相源) Aunb, U-h, V-h, A-h and |S-h| (参见§2.9的缩写表)。 告警阈值: <sup>1</sup>

■ 必须在配置/告警模式页面中设置(参见§4.10)。

■ 必须处于激活状态(在相同的页面采用红点标记)。

之后产生的告警可以通过PAT应用(参见§13)传送给电脑。用户可以捕获超过4,000个告警。

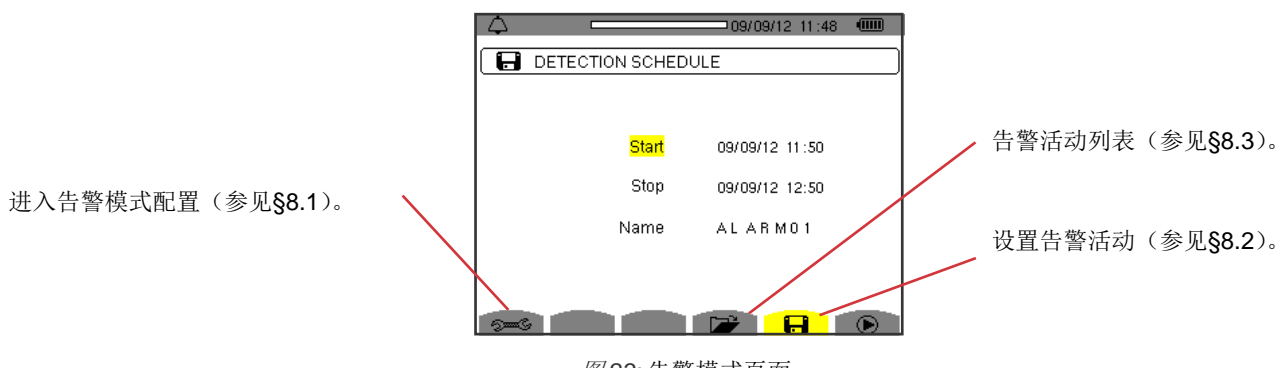

图 *83:* 告警模式页面

和 图标有如下的功能:

: 确认告警活动配置并启动该告警活动。*:* 

手动停止告警活动。

# **8.1.** 告警模式配置

**→** 该子菜单用于显示已经配置完成的告警列表(参见§4.10)。用户可以使用该快键键定义或改变告警配置。 显示如下的信息。

按 一 按返回键返回配置告警活动菜单。

### **8.2.** 告警活动配置

日 用于设置告警活动的开始和停止时间(参见图66)。

用户需要输入告警的开始结束时间日期以及告警活动的名字来完成一次告警活动配置。

按▲ 和 ▼键选中对象并按确认键。按▲,▼.◀ 和 ▶键改变对象的值然后再次按下确认键。

名字长度最大为8个字符。用户可以为多个告警活动取相同的名字。可用的字符有A-Z的大写字母以及0-9的数字。用户取得最后的 5个名字(暂态、趋势图以及告警模式)将会保存在内存中。当用户输入一个名字后,仪器会自动填充匹配的名字。

注意:告警活动开始的时间日期必须晚于当前的时间日期。

告警活动停止时间日期必须晚于开始时间日期。

如果仪器正在进行浪涌电流捕捉,用户不能配置告警活动。

一旦配置完成,用户可以按®开始告警活动。状态栏的图标闪烁,表明告警活动开始!按 ⑬ ,用于在告警活动结束前手动停止告 警活动。在到达或大于设置的最小持续时间前,仪器会记入正在进行中的告警活动(未结束)。

在告警活动开始时间前, Campaign on standby(告警活动待机中)简讯会显示在屏幕上。开始后,简讯替换为Campaign running (告警活动运行)。当达到了停止时间,用户可以按企返回告警活动配置页面。之后,用户可以配置一次新的告警活动。

在进行告警活动的时候,用户只可以修改告警停止日期区域。选中该区域,仪器会自动将其高亮(黄色)。

### **8.3.** 告警活动列表显示

按 ■ 显示告警活动列表。屏幕显示告警活动列表。列表中最大包含2个告警活动。

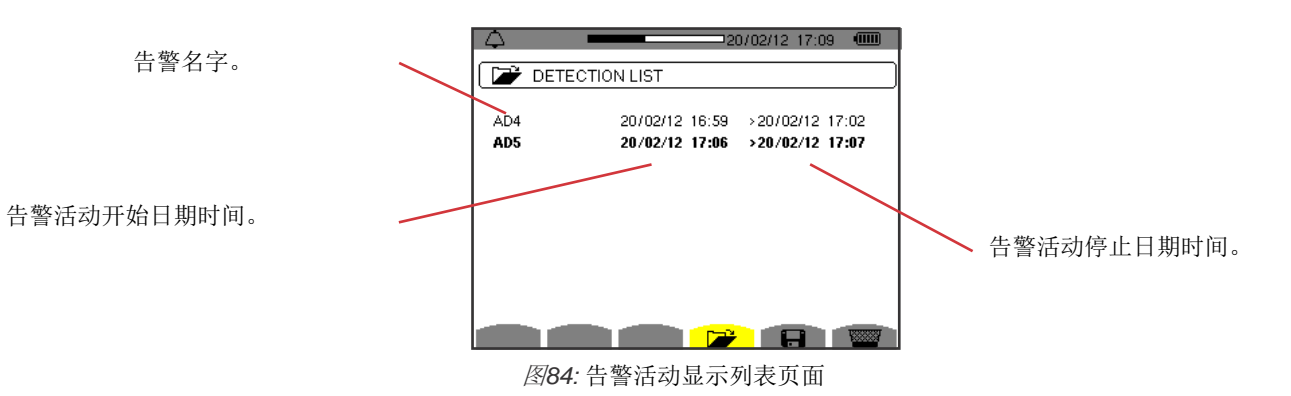

如果告警活动的停止日期字体变为红色,说明该日期与所配置的停止日期不一致:或者是因为供电原因(低电量或 主电源断开),或者因为内存已满。

# **8.4.** 告警列表显示

按▲ 和 ▼键选中告警活动。选中部分的字体变为粗体。按确认键。仪器将告警显示为列表形式。

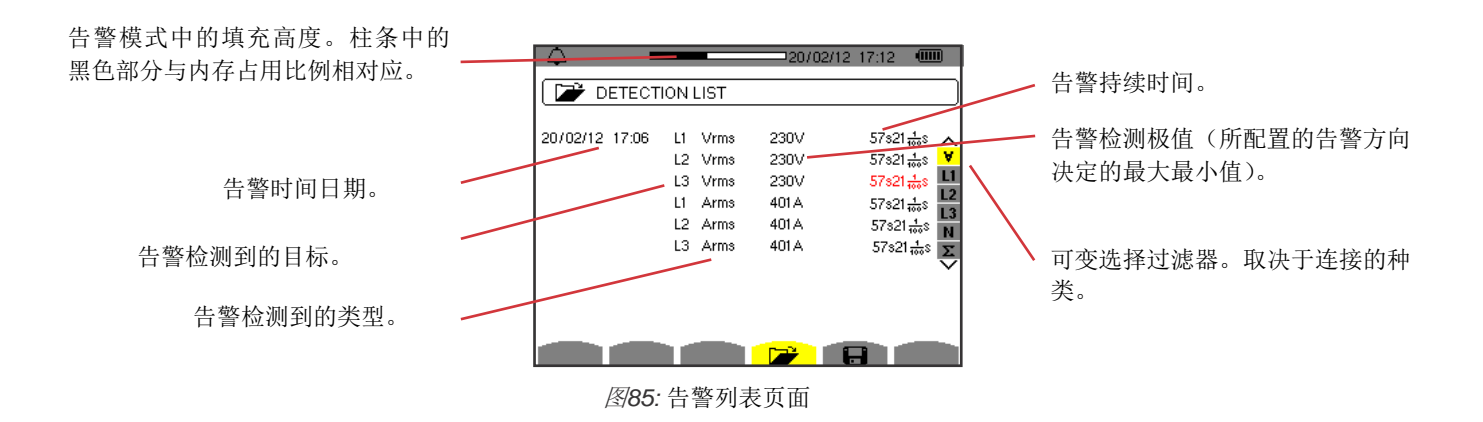

如果告警持续时间的字体变为红色,说明持续时间缩短,可能的原因有:

- 供电问题(低电池电量),
- 手动停止该告警活动(按 他) 或正常关闭仪器(按键)。
- 内存已满。
- 测试异常。
- 监控量与仪器的配置不兼容(举例来说,取下电流传感器)。有:

在最后两种情况下,极值的字体也会变为红色。

按返回键 之返回告警活动列表页面。

# **8.5.** 删除告警活动

当屏幕上显示告警活动列表(参见图86),选择需要删除的告警活动。按▲ 和 ▼键移动光标选中需要删除的告警活动,该告警活 动的字体变为粗体。

然后按图。按一确认或、与取消。

注意:用户不能删除正在进行中的告警活动。

# **8.6.** 删除所有的告警活动

只有在配置菜单中的数据删除子菜单,用户才能删除所有的告警活动(参见§4.11)。

# **9.** 趋势图模式

趋势图模式 到于记录在配置/趋势图模式页面配置的参数变化(参见§4.9)。.

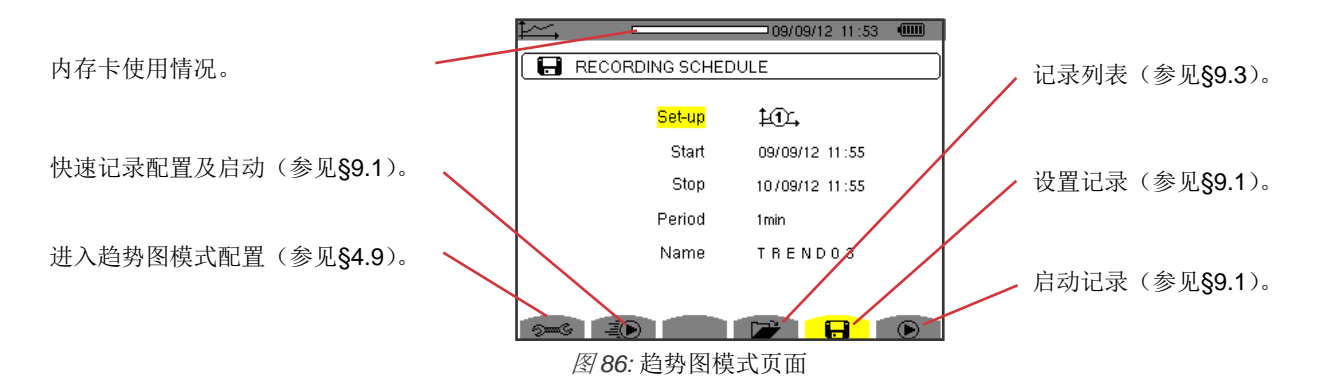

#### **9.1.** 设置及启动记录

该日 用于设定记录的参数(参见图88)。

按 4 秒快速启动记录。记录会快速启动; 仪器会每秒记录所有的测量结果直到内存全满。显示的配置是10%。

用户需要在记录启动前选择配置40A到140A来设置记录。输入启动时间日期,停止时间日期,周期以及记录的名字。

T按▲ 和 ▼键移动黄色光标,选中对象并按确认键。按 ▲, ▼, 4 和 ▶键改变对象的值然后再次按下确认键。

综合周期是所有测量信号各自记录周期的数学平均值。周期可能值有:1S,5S,20S,1min,2min,5min,10min和15min。

T记录名字的长度最大为8个字符。用户可以为多个记录取相同的名字。可用的字符有A-Z的大写字母以及0-9的数字。用户取得最 后的5个名字(暂态、趋势图以及告警模式)将会保存在内存中。当用户输入一个名字后, 仪器会自动填充匹配的名字。

注意:记录的开始时间日期必须晚于当前的时间日期。

记录的停止时间必须晚于开始时间日期。

一旦完成了记录设置,用户可以按◎启动记录。如果可用的内存不足,仪器会提示内存不足。状态栏上的◎图标闪烁,表明记录 开始。键 心, 用于在告警活动结束前手动停止记录。

在记录开始时间前, Recording on standby(记录待机中)简讯会显示在屏幕上。开始后,简讯替换为Recording running(记录运 在一次趋势图记录的过程中,用户只许以修改记录停止日期区域。选中该区域,仪器会自动将其高亮(黄色)。

### **9.2.** 趋势图模式配置

该 3 约用于显示趋势图记录配置列表(参见§4.9)。用户可以使用这个快捷键设定或修改趋势图记录配置。

# **9.3.** 查看记录列表

该子菜单B开口品示已存在的记录列表。

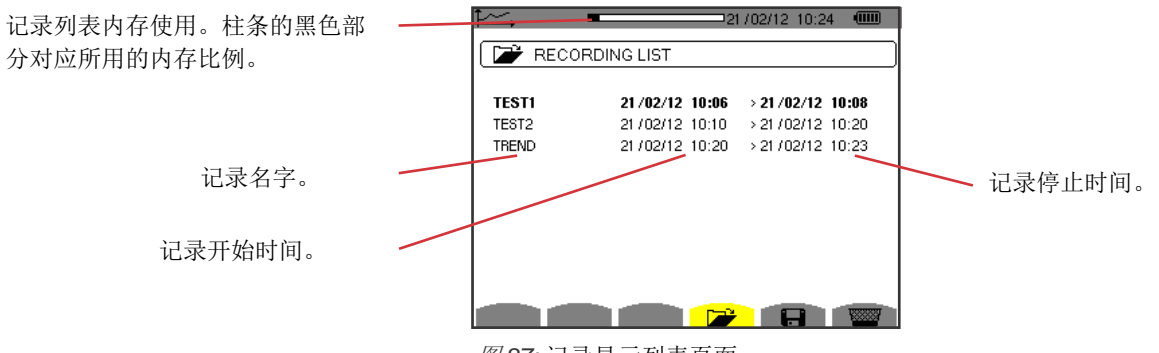

图 *87:* 记录显示列表页面

如果停止日期的字体变为红色,表示该停止日期与已配置的停止日期不兼容,因为供电原因(电量低或断开主电源)。

## **9.4.** 删除记录

当屏幕上显示记录列表(参见图89),选择需要删除的记录。按▲ 和 ▼键移动光标选中需要删除的记录,该记录的字体变为粗 体。.

然后按图。按一确认或 一取消。

# **9.5.** 查看记录

#### **9.5.1.** 记录性质

当屏幕上显示记录列表(参见图89),选择需要显示的记录。按▲ 和 ▼键移动光标选中需要显示的记录,该记录的字体变为粗 体。然后按确认键。。

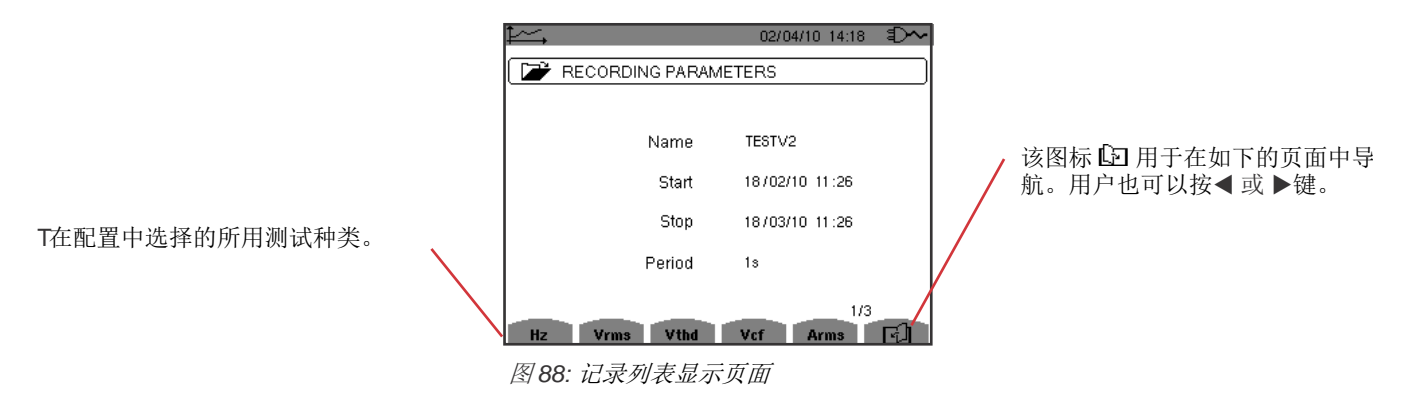

如果一个测量结果没有显示在表格中,是因为这个测量结果与所选的配置不兼容(连接,传感器种类,配置的比率)。

举例来说,如果在设置中所选择的的计算模式是不拆分无功功量(参见§4.5.1), D不会显示在表格中。

按黄色键显示曲线。

#### **9.5.2.** 趋势图曲线

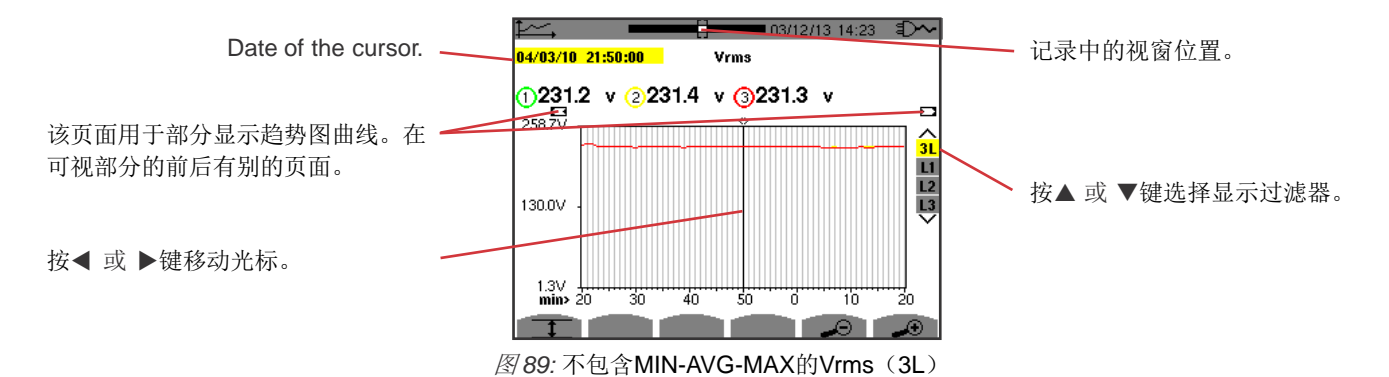

该曲线的显示周期是一分钟。因为记录周期是一秒,所以曲线上的每个点每一分钟与一秒窗上的记录值相对应。因此有大量的信 息会丢失(60个值中的59个),但是这样可以使显示变得快速。

注意:光标上红色字体的值表示该值饱和。

黑色破折号表示错误值。

红色破折号表示该值未计入(当用户按 tb 时, MIN-MAX-AVG模式计算结束, 出现红色破折号)。

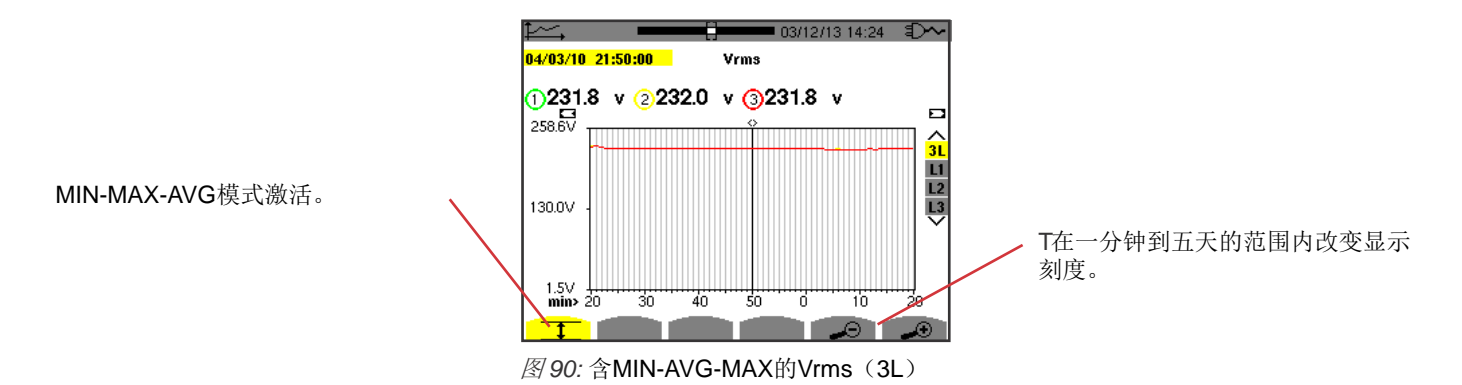

该曲线的显示周期是一分钟。但是当MIN-AVG-MAX模式激活后,曲线上的每个点表示每分钟记录的60个值的数学均值。这种显示 方法更加精确,因为没有丢失任何信息,但是显示的速度较慢(参见图96中的表格)。

按 <sup>心</sup> 停止MIN-AVG-MAX模式计算。

注意: 当仪器处于MIN-AVG-MAX模式计算时,状态条中的记录显示窗口位置条消失,替换为计算进度条。 当仪器正在记录趋势图时,不能使用MIN-AVG-MAX模式。

T按 回到记录特性页面。 .

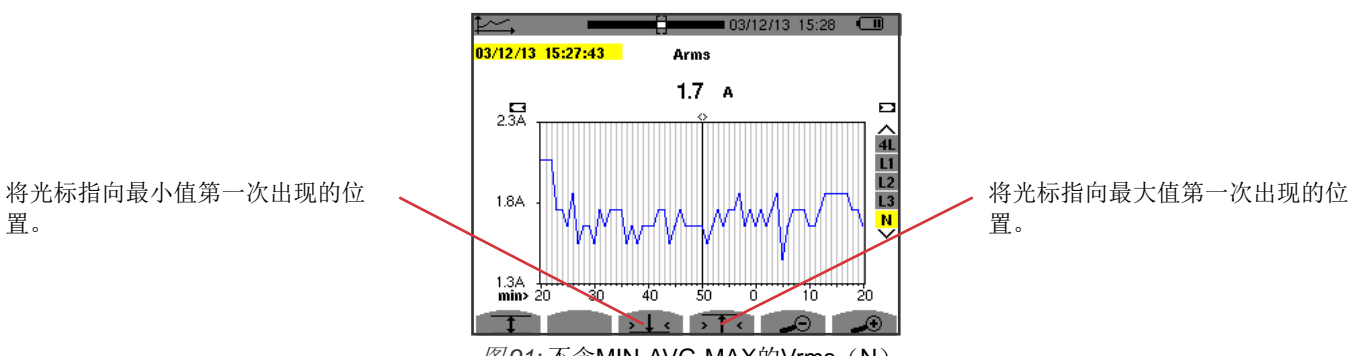

图 *91:* 不含MIN-AVG-MAX的Vrms(N)

按,T、或,L<键, 仪器自动将放大系数设为最大(显示周期与记录周期相同)和取消MIN-AVG-MAX(如果已经被激活)。

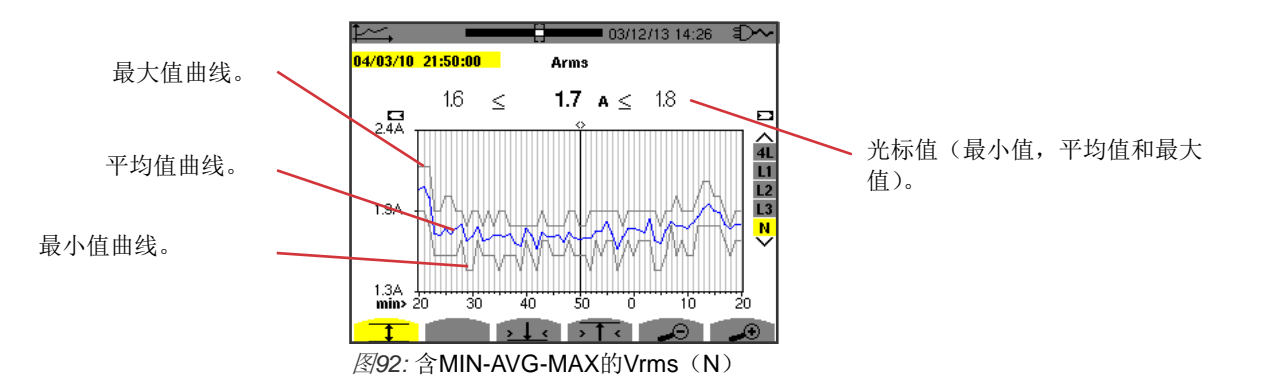

曲线的显示周期是一分钟。平均曲线上的每个点表示每分钟记录的60个值的数学均值。最大值曲线上的每个点表示每分钟记录的 60个值的最大值。最小值曲线上的每个点表示每分钟记录的60个值的数学均值。

该显示方式比之前的显示方式更加的精确。

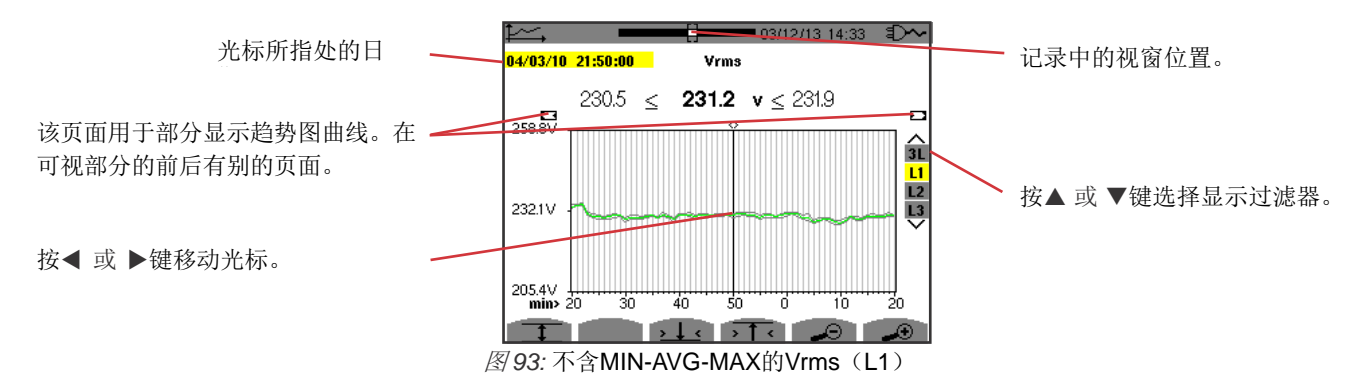

对于每一相而言(L1,L2和L3),在一秒内(记录周期)的每个记录点上,仪器同时记录一秒内的最小半周期RMS值和最大半周 期RMS值。上图中显示了三条曲线。

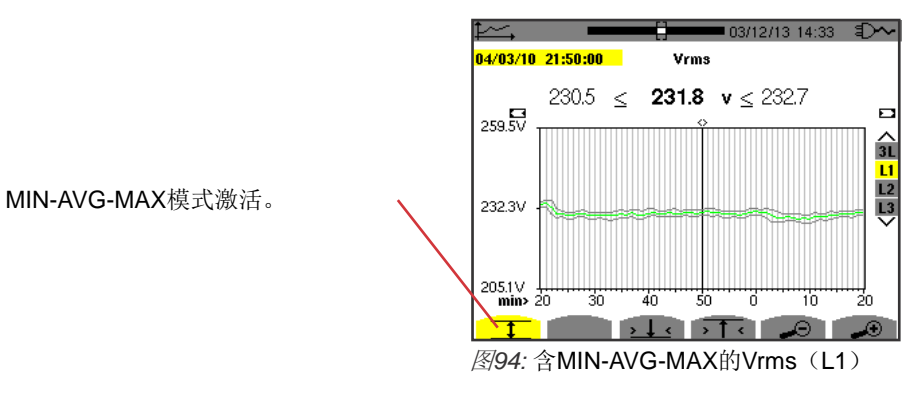

该曲线与之前的曲线有细微的不同,因为在MIN-AVG-MAX模式下,没有信息损失。

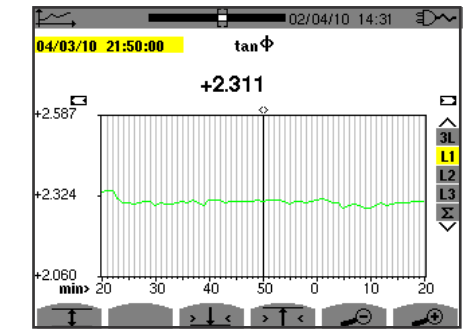

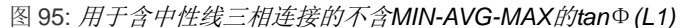

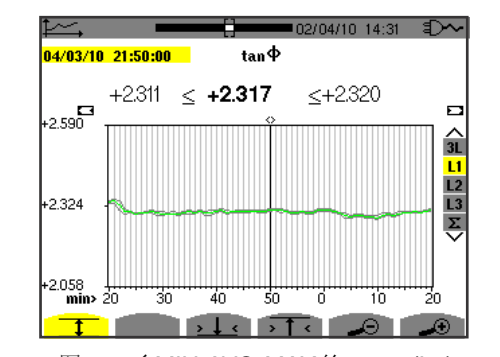

图 96: *含MIN-AVG-MAX的t*an Φ (L1)

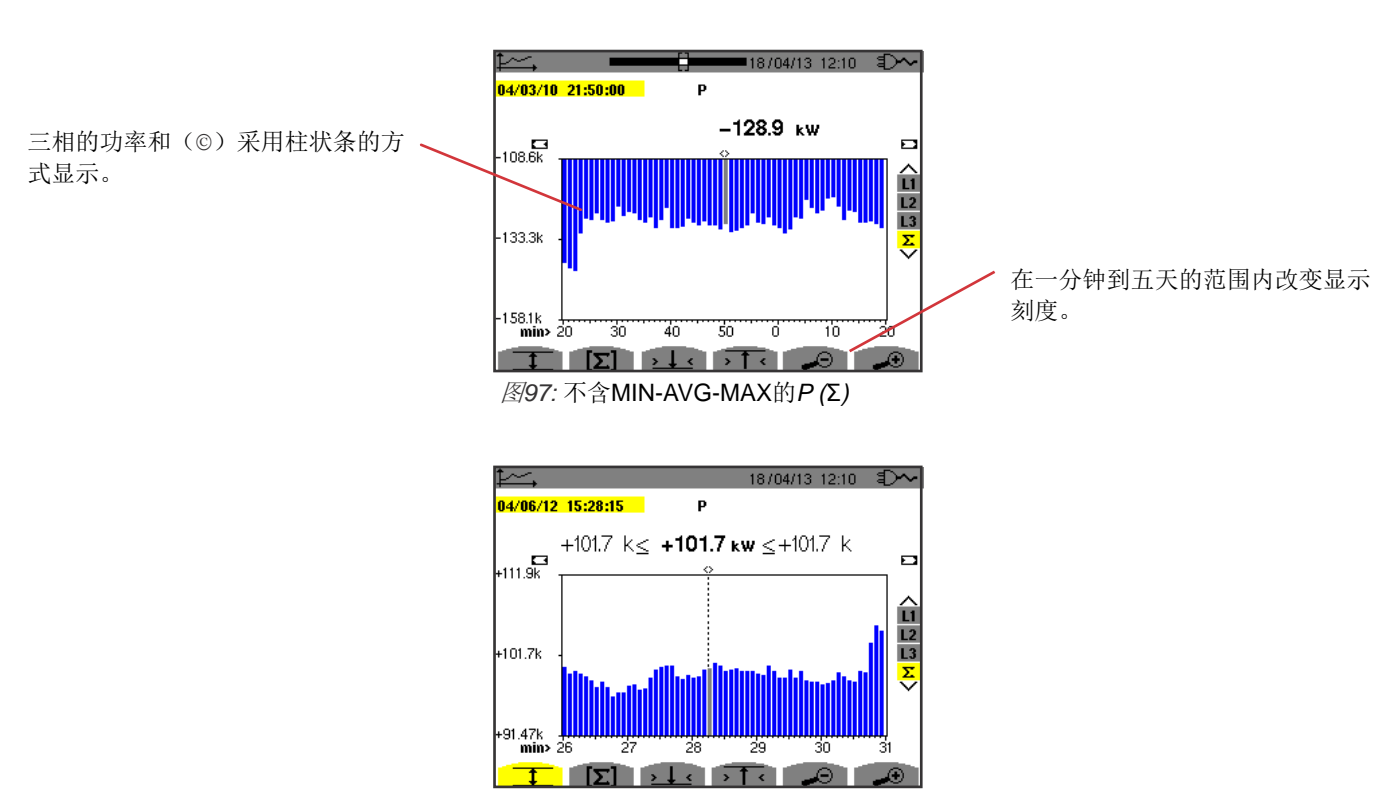

图*98:* 含MIN-AVG-MAX的*P (*Ʃ*)*

该曲线与之前的曲线有细微的不同,因为在MIN-AVG-MAX模式下,没有信息损失。

MIN-AVG-MAX模式可用于功率显示,在曲线的上方,显示光标所指日期处的平均功率以及显示周期内的最大最小功率值。注意, 与别的量相比,仪器只显示平均值柱状图。

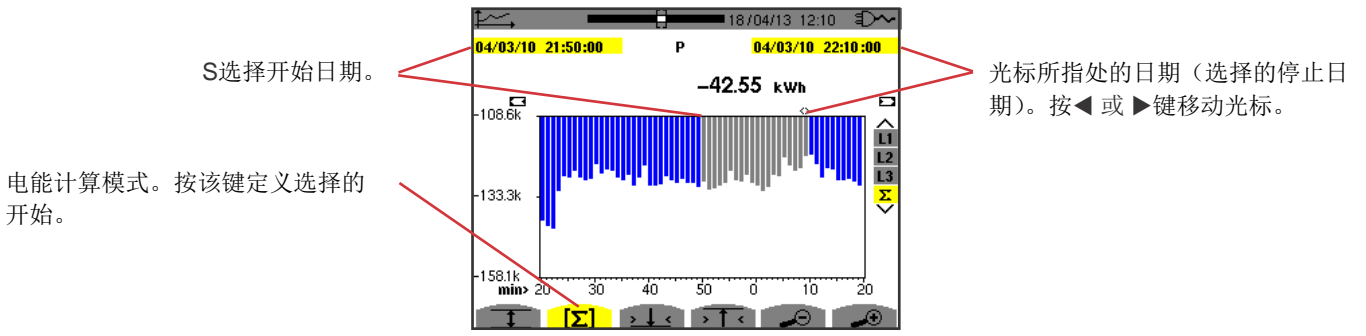

图*89:* 不含MIN-AVG-MAX的*Ph (*Ʃ*)*

柱状图的显示周期是一分钟。因为记录周期是一秒,所以柱状图上的每个柱条每一分钟表示一秒窗上的记录值。 在电能计算模式下,仪器可以计算出所选柱条的电能总和。

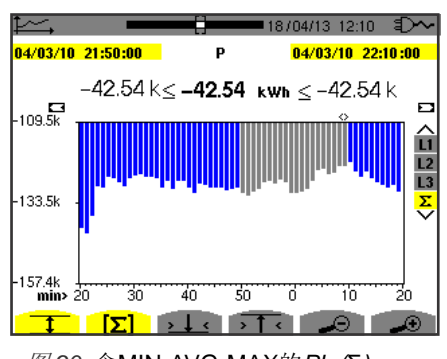

图 *90:* 含MIN-AVG-MAX的*Ph (*Ʃ*)*

当MIN-AVG-MAX模式激活,显示的曲线与之前的曲线有细微的不同,因为在MIN-AVG-MAX模式下,没有信息损失。

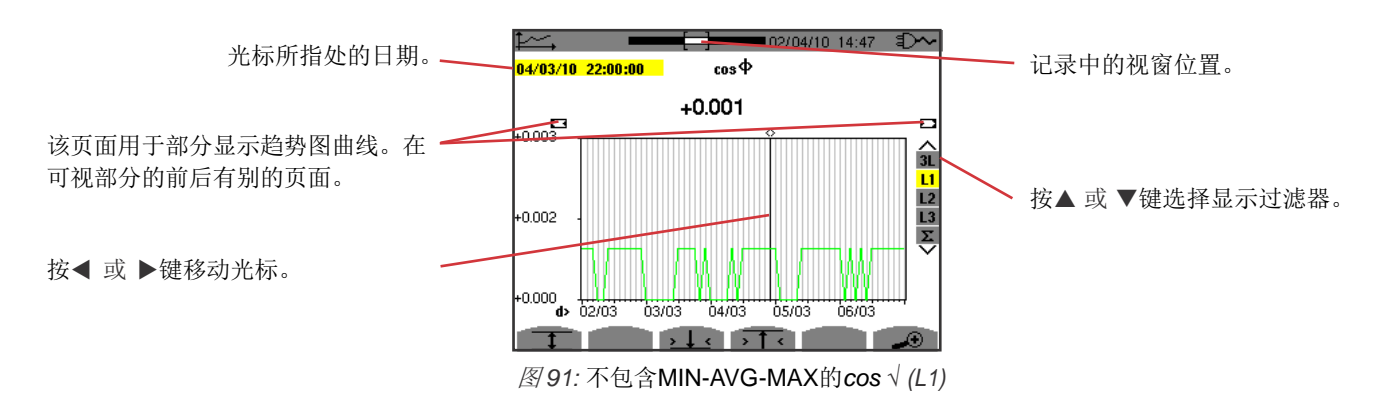

该曲线的显示周期是两个小时。因为记录周期是一秒,所以曲线上的每个点表示两小时内每秒的记录值。因此有大量的信息会丢 失(7,200个值中的7,199个),但是这样可以使显示变得快速。

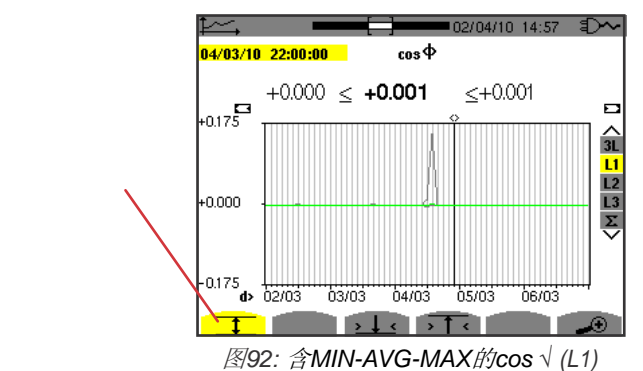

MIN-AVG-MAX模式激活。

因为MIN-AVG-MAX模式激活,该曲线与之前的曲线非常不同。平均曲线上的每个点表示每分钟记录的7,200个值的数学均值。最 大值曲线上的每个点表示每分钟记录的7,200个值的最大值。最小值曲线上的每个点表示每分钟记录的7,200个值的最小值。 该显示方式比之前的显示方式更加的精确,因为没有任何信息损失,但是显示速度较慢(参见图108中的表格)。

用户可以在任何时间按键停止读取 记录值以及显示这些值的计算结 果。

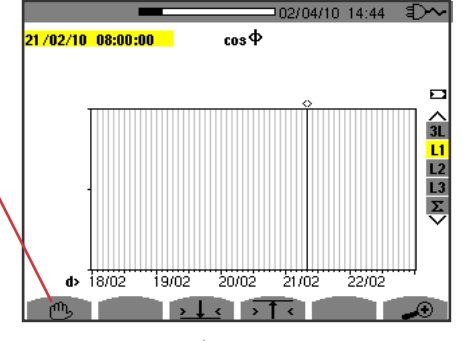

图 *93: cos (L1)*值读取*/*计算。

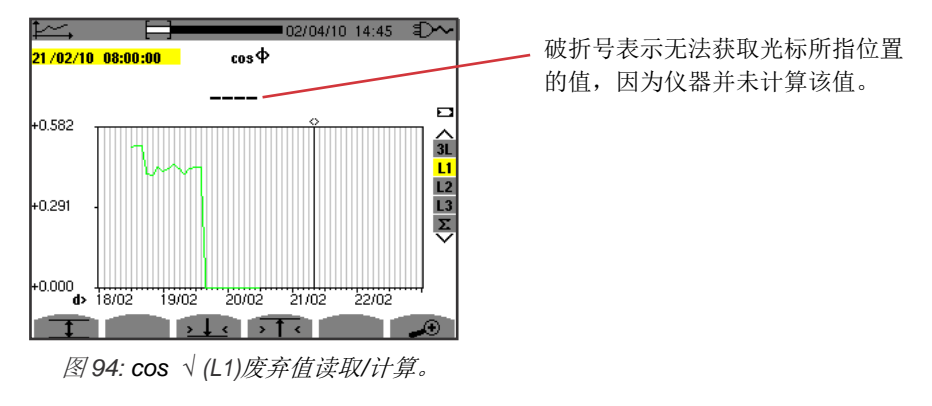

记录显示不完整,因为在记录正常结束前意外停止。

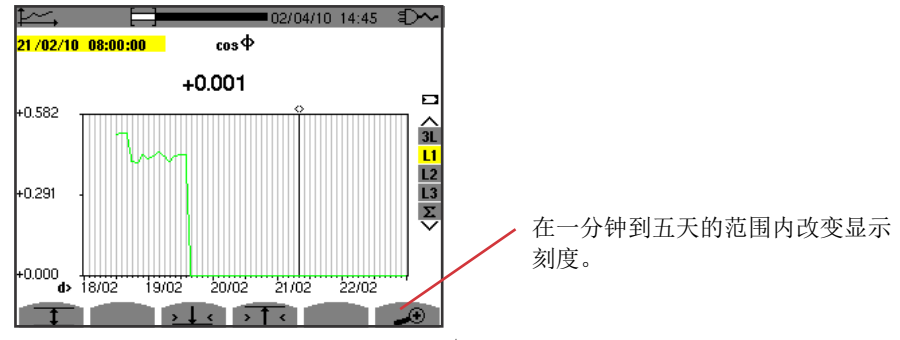

图*95:* 对于含中性线连接的三相不包含*MIN-AVG-MAX*的*cos (L1)*完整值读取*/*计算。

显示未停止,因此记录值完整。

如下的表格显示在屏幕上显示曲线所需要的时间,该曲线作为视窗宽度的功能,对象为以一秒为记录周期的值。

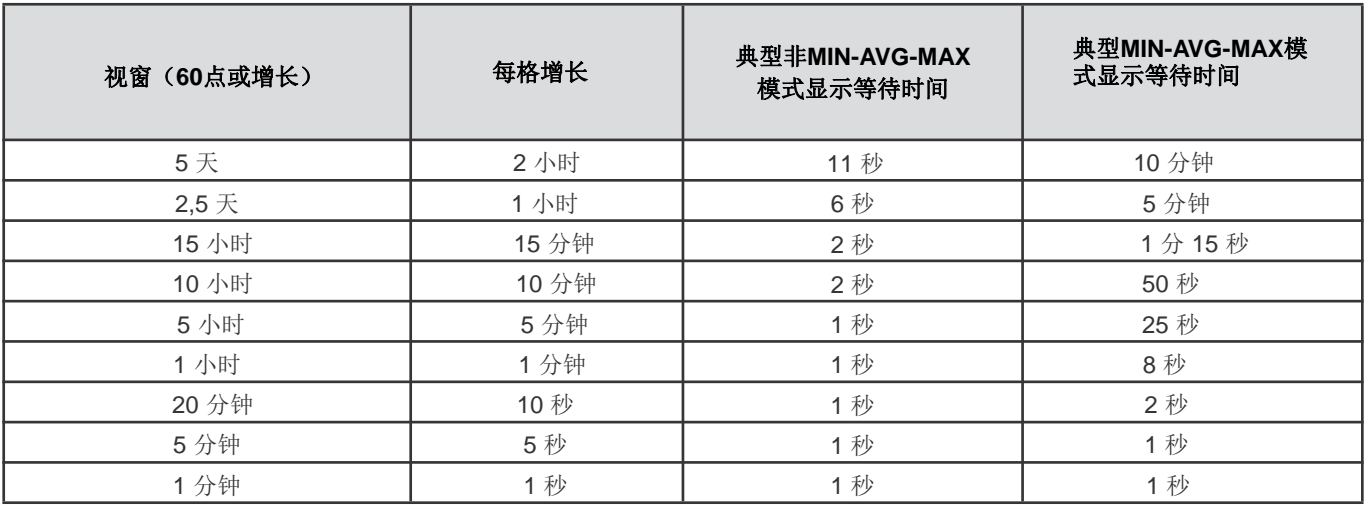

图 *96:* 显示时间表

T在记录的时候,所以用户可以在任何时候按键 t 停止显示。

用户也可以在任何时候使用如下的功能:

■ 按 → 或 → ① 改变显示刻度,

- 按◀或▶键移动光标。
- 按▲ 或 ▼键改变显示过滤器。

但是请注意改变参量会重置值读取/计算。

用户可以按W 使仪器显示功率和电能相关的测量结

根据过滤器种类,用户可以进入如下相应的子菜单。

- 对于单相二线连接,用户只能选择L1。因此不显示过滤器,但是显示的内容与L1相同。
- 对于三相三线连接,用户只能选择Σ。因此不显示过滤器,但是显示的内容与Σ相同。

### **10.1. 3L** 过滤器

**。** 

#### **10.1.1.** 功率显示页面

W图标子菜单用于显示功率。

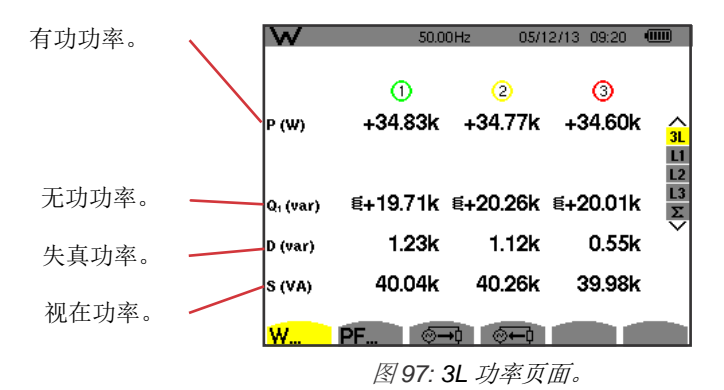

注意: 该页面与配置模式中的计算方法菜单中的AR表格"无功功量拆分"相对应。如果用户选择了"不拆分无功功量", D标签(失真 功率)会消失而N标签会替换Q1标签。该无功功率无符号且不包含感性或容性。

### **10.1.2.** 功率显示页面相关量

PF图标子菜单显示功率相关量。

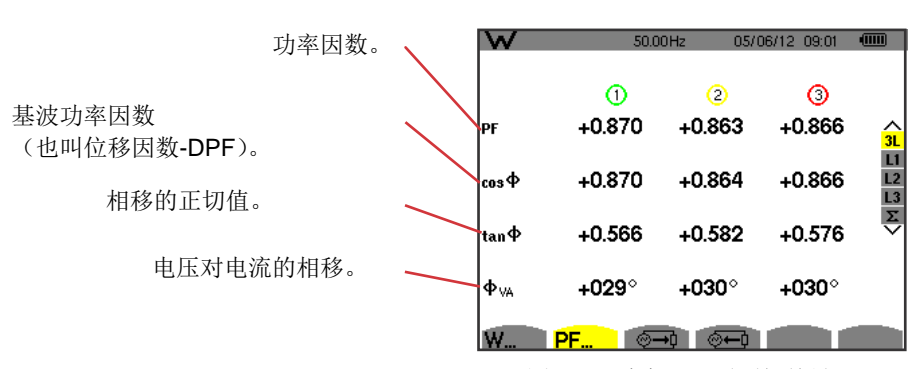

图*98:* 3L 功率显示页面相关量

#### **10.1.3.** 消耗功率显示页面

该子菜单 一用于显示负载消耗的电能。

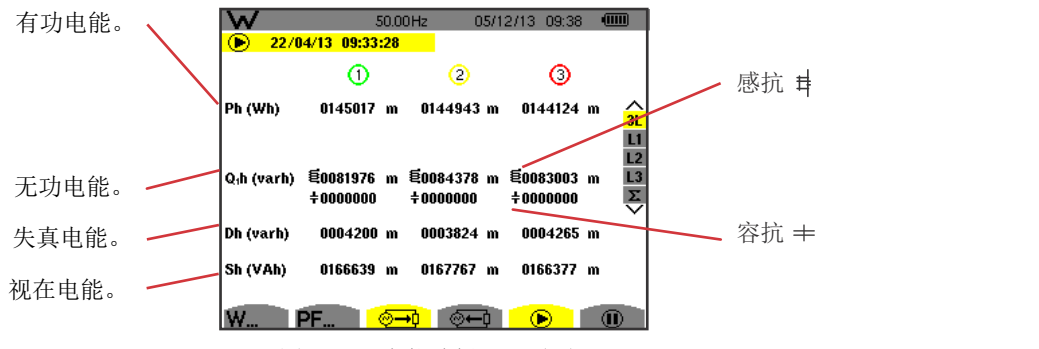

图 *99: 3L* 电能消耗显示页面

1

1

注意: 该页面与配置模式中的计算方法菜单中的VAR表格"无功功量拆分"相对应。如果用户选择了"不拆分无功功量", Dh标签(失真电 能)会消失而Nh标签会替换Q1h标签。该无功电能无符号且不包含感性或容性。

#### **10.1.4.** 生成电能显示页面

该子菜单 回用于显示负载生成的电能。

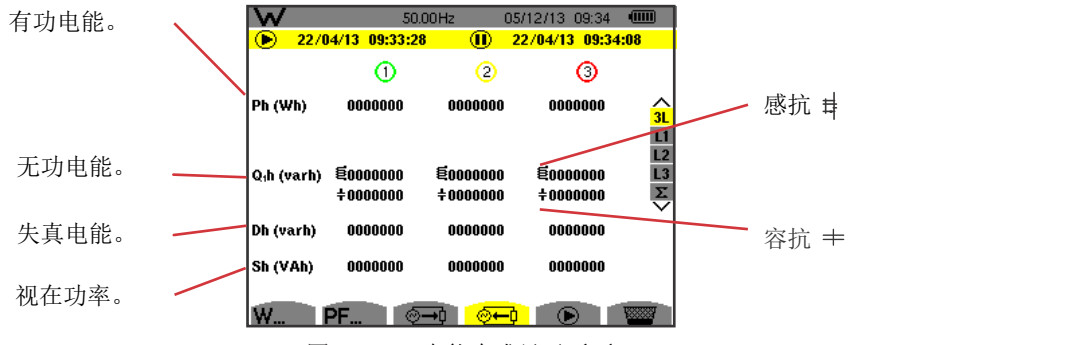

图 *100: 3L* 电能生成显示页面

注意: 该页面与配置模式中的计算方法菜单中的VAR表格"无功功量拆分"相对应。如果用户选择了"不拆分无功功量",Dh标签(失 真电能)会消失而Nh标签会替换Q1h标签。该无功电能无符号且不包含感性或容性。

### **10.2.** 过滤器**L1**,**L2**和**L3**

# **10.2.1.** 功率及相关量显示页面

W图标子菜单显示功率以及相关量。

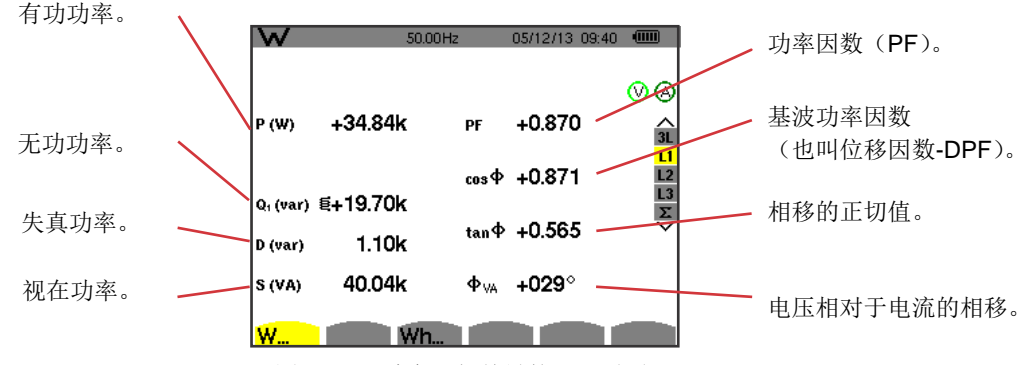

图 *101: L1*功率及相关量的显示页面

注意: 该页面与配置模式中的计算方法菜单中的VAR表格"无功功量拆分"相对应。如果用户选择了"不拆分无功功量", D标签(失真 功率)会消失而N标签会替换Q<sub>1</sub>标签。该无功功率无符号且不包含感性或容性。 过滤器 <sup>1</sup> L2和L3显示相2和3相同的信息。

### **10.2.2.** 电能计显示页面

Wh图标子菜单用于显示电能计。

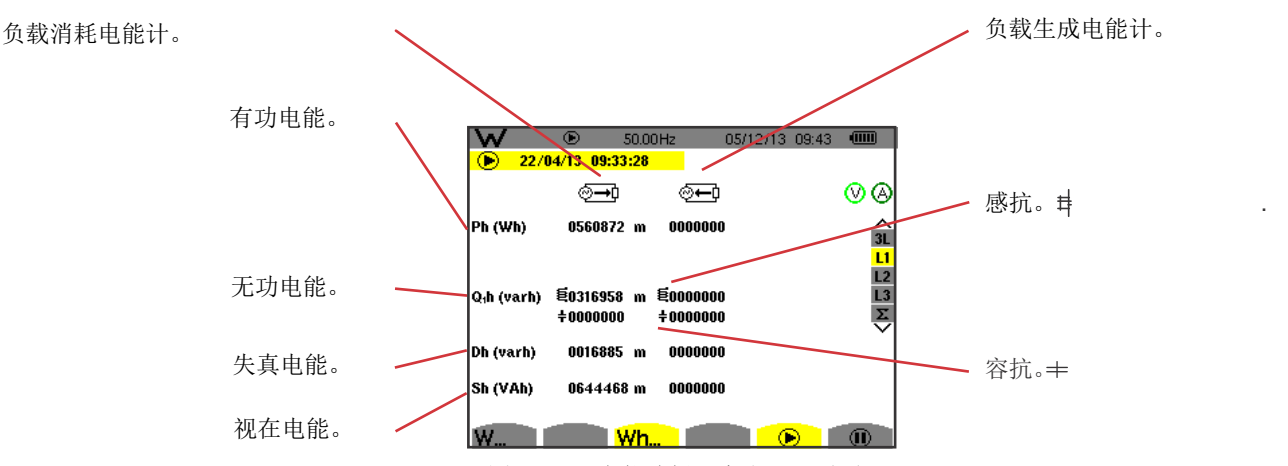

图 *102: L1*电能消耗及生成显示页面

注意: 该页面与配置模式中的计算方法菜单中的VAR表格"无功功量拆分"相对应。如果用户选择了"不拆分无功功量", Dh标签(失真 电能)会消失而N标签会替换Q1h标签。该无功电能无符号且不包含感性或容性。 过滤器L2和L3显示相2和3相同的信息。 <sup>1</sup>

# $10.3.$  过滤器Σ

. .

#### **10.3.1.** 总功率及相关量显示页面

W图标子菜单用于显示功率及相关量。

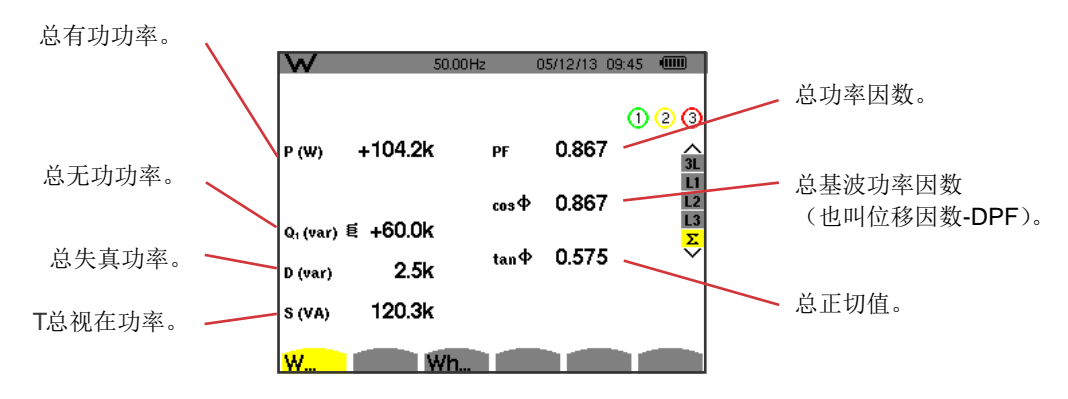

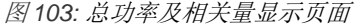

1

注意:该页面与配置模式中的计算方法菜单中的VAR表格"无功功量拆分"相对应。如果用户选择了"不拆分无功功量",D标签 (失真功率)会消失而N标签会替换Q1标签。该无功功率无符号且不包含感性或容性。
#### **10.3.2.** 总电能计显示页面

Wh图标子菜单用于显示电能计。

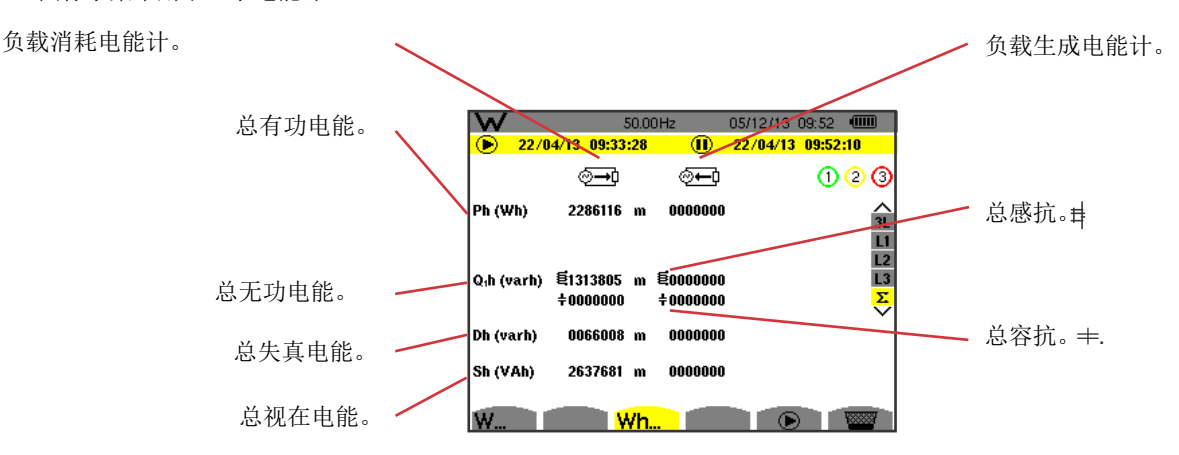

图*104:* 总消耗及生成功率显示页面

注意:该页面与配置模式中的计算方法菜单中的VAR表格"无功功量拆分"相对应。如果用户选择了"不拆分无功功量", Dh标 签(失真电能)会消失而Nh标签会替换Q1h标签。该无功电能无符号且不包含感性或容性。对于三相三线结构, 仪器只能显 示总量,使用二瓦计的功率计算方法(参见附录,§16.1.4.2)。

## **10.4.** 开始电能测量

在电能显示页面按 $\textcircled{\blacktriangleright}$ , 开始电能测量( $\textcircled{\blacktriangleright}$ ,  $\textcircled{\blacktriangleright}$ , 或wh)。

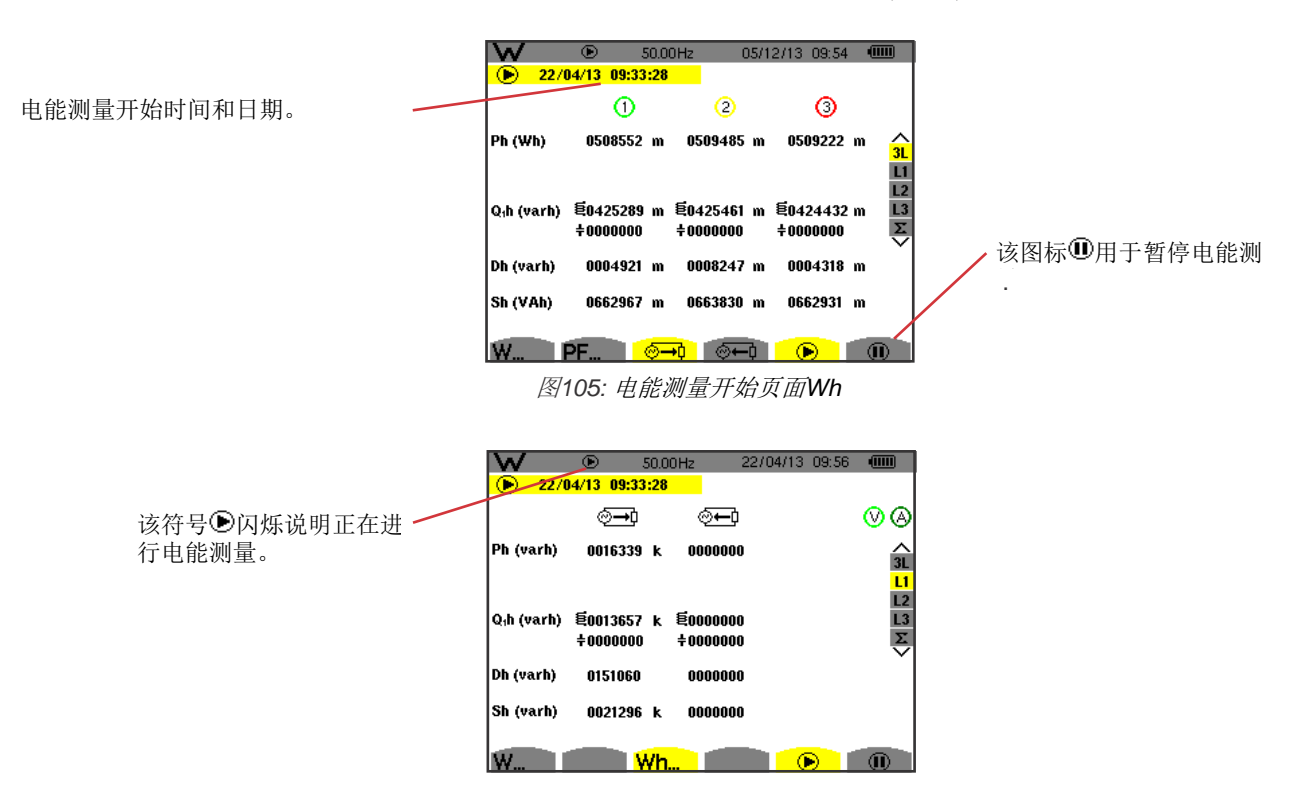

图*106:* 电能测量页面*varh*

所用的图表示四相图(参见§16.5)。

注意:非核的非无效阈值为11.6KWh,而带核的为3.84KWh。

## **10.5.** 断开电能计连接

按 四暂停电能计。 I

 $\overline{\mathsf{w}}$  $50.00$ Hz  $22/04/13$  09:58 (iii) 22/04/13 09:33:28  $\overline{10}$  22/04/13 09:58:01  $^{\circ}$  $\circledcirc$ ☜ ☜ 电能计的停止日期时间显示在开始 3237272 0232338 Ph (varh) ヘルロロスン 日期时间的侧面。 Q<sub>1</sub>h (varh) **毛1822381** 톤0131592  $+0000000$  $+0000000$ 0044761 0106221 Dh (varh) -Sh (varh) 3727913 0291441 **W., Wh., O. B.** 

图 *107:* 电能计页面varh

用户可以按 $\textcircled{b}$ 恢复电能计的连接。

Note: 注意: 如果仪器未进行任何记录, 断开电能计连接将会使状态栏的图标闪烁 ◎ (在图标 ◎ 的位置处)。同时, 也会使 ◎ 替换 。<br>四、

## **10.6.** 电能计重置

按 1暂停电能计。之后, 按 第 重置电能计并按确认键 - 。所有的电能值(消耗电能及生成电能)将会重置。

该 © 用于捕捉至多12个截屏并显示记录完成的截屏图片。

用户可以使用PAT(Power Analyzer Transfer)软件向电脑传输截屏。

## **11.1.** 截屏

按 约三秒截取一个屏幕。

当用户完成了一次截屏,显示单位顶端的激活模式图标(S=S,Es),lu, ,CO ,C ,K , W )替换为图标 13 。之后,用户可以松 开键图。

仪器只能记录12个截屏。如果用户进行第13个截屏,图标 | 图标 | 替换为图标 | 回, 提示用户必须先删除现有截屏, 为新的截屏提供空 间。 .

## **11.2.** 截屏处理

只需按 。就可以进入截屏模式。仪器显示记录截屏列表。

记忆卡容量提示。黑条标示已使用 -内存,白条显示剩余容量。

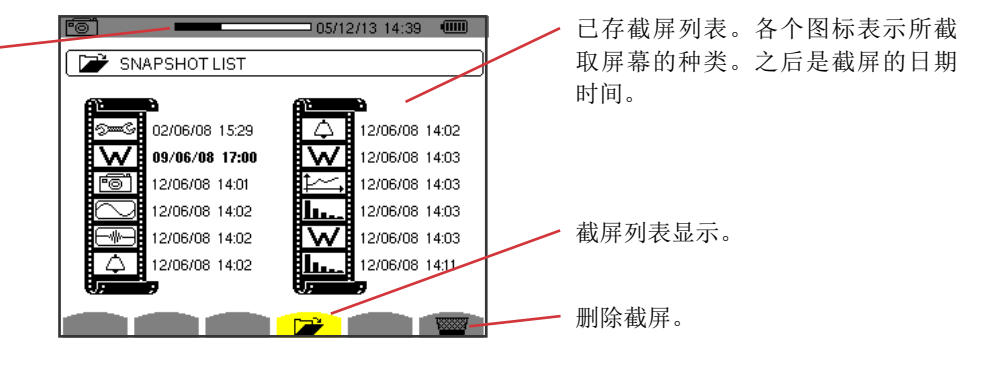

图*e 108:* 截屏列表显示页面

#### **11.2.1.** 从列表中选取一个截屏并查看

按▲, ▼, ◀ 和 ▶键在截屏列表中选择需要查看的截屏。选中截屏的日期时间字体变为粗体。

按确认键 显示选中的截屏。对于处于激活状态的模式( , , , , , , ),当用户完成截屏后,图标 会被替换。 , , , , , , .

按返回键 二回到截屏列表页面。

#### **11.2.2.** 从列表中删除截屏

按▲, ▼, ◀ 和 ▶键在截屏列表中选中需要删除的截屏。选中截屏的日期时间字体变为粗体。

按图并且按确认键一。选中的截屏从列表中移除。

T反向按确认键←取消删除。

按帮助键 ②, 仪器提供当前显示模式使用的关键功能和符号的信息。.

显示如下的信息:

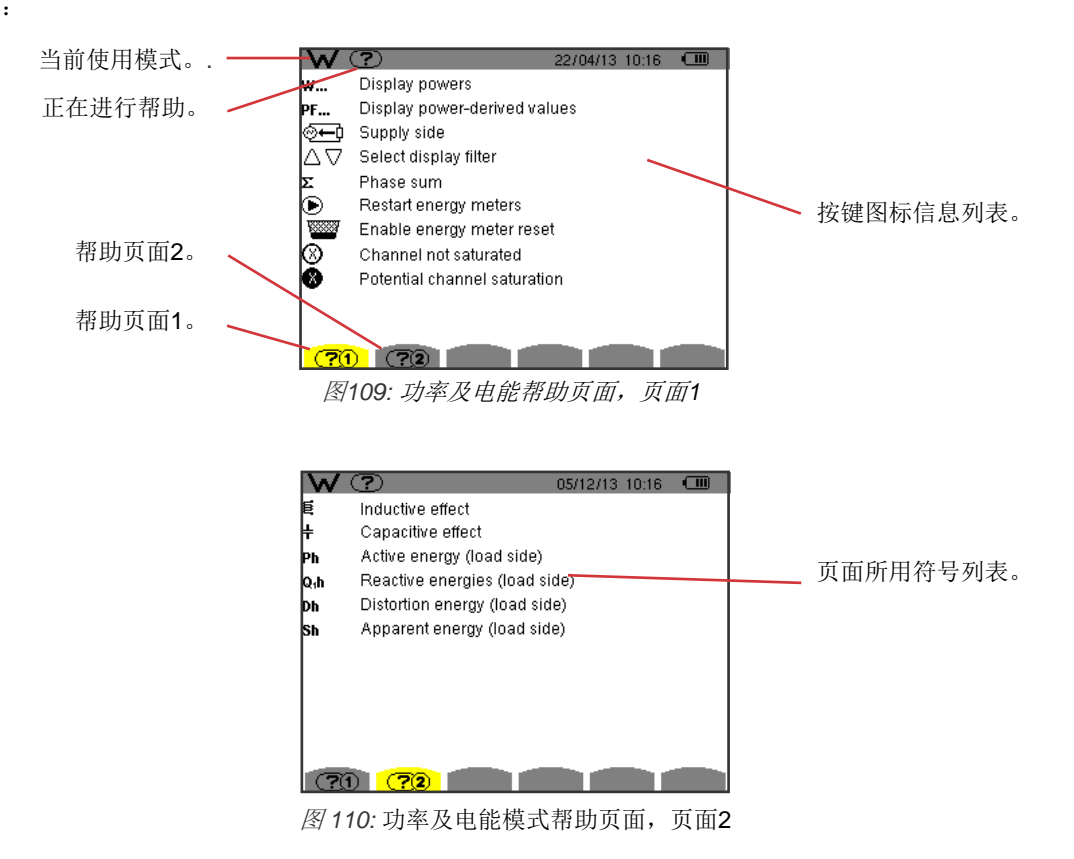

# **13.** 数据传输软件

用户可以使用仪器附带的PAT2(Power Analyzer Transfer2)数据传输软件将仪器记录数据传送给电脑。

请将安装CD放入电脑的CD光驱以安装PAT2,然后按照页面的指示进行操作。

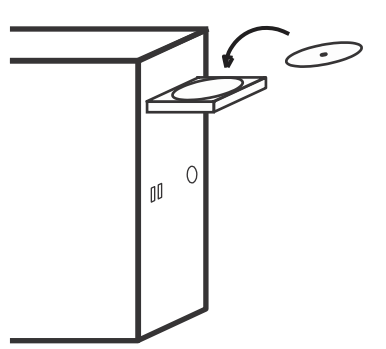

取下仪器USB接口保护帽后,用附带的USB线连接电脑和仪器。

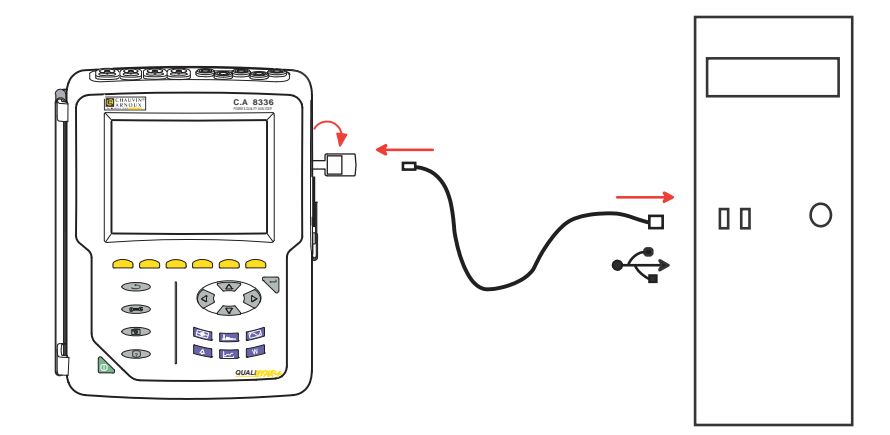

按心打开仪器并等待电脑检测到设备。

PAT软件会自动设置仪器和电脑间通讯频率。

注意:所有仪器记录的测量结果都可以传送给电脑。除非用户明确需要,仪器不会删除内存中已经完成传输的记录数据。

如果需要PAT软件使用指导,用户可以使用仪器的帮助功能或参考PAT软件的用户手册。

## **14.1.** 环境条件

如下的图表显示显示关于环境温度和湿度的条件:

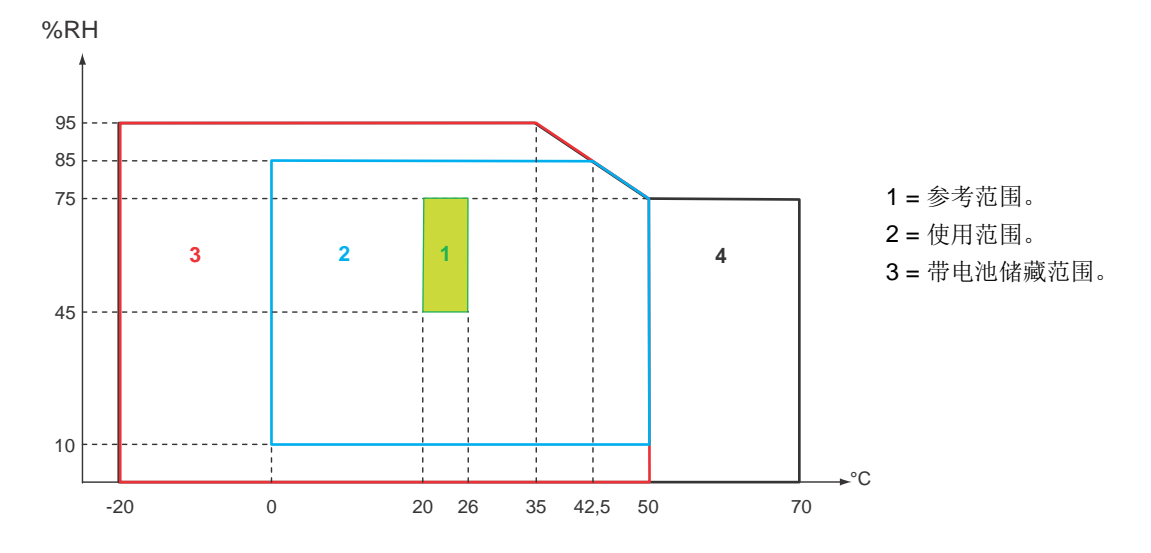

警告:对于超过40°C的环境,仪器禁止同时使用电池和外部电源供电,只能选择两者中的一个使用。

#### 海拔:

使用仪器 < 2,000m 储藏仪器 < 10,000m

污染等级:2。

请在室内使用该仪器。

## **14.2.** 机械规格

尺寸(长 \* 宽 \* 高)200mm \* 250mm \* 70mm 重量 约2KG 屏幕尺寸 118 mm \* 90mm, 长方形对角线长为148mm

密封性

- 仪器符合依照EN 60529标准IP53。(使用支架, 没有连接负载, 端子及USB保护帽紧密覆盖)
- 仪器测量端子符合标准IP20。
- 仪器符合依照EN 62262标准IKO8

仪器符合依照IEC 61010-1的1m抗摔标准。

## **14.3.** 依照**IEC 61010-1**的电压安全等级

仪器的电压安全等级为标准IEC 61010-1,第IV类600V或第III类1000V。

- ■如果仪器搭配 AmpFLEX™或MiniFLEX或C193电流钳使用,系统(仪器+电流钳)的测量等级保持为第IV类600V或第III类1000V。
- ■如果仪器搭配 PAC93, J93, MN93, MN93A或E3N电流钳使用,系统(仪器+电流钳)的测量等级降为第Ⅳ类300V或第Ⅲ类600V。
- 如果仪器搭配5 A 适配器使用, 系统(仪器+电流钳)的测量等级降为第IV类150V或第III类300V。

输入/输出和地间双重隔离。

电压输入,供电以及其他的输入/输出间双重隔离。

## **14.4.** 电磁兼容性

在符合标准IEC 61326-1工业环境中仪器的电磁发射与抗性。

仪器的电磁发射发射标准是标准EN55011定义的1类,A级。A级仪器设计用于工业环境。在其他的使用环境中,由于导线干扰和 辐射干扰,仪器不能保证良好的电磁兼容性。

仪器设计用于符合标准IEC61326-1的工业环境,仪器可以抵抗该区域的频率辐射。

对于Amp*FLEX*™和Mini*FLEX*传感器:

- 当处于电磁辐射区域时, 传感器的电流THD测量可能产生2%的误差(绝对)。
- 当存在导线无线频率时, 传感器的RMS电流测量可能产生0.5A的误差。
- 当处于磁性区域时, 传感器的RMS电流测量可能产生1A的误差。

## **14.5.** 供电

## **14.5.1.** 外部电源供电

这是一个适用于第IV类 600 VRMS-第III类1000 VRMS的外部电源。 使用范围:90-264 Vac @ 50/60 Hz. 最大输入功率:65 VA。

### **14.5.2.** 电池供电

仪器供电电池为9.6V,4000mAh电池包(由8节可充电镍氢电池组成)

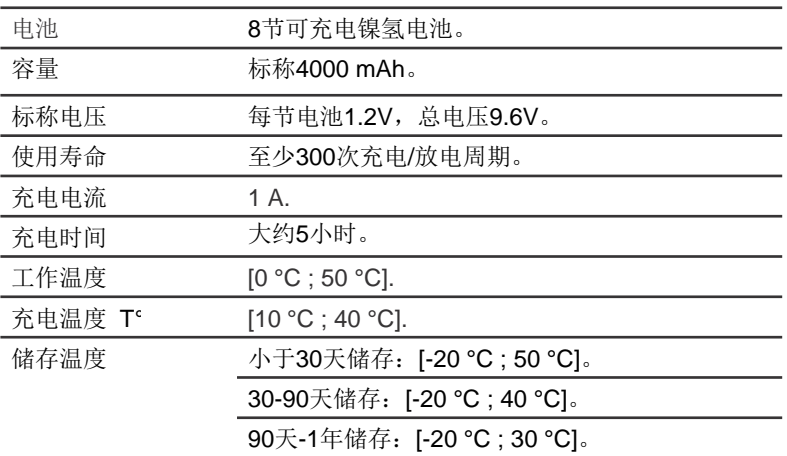

如果超过一定时间不使用仪器,请取下仪器内的电池。(参见§ 17.3)。

#### **14.5.3.** 能耗

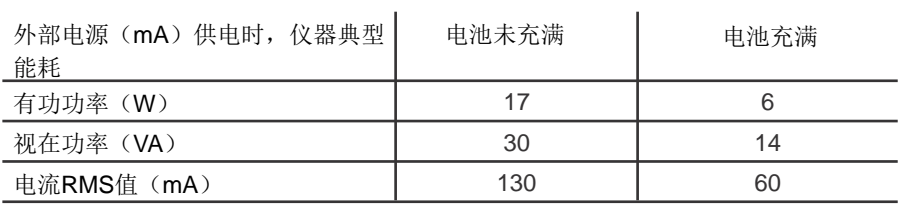

### **14.5.4.** 电池使用时间

当屏幕电量且仪器自带电池完全充满时,仪器可以续航10个小时。当屏幕关闭(节约电量)时,仪器可以续航超过15个小时。

## **14.5.5.** 显示

仪器的屏幕是一块主动LCD矩阵屏 (TFT),有如下的特性:

- 5.7" 对角线长度
- 分辨率为 320 \* 240 像素 (1/4 VGA)
- 颜色
- 最小屏幕亮度为210 cd/m<sup>2</sup>, 典型亮度为300
- 响应时间为10-25ms
- 全向可视角为80°
- ■在0-50°C显示效果最佳

## **15.1.** 参考条件

该表格用于说明各个量的参考条件,这些量默认用于§15.3.4说明的特性中。

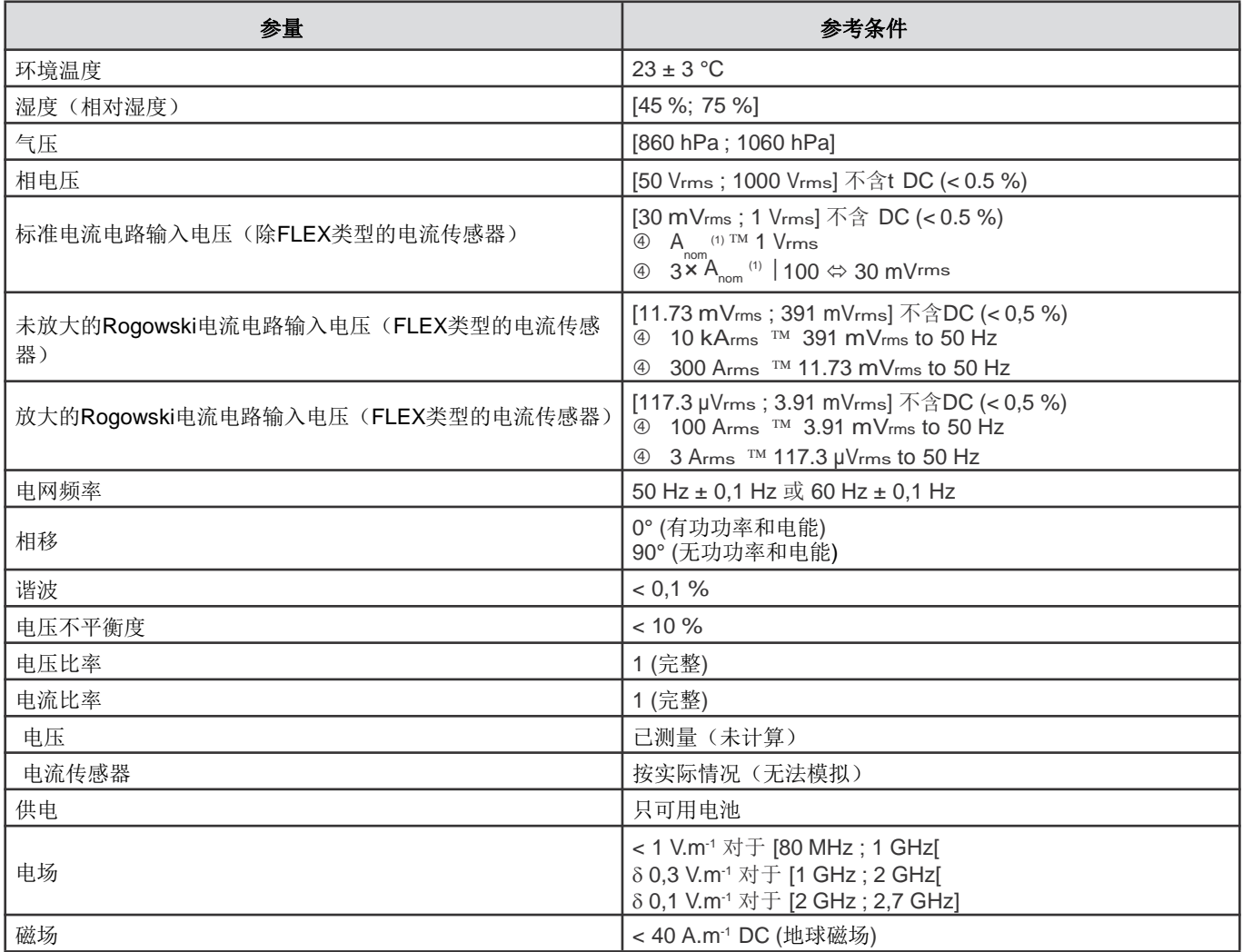

(1) 下表给出Anom的值。

## **15.2.** 各种类传感器标称电流

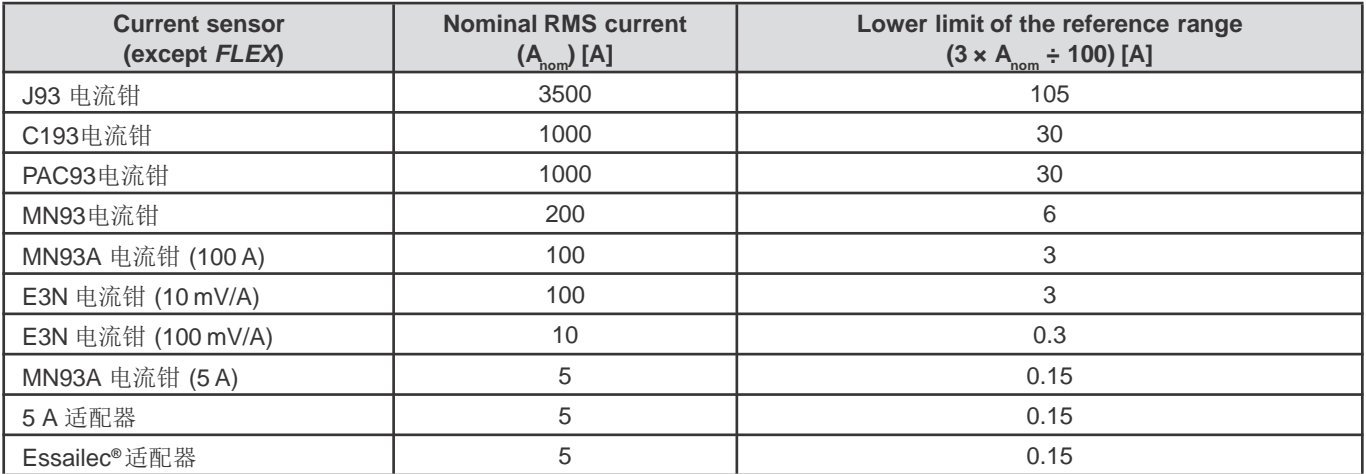

## **15.3.** 电气特性

### **15.3.1.** 电压输入特性

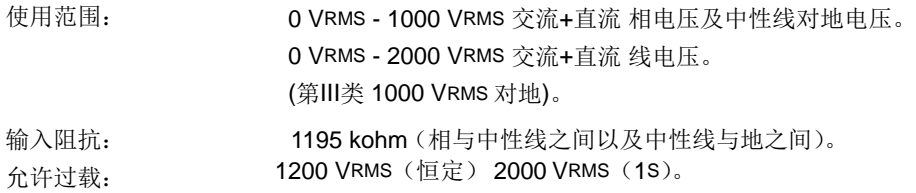

## **15.3.2.** 电流输入特性

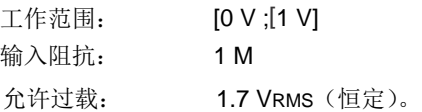

FLEX类型的电流传感器(AmpFLEX™和MiniFLEX) 将电流输入转化为积分器组合(放大或未放大的Rogowski通道), 用于获取 Rogowski传感器信号。这种情况下,输入阻抗降为12.4kohm 。

### **15.3.3.** 带宽

测量通道:每个周期256点,举例来说: 在50Hz:  $6.4$  kHz  $(256*50 \div 2)$ 。 在60Hz: 7.68 kHz (256\*60÷2)。

模拟3-dB 带宽:76 kHz。

## **15.3.4.** 仪器主机特性**(**不包括电流钳**)**

## 电压电流相关量

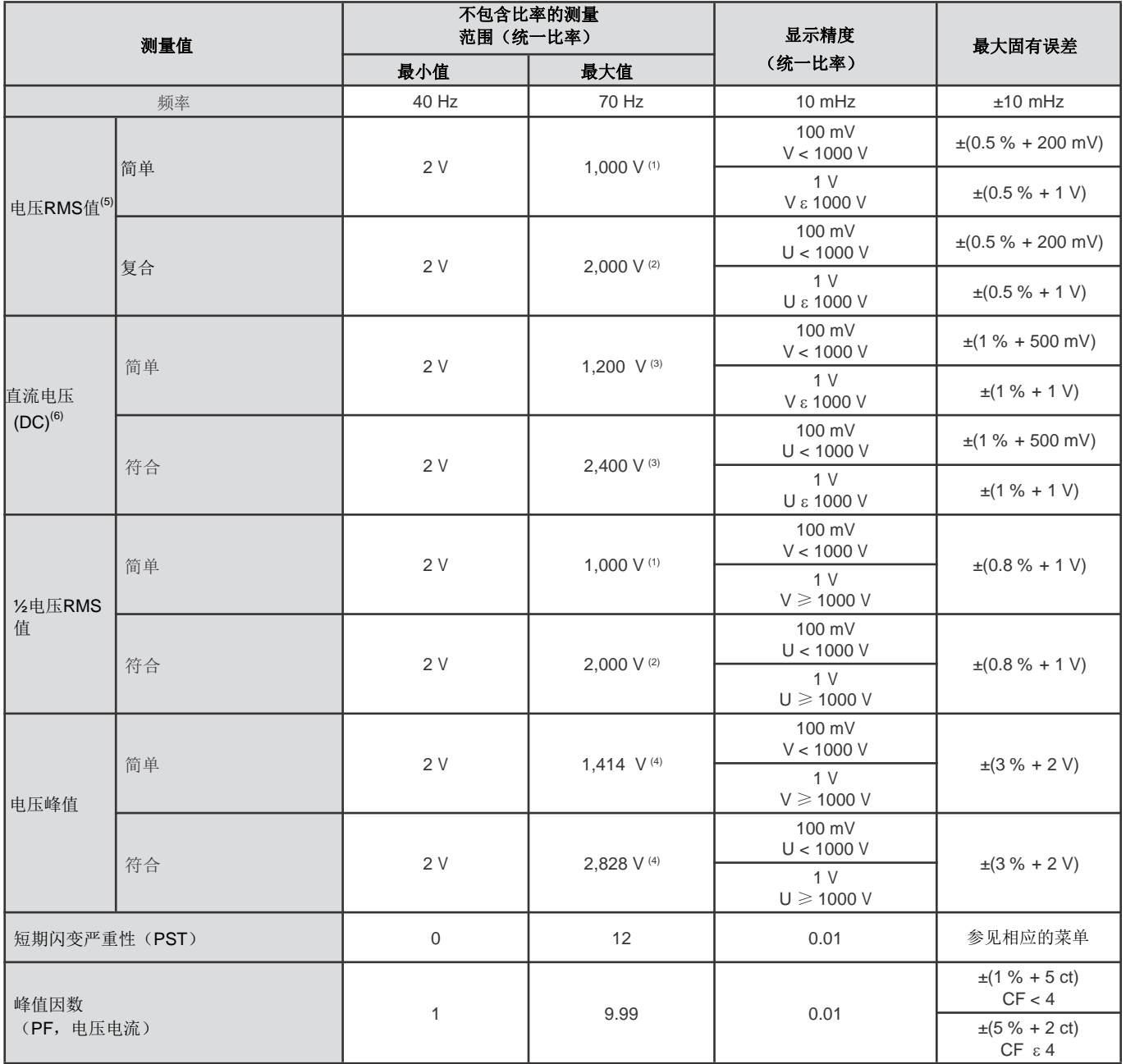

(1) 在第Ⅲ类1,000 VRMS,每个端子与地间的电压不超过1,000 VRMS。

(2) 二相(反相)-注释与(1)相同。

(3) 输入电压限制。

(4) 1000 x √2 ≈ 1414; 2000 x √2 ≈ 2828;

(5) 总RMS值和基波RMS值

(6) 直流谐波部分(n=0)

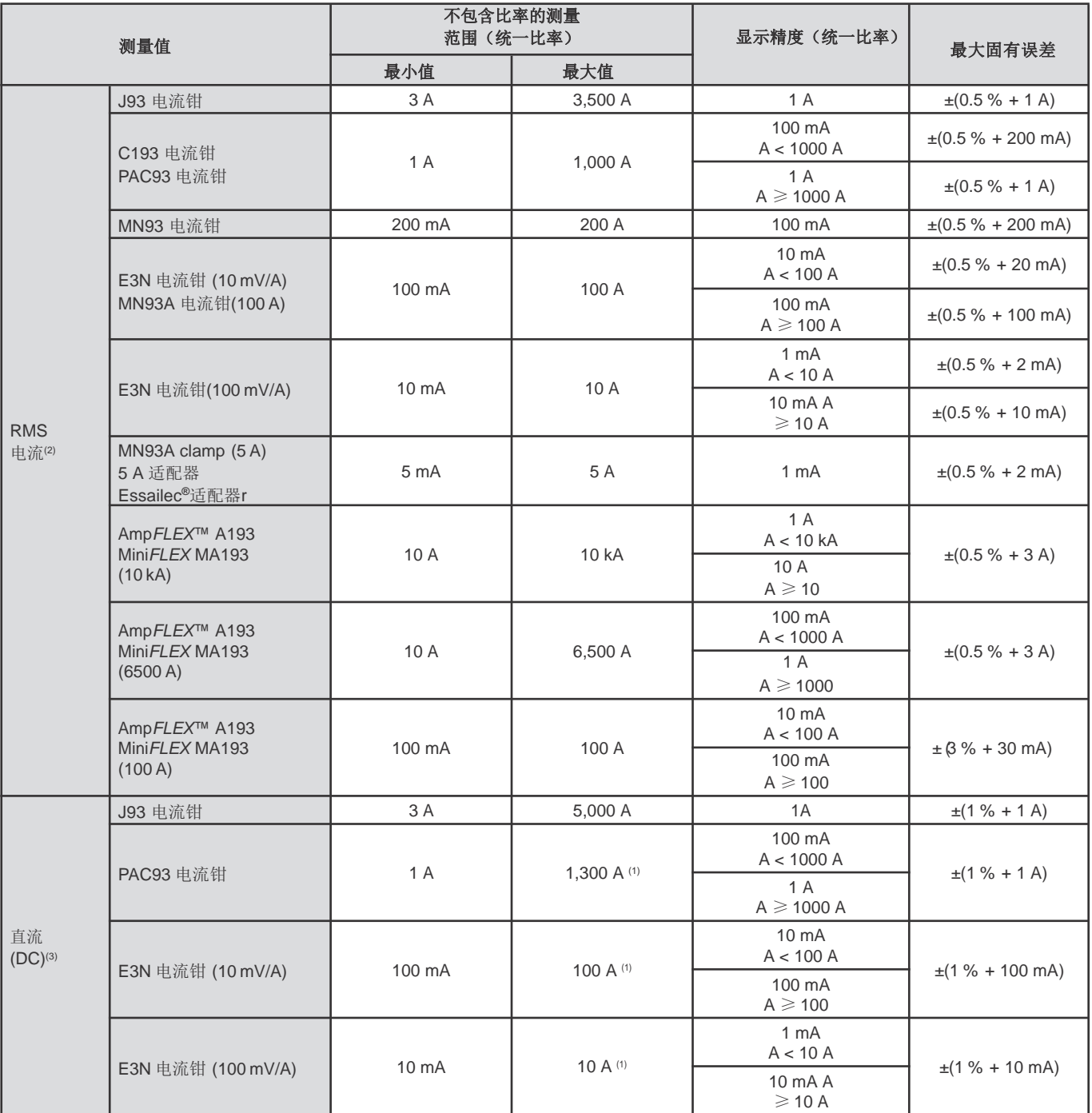

(1) PAC93和E3N电流钳限制

(2) 总RMS值和基波RMS值

(3) 直流谐波部分(n=0)

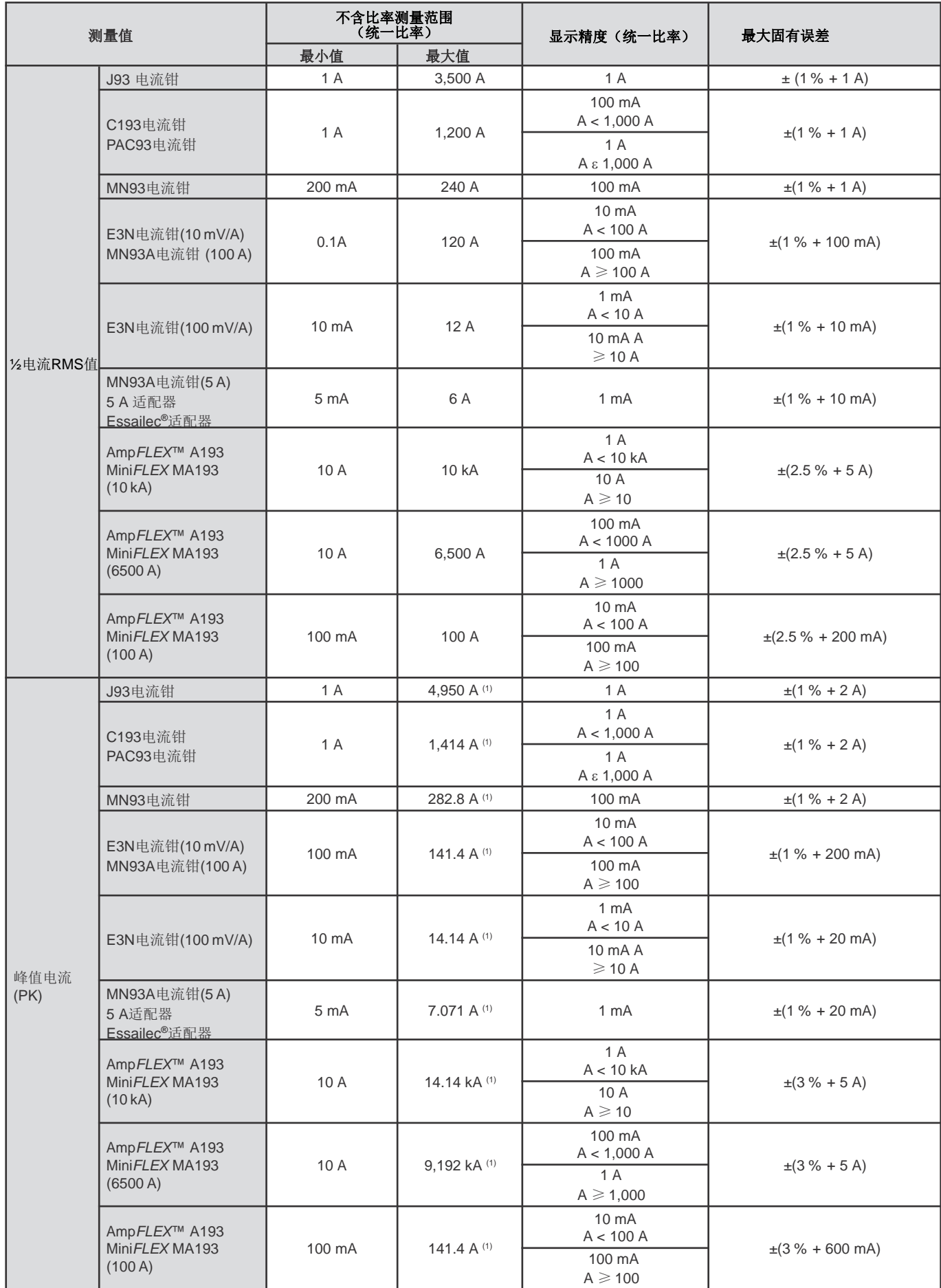

(1) 3,500 x  $\sqrt{2}$  ≈ 4,950; 1000 x  $\sqrt{2}$  ≈ 1,414; 200 x  $\sqrt{2}$  ≈ 282.8; 100 x  $\sqrt{2}$  ≈ 141.4; 10 x  $\sqrt{2}$  ≈ 14.14; 10,000 x  $\sqrt{2}$  ≈ 14,140; 6,500 x √2 ≈ 9192;

#### 功率和电能相关量

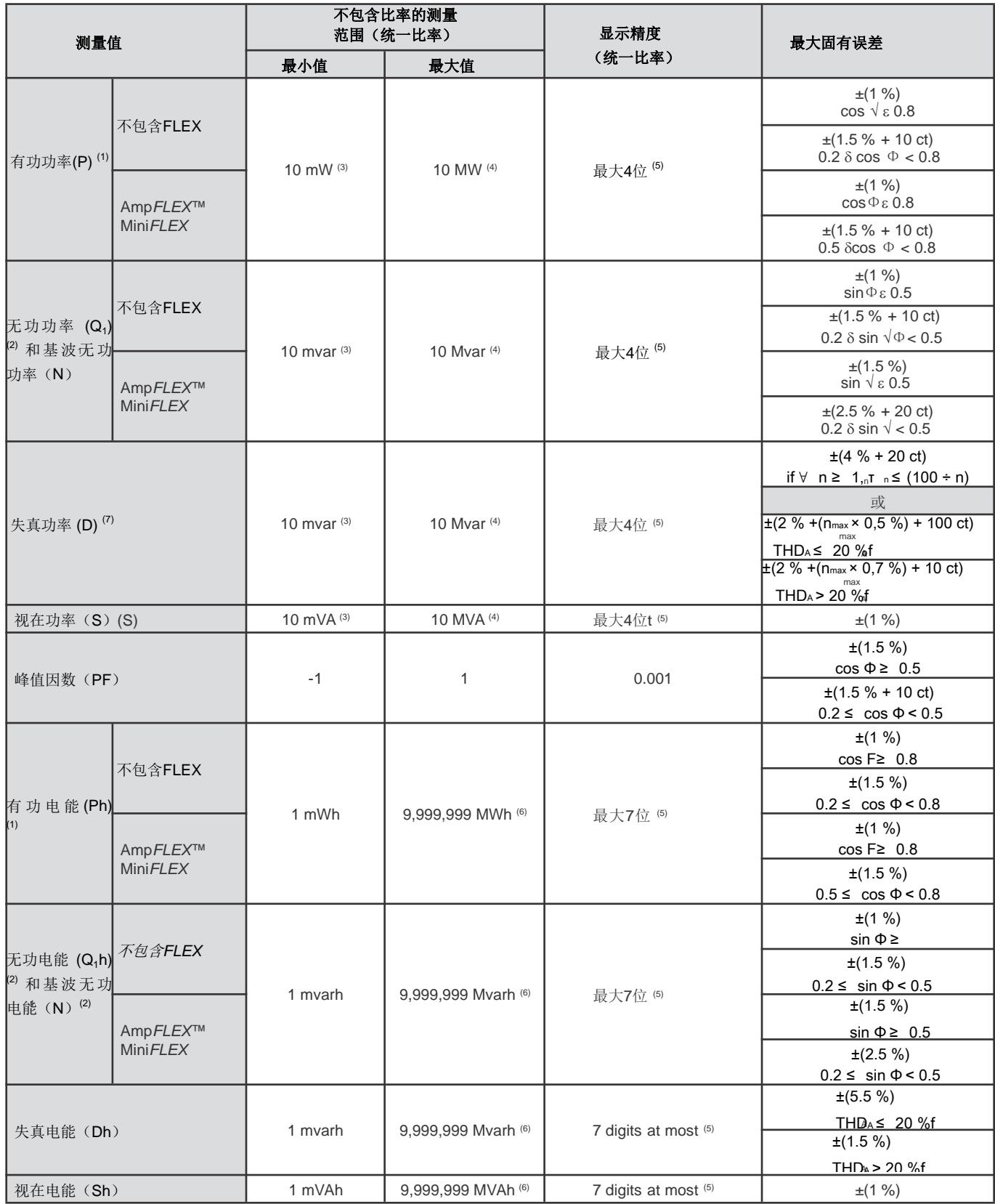

(1) 最大有功功率及电能测量误差出现在|cos Φ| = 1并且代表其他相位差。The stated uncertainties on the reactive power and energy最大无功功率 (2)

(3) 及电能测量误差出现在|sinΦ| = 1并且代表其他相移。 包含MN93A 电流钳 (5 A) 或 5 A 适配器 或 Essailec**®** 适配器。

(4) 包含 Amp*FLEX*™ 或 Mini*FLEX* 的单相二线连接 (相对地电压)。

(5) 显示精度取决于所用的电流传感器以及待显示值。

(6)

(<sup>0</sup>) 电能相当于大于114年的相关最大功率(统一比率)。.<br>(7) n 、是谐波率非0信号的最高阶次

nmax是谐波率非0信号的最高阶次。

## 电能相关量

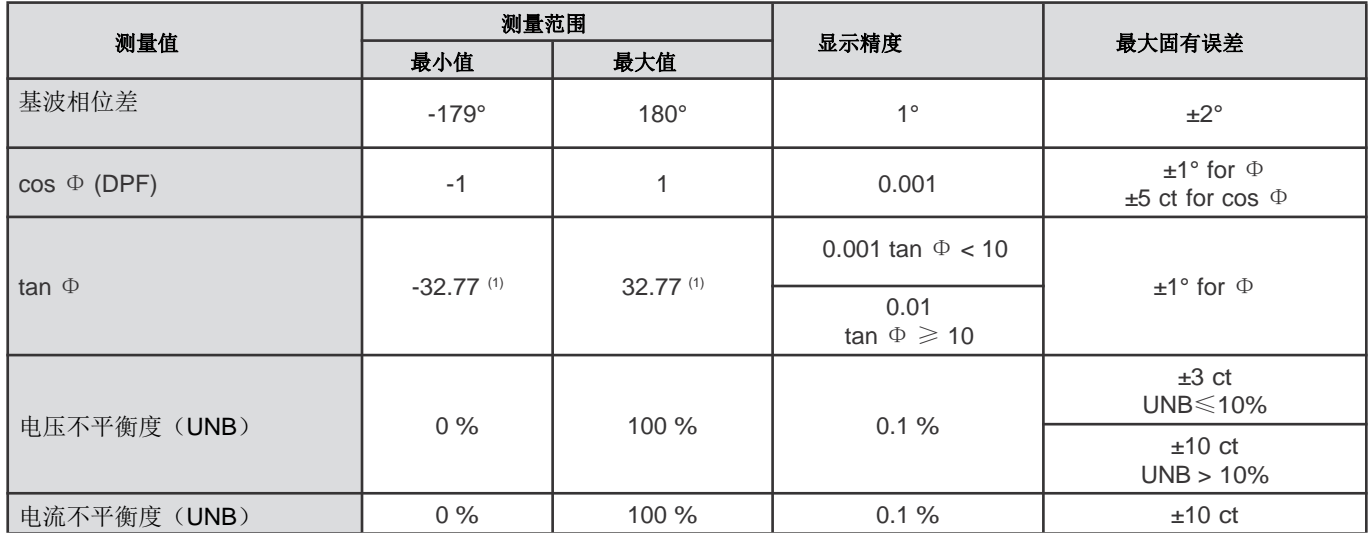

(1)  $|tan Φ| = 32,767$  对应 $Φ = ±88.25° + k × 180°$  ( $k$ 是一个自然数)

## 信号谱组成相关量

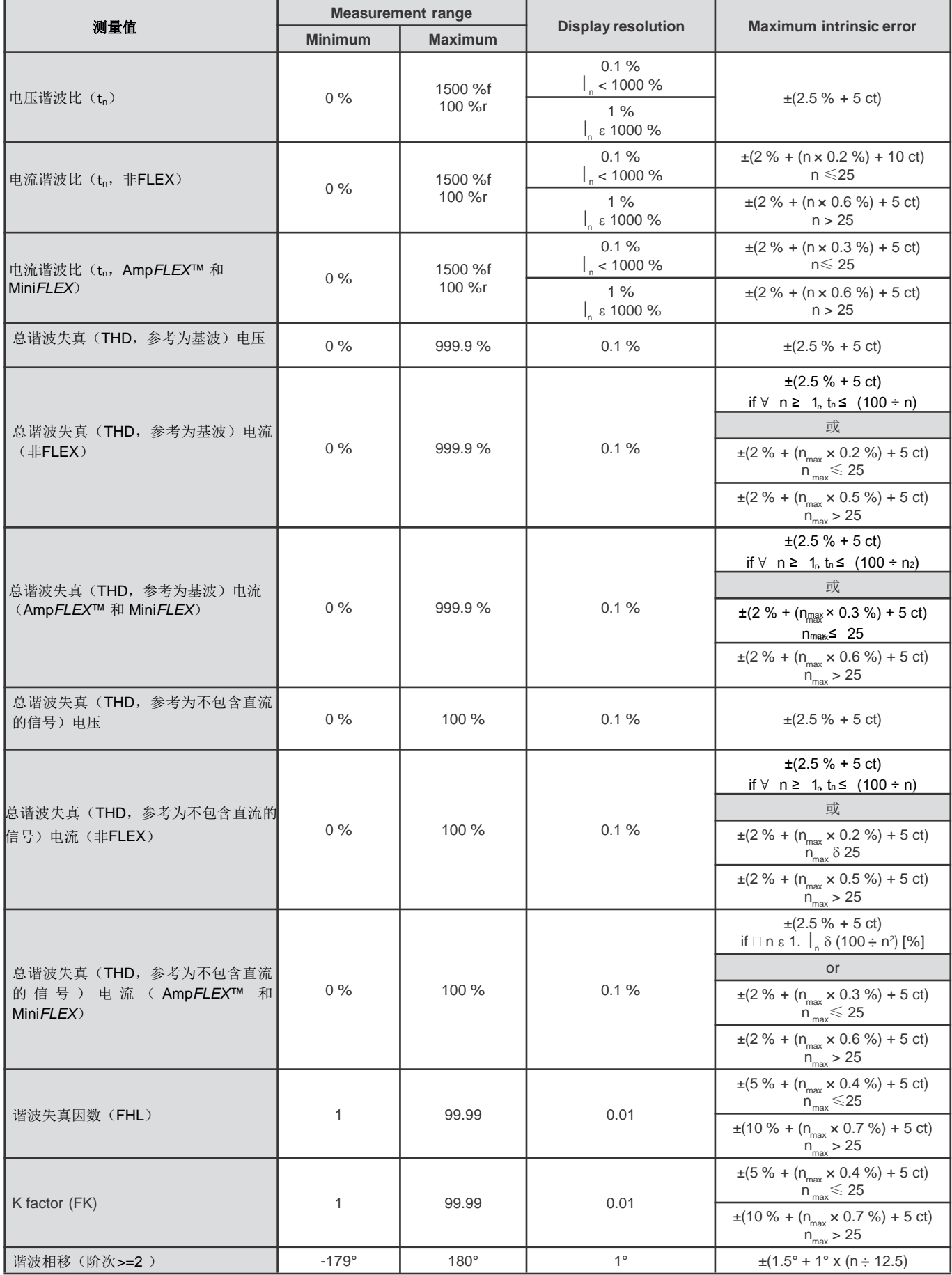

注意: nmax 是谐波比为非0的最大阶次。

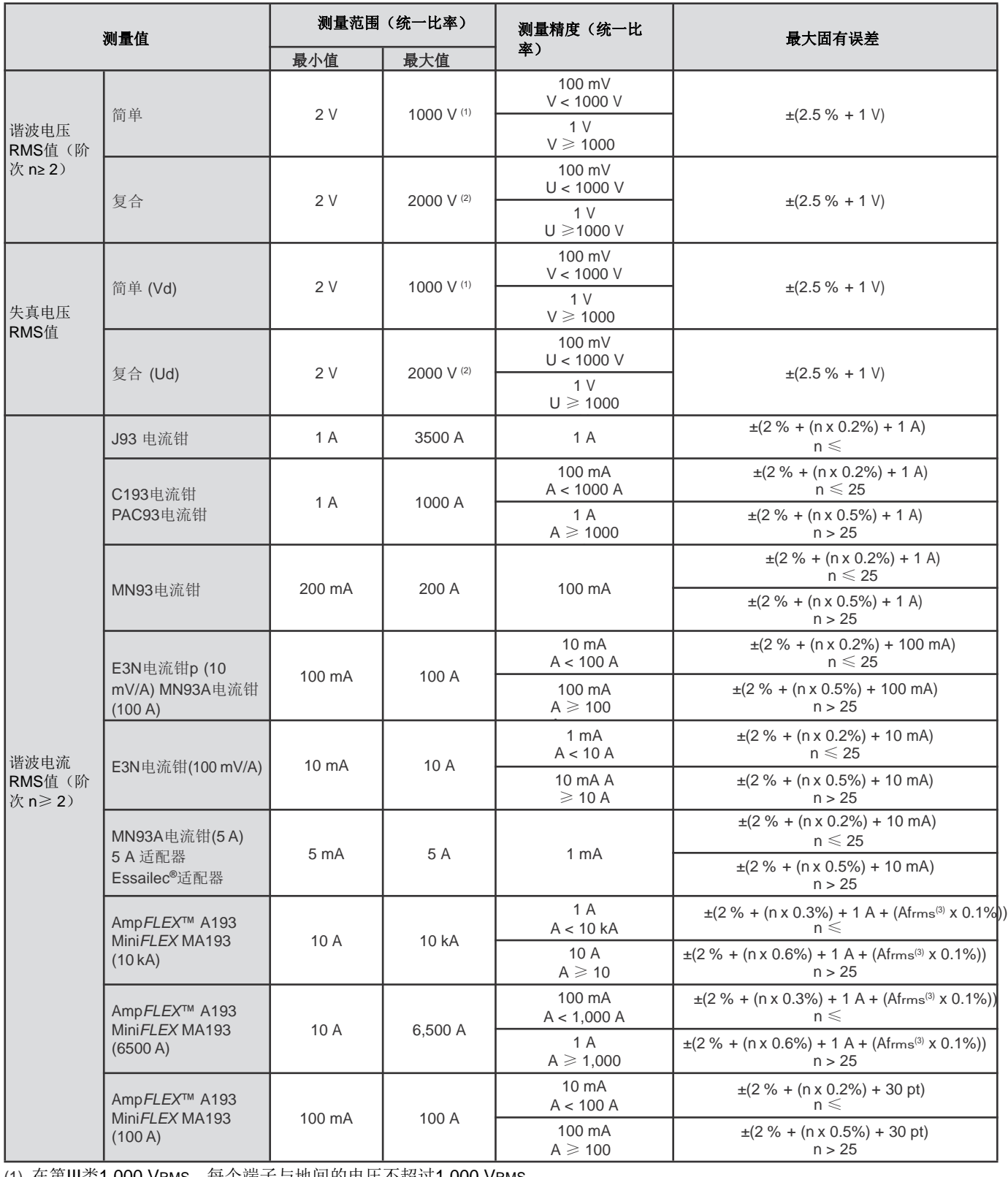

(1) 在第Ⅲ类1,000 VRMS,每个端子与地间的电压不超过1,000 VRMS。

(2) 二相(反相)-注释与(1)相同。

(3) 基波RMS值。

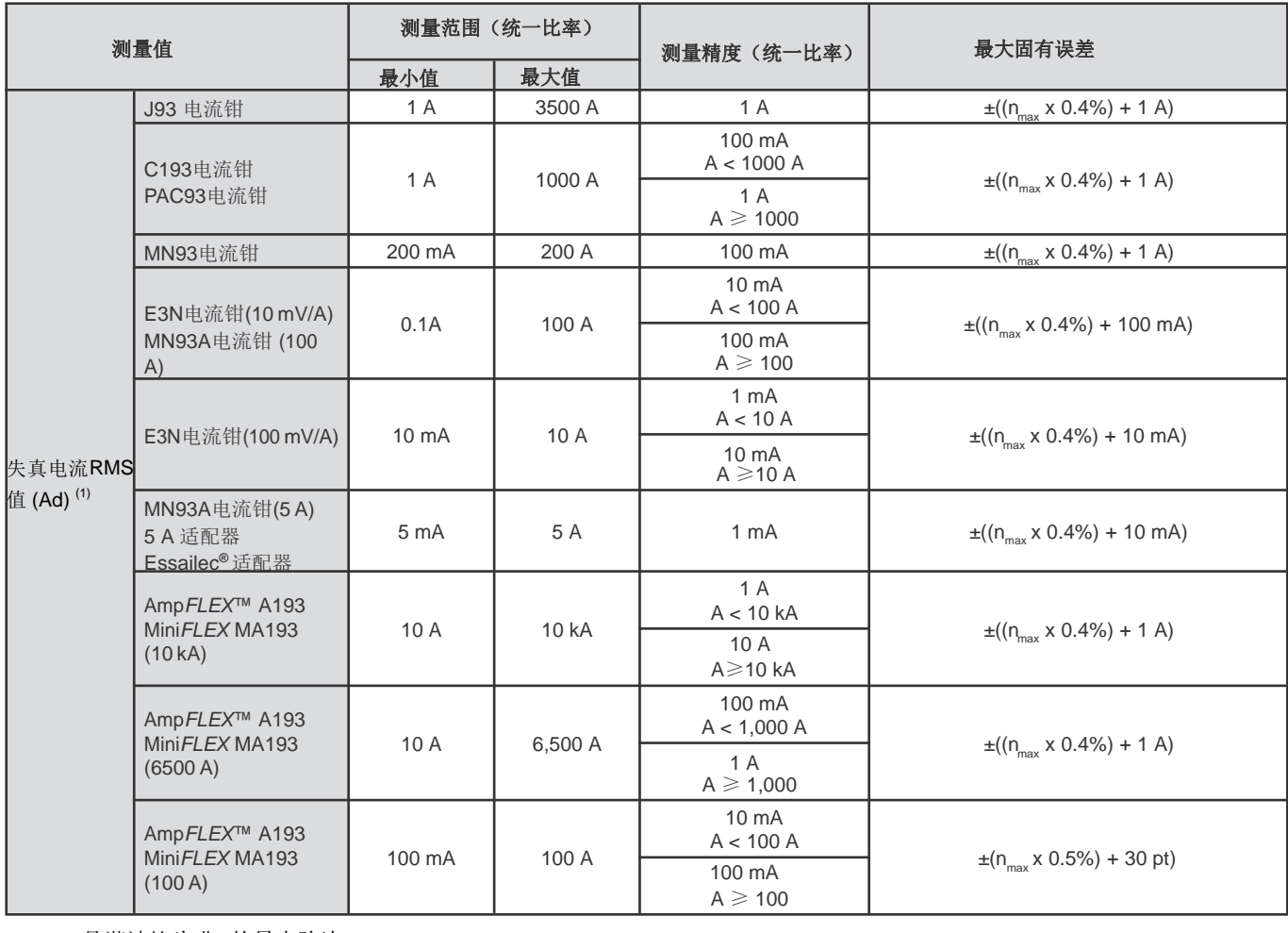

(1) n<sub>max</sub> 是谐波比为非0的最大阶次。

## 短期闪变严重性

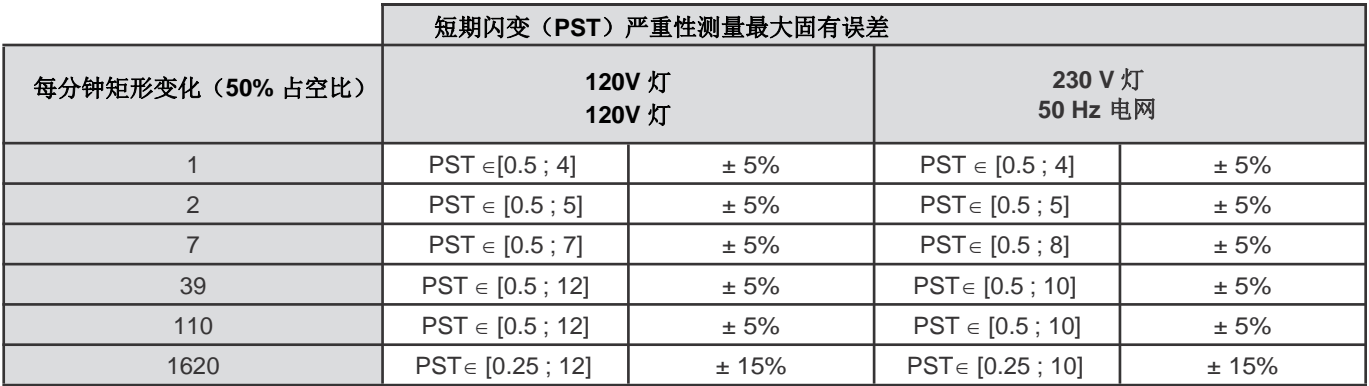

## 电压电流比率范围

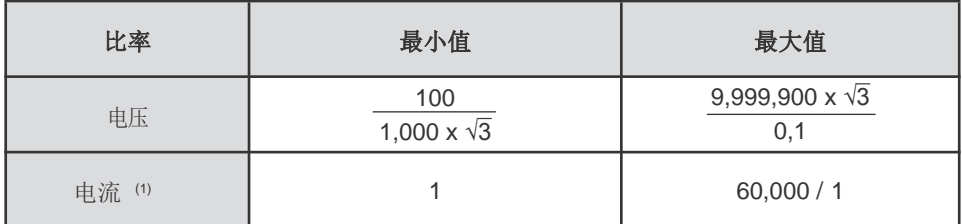

(1) 只能用在MN93A 电流钳 (5 A),5 A 适配器和Essailec**®** 适配器。

## 应用比率后的测量范围

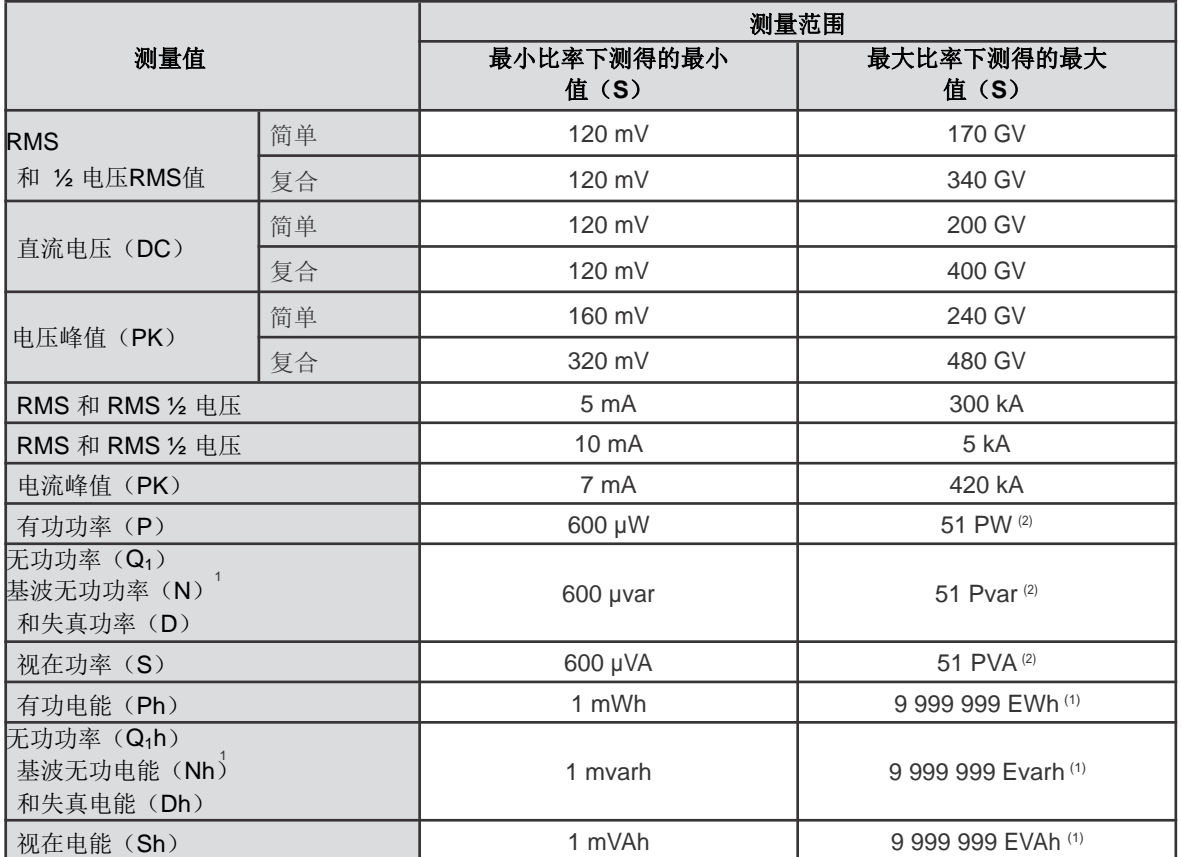

(1) 电能相当于大于22,000年的相关最大功率(最大比率)

(2) 单相二线连接最大计算值(相对地电压)。

### **15.3.5.** 电流传感器特性(线性化后)

传感器误差由仪器内标准修正值自动修正。该修正用于修正相位和振幅,取决于所连传感器类型(自动识别)和电流测量通道的 测量值。

电流 RMS值测量误差及相位误差是附加误差(因此必须计入仪器误差),指对分析器计算造成的影响(功率,电脑那个,功率因 数,正切值等)。

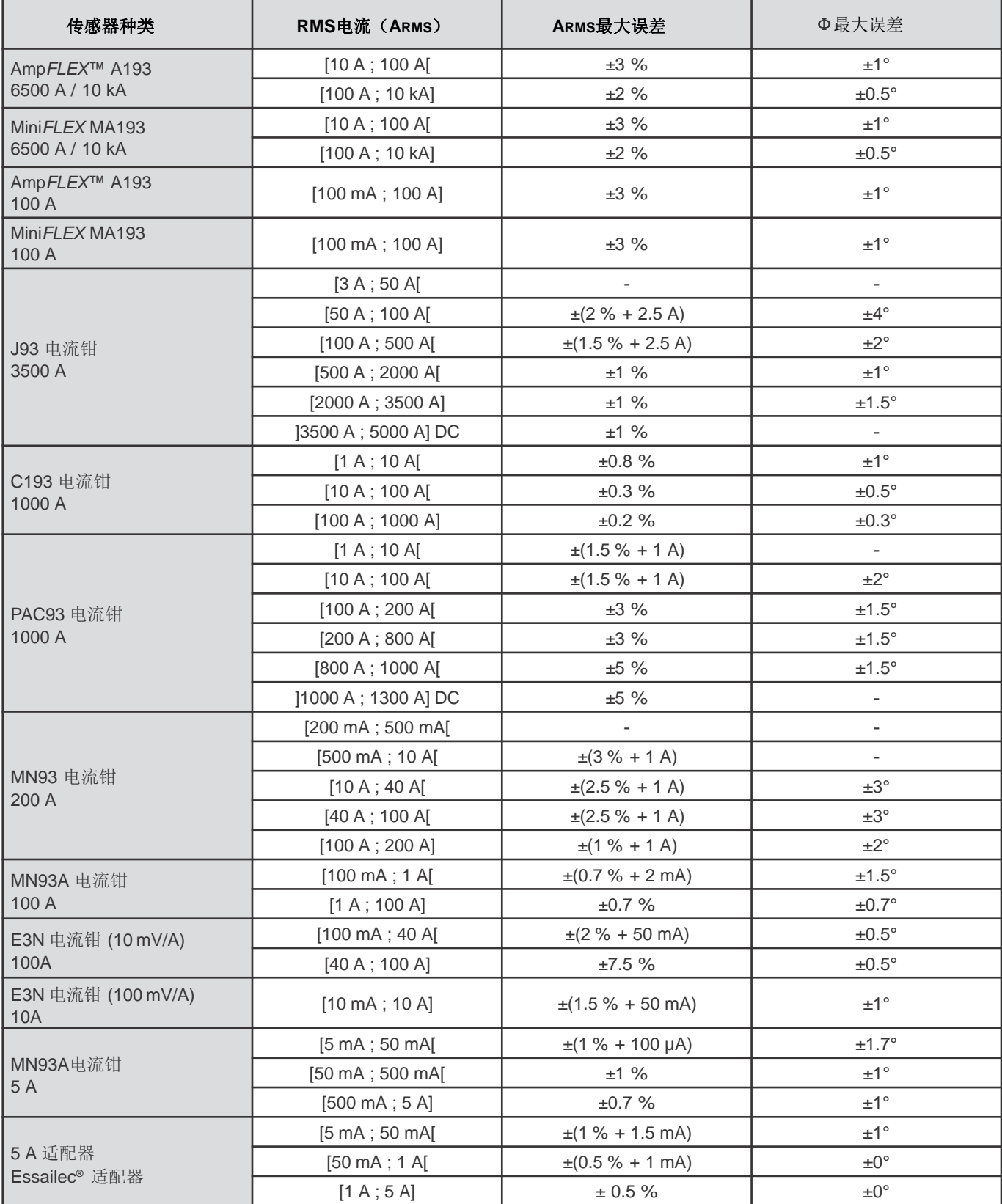

注意: 该表格不会计入测量信号失真(THD), 因为电流传感器物理限制(磁路饱和或霍尔效应)。依照标准IEC61000-4-30定义的 B类。

## **15.4.** 标准**IEC61000-4-30**定义的**B**类

### **15.4.1.** 仪器规范

T该仪器与PAT2操作软件符合标准IEC61000-4-30定义的B类,具体参数有:

- 工业频率,
- 供电电压振幅值,
- 闪变,
- 供电电压限电,
- 电压暂态,
- 供电电压不平衡度,
- 电压谐波。

注意:为了保证仪器正常使用,趋势图记录(趋势图模式)的配置必须是:

- 记录周期为一秒,
- ■选取的Vrms和Urms量,
- 选取的V-h01和U-h01量。

### **15.4.2.** 误差和测量范围

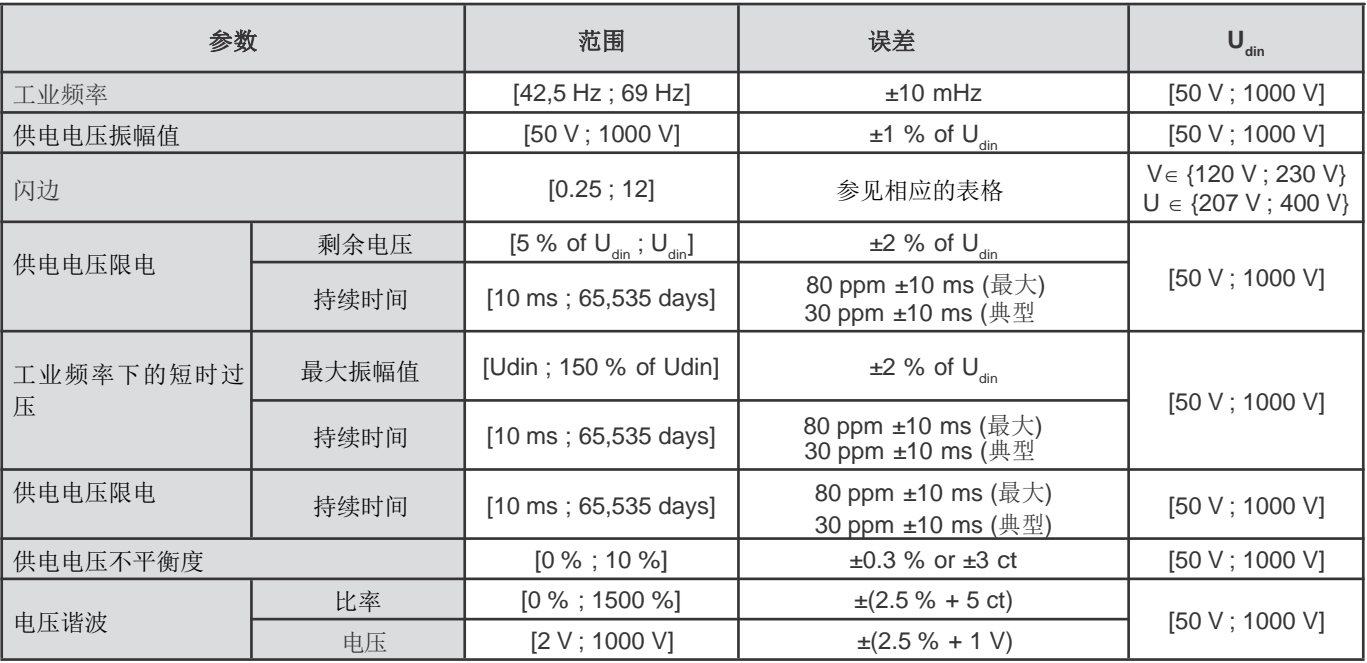

## **15.4.3.** 实时时钟误差

实时时钟的误差为最大为80ppm(对于使用了三年,环境温度为50℃)。当仪器状态为全新且使用的环境温度为25℃,时钟误差 为30ppm。

本章列出了计算各种参数的数学公式 。

## **16.1.** 数学公式

#### **16.1.1.** 电网频率和采样

取样频率受制于(锁定为)电网频率,在40Hz-70Hz的范围内,每个周期输出256个样本。仪器需要该锁定以进行各种计算,包括 无功功率,失真功率,基波功率因数,不平衡度以及谐波因数和谐波角。 在对信号使用数字低通滤波器及数字直流抑制后,通过分析信号八个连续正向过零点,仪器可以测得瞬时频率(i.e. 过滤7个周 期)。过零点时间由两个样本间的线性差值法精确算得。

仪器可以同时计算3相各自电压(含中性线相电压和不含中性线线电压)或电流的瞬时频率。之后仪器将会在二或三者中取其一作 为正式瞬时频率。

一秒电网频率即瞬时频率的调和平均值。

通过16比特转换器以及(用于电流测量)动态增益转换器,仪器可以测得信号。

#### **16.1.2.** 波形模式

#### **16.1.2.1.** 半周期电压电流**RMS**值**(**不包含中性线**)**

i+1相,相电压半周期RMS值 i[0; 2]。 ( *Zéro suivant* ) -1 Ʃ*V in* 2 *n Zéro* 1 Vdem*i NechDemPer*

i+1相, 线电压半周期RMS值 i∈[0; 2]。

Udem[*i*] = 
$$
\sqrt{\frac{1}{NechDemPer}} \left\{ \sum_{n=Z\acute{e}o}^{(Z\acute{e}o\text{ suivant})}\right\}^{-1}
$$

i+1相, 电流半周期RMS值 i∈[0; 2]。

$$
Adem[i] = \sqrt{\frac{1}{NechDemPer}} \mathcal{E} \sum_{n=Z\acute{e}o}^{(Z\acute{e}o\text{ suivant})-1} \prod_{n=Z\acute{e}o}^{1}
$$

注意:每半个周期仪器都会对这些值进行一次计算以确保无误。.

其中NechDemPer是半周期的样本总数。

#### **16.1.2.2.** 半周期最大最小**RMS**值(不包含中性线)

i+1相, 相电压半周期最大最小RMS值 i∈[0; 2]。Vmax [i] = max(Vdem[i]), Vmin[i] = min(Vdem[i])

i+1相,线电压半周期最大最小RMS值 i∈[0; 2]。 Umax [i] = max(Udem[i]), Umin[i] = min(Udem[i])

i+1相,线电压半周期最大最小RMS值 i∈[0; 2]。 Amax [i] = max(Adem[i]), Amin[i] = min(Adem[i])

注意: 评估持续时间由用户自定义(在最大最小模式下按确认键← 重置)。

**16.1.2.3.** 直流量(包含中性线,计算量中不包括**Vdc**和**Udc -** 每一秒重新评估)

i+1相, 相对地直流电压 i∈[0; 2]。

$$
Vdc[i] = \frac{1}{NechSec} \sum_{n=0}^{NechSec} V[i][n]
$$

i+1相, 直流线电压 i∈[0; 2]。

$$
Udc[i] = \frac{1}{NechSec} \sum_{n=0}^{NechSec} U[i][n]
$$

i+1相, 直流电压 i∈[0; 3]。(i= 3为中性线电流) **1** *NechSec* -1

$$
Adc[i] = \frac{1}{NechSec} \sum_{n=0}^{1} A[i][n]
$$

注意:其中NechSec是每秒样本总数。

#### **16.1.2.4.** 短期闪变 **- 10**分钟(不包含中性线)

基于IEC61000-4-15标准的测量计算方法。

输入值为半周期电压RMS值(含中性线相电压和不含中性线线电压)。块3和4是数字生成的。块5的分级器有128个等级。

 $PST[i]$ 每十分钟更新一次(i+1相, i  $\in$  [0; 2])。

注意: 在波形模式 ■下按确认键 → 重置。请切记10分钟更新周期的起始点并不一定在统一协调时钟(UTC)的十分钟整数倍。

#### **16.1.2.5.** 峰值(包含中性线,计算量中不包括**Vpp, Upp, Vpm**及**Upm -** 每秒重新评估)

i+1相, 正向负向相电压峰值 i∈[0; 2]。  $Vpp[i] = max(V[i][n]),$   $Vpm[i] = min(V[i][n])$   $n \in [0; N]$ 

i+1相, 正向负向线电压峰值 i∈[0; 2]。  $Upp[i] = max(U[i][n]),$   $Upm[i] = min(U[i][n])$   $n \in [0 ; N]$ 

i+1相, 正向负向电流峰值 ie[0: 3] (i= 3对应中性线)。 App[i] = max(A[i][n]),  $\qquad$  Apm[i] = min(A[i][n])  $\qquad$  n  $\in$  [0; N]

注意: 评估持续时间由用户自定义(在最大最小模式 下按确认键← 重置)。

### **16.1.2.6.** 峰值因数(含中性线,计算量中不包括**Vcf**及**Ucf -** 一秒内)

i+1相, 相电压峰值因数 i∈[0; 2]。  $max$ (Vpp $[i]$ | Vpm $[i]$ 

$$
Vcf[i] = \frac{\frac{1}{\text{max}(Vppr[i], |Vpinf[i]|)}}{\sqrt{\frac{1}{\text{NechSec}} \sum_{n=0}^{\text{NechSe}} V[i][n]^2}}
$$

i+1相, 线电压峰值因数 i∈[0: 2]。  $max(|Upp[i]|, |Upm[i]|)$  $Ucf[i]=$ *NechSec* -1  $\sum U[i][n]^2$  $n=0$ 1 *NechSec*

i+1相,电流峰值因数 i∈[0; 3] (i= 3对应中性线)。

$$
Act[i] = \frac{\max(|App[i]|, |App[i]|)}{\sqrt{\frac{1}{NechSec} \sum_{n=0}^{NechSec-1} A[i][n]^2}}
$$

注意:其中NechSec是一秒内的样本总数。此处的峰值评估周期为一秒。

#### **16.1.2.7. RMS**值(含中性线,计算量中不包括**Vrms**及**Urms -** 一秒内)

i+1相, 相电压RMS值 i∈[0; 2]。

$$
\text{Vrms}[i] = \sqrt{\frac{1}{NechSec}} \sum_{n=0}^{NechSec} V[i][n]^2
$$

i+1相, 线电压RMS值 i∈[0; 2]。

$$
\text{Urms}[i] = \sqrt{\frac{1}{NechSec}} \sum_{n=0}^{NechSec} U[i][n]^2
$$

i+1相, 电流RMS值 i∈[0; 3] (i= 3对应中性线)。

$$
\text{Arms}[i] = \sqrt{\frac{1}{NechSec}} \sum_{n=0}^{NechSec} A[i][n]^2
$$

注意:其中NechSec是一秒内的样本总数。

## **16.1.2.8.** 负序不平衡度(三相连接 **-** 一秒)

对于含中性线系统,使用已过滤的矢量值RMS值(一秒内)VFrms[i]和AFrms[i];对于不含中性线系统,使用UFrms[i]和AFrms[i] 计算负序不平衡度。(理想情况下是信号的基波向量)。该公式使用了Fortescue负序变换中的Fortescue对称部分。

注意: 该运算时复数域向量运算a = e<sup>j2<u>π</u><br>注意: 该运算时复数域向量运算a = e<sup>j3</sup></sup>

含中性线系统的正向基波对称相对地电压(向量)  $Vrms_{+} = \frac{1}{3} (VFrms[0] + a VFrms[1] + a^{2})$  $VFrms[2]$ )

含中性线系统的负向基波对称相对地电压(向量)

 $Vrms = \frac{1}{3}(VFrms[0] + a^2 VFrms[1] + aVFrms[2])$ 

含中性线系统的相对地电压不平衡度因数

$$
Vunb = \frac{|Vrms_{-}|}{|Vrms_{+}|}
$$

注意: 在趋势图记录中, 如下的这些量会与负序不平衡度因数一起保存: Vns = |Vrms-|和Vps = |Vrms+|(正序负序各自基波对称 部分规范)。

不含中性线系统正序基波对称线电压(向量)

Urms  $_1 = \frac{1}{3}$  (UFrms[0] + a UFrms[1] + a<sup>2</sup> UFrms[2] >

不含中性线系统负序基波对称线电压(向量) Urms  $=$   $\frac{1}{3}$  (UFrms[0] + a<sup>2</sup> UFrms[1] + a UFrms[2] > 不含中性线系统负序线电压不平衡度因数(向量)

|Urms\_|  $U$ unb  $=$ Urms

注意: 在趋势图记录中, 如下的这些量会与负序不平衡度因数一起保存: Uns = |Urms-|和Ups = |Urms+|(正序负序各自基波对称 部分规范)。

正序基波对称电流(向量) Arms $_+ = \frac{1}{3}$ (AFrms $[0]$ + a AFrms $[1]$ + a<sup>2</sup> AFrms $[2]$ )

反序基波对称电流(向量)

Arms $=$  $\frac{1}{3}$ (AFrms $[0]$ + a<sup>2</sup>AFrms $[1]$ + a AF $\text{rms}|2|$ )

负序电流不平衡度

Arms

$$
Aunb = \frac{1}{|Arms_+|}
$$

注意: 在趋势图记录中, 如下的这些量会与负序不平衡度因数一起保存: Ans = |Arms-|和Aps = |Arms+|(正序负序各自基波对称 部分规范)。

#### **16.1.2.9.** 基波**RMS**值(不包含中性线 **-** 一秒内)

使用已过滤的矢量值(瞬时)计算基波RMS值。6个低通2阶无限脉冲响应Butterworth滤波器以及1个高通2阶无限脉冲Butterworth 滤波器共同组成了数字滤波器,用于分离信号的基波部分。

#### **16.1.2.10.** 基波角值(不包含中性线 **-** 一秒内)**)**

使用已过滤的矢量值(瞬时)计算基波角值。6个低通2阶无限脉冲响应Butterworth滤波器以及1个高通2阶无限脉冲Butterworth滤 波器共同组成了仪器的数字滤波器,用于分离信号的基波部分。角值具体如下:

- 2个相电压
- 2个线电流
- 2个线电压
- 一个相电压和一个线电流(含中性线系统)

#### **16.1.3.** 谐波模式

#### **16.1.3.1. FFT**(不含中性线 **-** 一秒内的四个连续周期)

使用FFT(16比特),4周期1024点,方窗(参见IEC61000-4-7)计算信号的FFT。从实部bk到虚部ak,根据阶次(i)和相位(i)分别 计算Vharm[i][j], Uharm[i][j]和Aharm[i][j](参考为基波)以及角Vph[i][j], Uph[i][j]和Aph[i][j](参考为基波)。

注意:按照如下的顺序进行计算:{V1; A1} 后 {V2; A2} 后 {V3; A3} 后 {U1; U2} 最后 {U3}。在二相二线源的情况下, {U1; A1}取代 {V1; A1}。

ؤ平,表示形式为%, 
$$
\frac{1}{2}
$$
多为基波 [% f]™ |  $k = \frac{c_k}{c_4}$  100

ؤ
$$
\text{E-} \cdot \frac{1}{\sqrt{2\pi}} \cdot \frac{1}{\sqrt{2\pi}} \cdot \frac{1}{\sqrt
$$

相角,参考为基波,表示形式为度 [°] ⇔  $\varphi_k = \arctan$  $\overline{\phantom{0}}$ ⇔  $\varphi_k$  = arctan  $\frac{a_k}{b_k}$  –  $\varphi_4$ J  $\backslash$  $\overline{\phantom{a}}$ J  $=$  arctan $\left($ *k*  $\alpha_k$  = arctan  $\frac{a_k}{b_k}$ *a*

$$
\begin{cases}\nc_k = |b_k + j\hbar_k| = \sqrt{a_k^2 + b_k^2} \\
b_k = \frac{1}{512} \sum_{s=0}^{1024} F_s \cdot \sin\left(\frac{k\pi}{512} s + \varphi_k\right) \\
a_k = \frac{1}{512} \sum_{s=0}^{1024} F_s \cdot \cos\left(\frac{k\pi}{512} s + \varphi_k\right) \\
c_0 = \frac{1}{1024} \sum_{s=0}^{1024} F_s\n\end{cases}
$$

- $c_{k}$  对应阶次,频率部分的振幅值  $m = \frac{k}{4}$  with a frequency  $f_{k} = \frac{k}{4} f_{4}$
- $\mathsf{F}_{\mathrm{s}}$  基频处的信号采样。 $f_4$
- 直流部分。  $C_{\alpha}$
- 。 。<br>k 毛刺目录(位于谐波部分的阶次)。*m* = <mark>\_4</mark>

注意: 功率谐波因数是相电压谐波因数和电流谐波因数的乘积。功率谐波相角(VAharm[i][j]和VAph[i][j])是相电压谐波角和电流 谐波相角的差值。在二相二线源的情况下,线电压U1,谐波功率电平UAharm[0][j]及谐波功率角UAph[0][j]取代相电压V1

### **16.1.3.2.** 谐波失真

如下两个整体值反应了谐波的相对量: 参考为基波的THD(也叫THD-F), 参考为总RMS-交流值的THD(也叫THD-R)。

Vthdf [i] = 
$$
\frac{\sqrt{\sum_{n=2}^{50} Vharm[i][n]^2}}{Vharm[i][1]}, \text{Uthdf [i] = 
$$
\frac{\sqrt{\sum_{n=2}^{50} Uharm[i][n]^2}}{Uharm[i][1]}, \text{Athdf [i] = 
$$
\frac{\sqrt{\sum_{n=2}^{50} Aharm[i][n]^2}}{Aharm[i][1]}
$$
$$
$$

\nVthdr [i] = 
$$
\sqrt{\sum_{n=2}^{50} Vharm[i][n]^2}, \text{Uthdr [i] = 
$$
\sqrt{\sum_{n=2}^{50} Vharm[i][n]^2}, \text{Athdr [i] = 
$$
\sqrt{\sum_{n=1}^{50} Vharm[i][n]^2}, \text{Athdr [i] = 
$$
\sqrt{\sum_{n=1}^{50} Aharm[i][n]^2}
$$
$$
$$
$$

i+1通道, 总谐波失真 i∈[0; 2](THD-R)。

### **16.1.3.3.** 谐波损失因数(不包含中性线 **-** 一秒内四个连续周期)

i+1相, 谐波损失因数 i∈[0; 2]。

$$
\text{FHL}\left[i\right] = \frac{\sum_{n=1}^{n=50} n^2 \cdot \text{Aharm}[i][n]^2}{\sum_{n=1}^{n=50} \text{Aharm}[i][n]^2}
$$

## **16.1.3.4. K** 因数(不包含中性线 **-** 一秒内连续四个周期)

i+1相, K因数 i [0; 2], e  $\in$  [0.05; 0.1]和q  $\in$  [1.5; 1.7]。

$$
\text{FK}\left[\mathbf{i}\right] = \sqrt{1 + \frac{e}{1 + e} \cdot \frac{\sum_{n=2}^{n=50} n^q \cdot \text{Aharm}[\mathbf{i}][n]^2}{\sum_{n=1}^{n=50} \text{Aharm}[\mathbf{i}][n]^2}}
$$

## **16.1.3.5.** 序谐波(一秒内**3\***(**4**连续周期)) 负序谐波

$$
Aharm_{-} = \frac{1}{3} \sum_{i=0}^{2} \frac{\sum_{j=0}^{Aharm[i][3j+2]}}{Aharm[i][1]}
$$

含中性线三相系统

$$
\text{Vharm}_{-} = \frac{1}{3} \sum_{i=0}^{2} \frac{\sum_{j=0}^{7} \text{Vharm}[i][3j+2]}{\text{Vharm}[i][1]}
$$

不含中性线三相系統  
Unarm<sub>—</sub> = 
$$
\frac{1}{3} \sum_{i=0}^{7} \frac{Unarm[i][3j+2]}{Unarm[i][1]}
$$

### 零序谐波

$$
\text{Aharm}_0 = \frac{1}{3} \sum_{i=0}^{2} \frac{\sum_{j=0}^{i} \text{Aharm}[i][3j+3]}{\text{Aharm}[i][1]}
$$

 $\overline{a}$ 

$$
\hat{\mathbb{B}} + \mathbb{H} \leq \mathbb{H} \leq \mathbb{H} \leq \sum_{i=0}^{7} \text{V} \text{harm}[i][3j+3]
$$
\n
$$
\text{V} \text{harm}_0 = \frac{1}{3} \sum_{i=0}^{2} \frac{j=0}{\text{V} \text{harm}[i][1]}
$$

不含中性线三相系统

$$
\text{Uharm}_0 = \frac{1}{3} \sum_{i=0}^{2} \frac{\sum_{j=0} \text{Uharm}[i][3j+3]}{\text{Uharm}[i][1]}
$$

正序谐波

$$
Aham+ = \frac{1}{3} \sum_{i=0}^{2} \frac{\sum_{j=0}^{1} Aham[i][3j+4]}{Aham[i][1]}
$$
  
\n合中性鉄三相系統  
\n
$$
\sum_{i=0}^{7} \frac{\sum_{j=0}^{1} Vham[i][3j+4]}{Vham[i][1]}
$$
  
\n
$$
\frac{1}{3} \sum_{i=0}^{2} \frac{\sum_{j=0}^{1} Uham[i][3j+4]}{Vham[i][3j+4]}
$$
  
\n
$$
Uham+ = \frac{1}{3} \sum_{i=0}^{2} \frac{\sum_{j=0}^{1} Uham[i][3j+4]}{Uham[i][1]}
$$

 $\overline{7}$ 

#### **16.1.4.** 功率

不含中性线功率 - 一秒

## **16.1.4.1.** 含中性线系统

i+1相, 有功功率 i∈[0; 2]。

$$
P[i] = W[i] = \frac{1}{NechSec} \cdot \sum_{n=0}^{NechSec-1} [i][n] \cdot A[i][n]
$$

i+1相, 视在功率 i∈[0; 2]。 S[i] = VA[i] = Vrms[i]. Armsi]

i+1相, 无功功率 ie[0; 2](分解基波无功功量)。

$$
Q_1[i] = VARF[i] = \frac{1}{NechSec} \cdot \sum_{n=0}^{NechSec-1} VF[i] \ n - \frac{NechPer}{4} \cdot AF[i] [n]
$$

i+1相,失真功率 i∈[0; 2](分解基波无功功量)。  $D[i] = VAD[i] = \sqrt{S[i]^2 - P[i]^2 - Q_i[i]^2}$ 1

i+1相, 基波无功功率 ie[0; 2](分解基波无功功量)。

$$
N[i] = VAR[i] = \sqrt{S[i]^2 - P[i]^2}
$$

总有功功率  $P[3] = W[3] = P[0] + P[1] + P[2]$ 

总视在功率  $S[3] = VA[3] = S[0] + S[1] + S[2]$ 

总无功功率(分解基波无功功量)  $Q_{1}[3] = \text{VARF}[3] = Q_{1}[0] + Q_{1}[1] + Q_{1}[2]$ 

总失真功率(分解基波无功功量)

$$
D[3] = VAD[3] = \sqrt{S[3]^2 - P[3]^2 - Q_1[3]^2}
$$

总基波无功功率(分解基波无功功量)

$$
N[3] = VAR[3] = \sqrt{S[3]^2 - P[3]^2}
$$

### **16.1.4.2.** 不含中性线的三相系统

仪器将不含中性线的三相系统视作整体(不计算各相单独的功率)。因此只显示总量。 二瓦计法(Aron法或二元法)用于计算总有功功率,总无功功率及总直流功率。

## **a) L1**参考

有功功率,功率计1

$$
P[0] = W[0] = \frac{1}{NechSec} \cdot \sum_{n=0}^{NechSec-1} U[2][n] \cdot A[2][n]
$$

有功功率,功率计2

$$
P[1] = W[1] = \frac{1}{NechSec} \cdot \sum_{n=0}^{NechSec-1} U[0][n] \cdot A[1][n]
$$

无功功率,功率计1

$$
Q_1[0] = VARF[0] = \frac{1}{NechSec} \cdot \sum_{n=0}^{NechSec-1} UF[2] \ n - \frac{NechPer}{4} \cdot AF[2] [n]
$$

无功功率,功率计2

$$
Q_{1}[1] = VARF[1] = \frac{1}{NechSec} \cdot \sum_{n=0}^{NechSec-1} - UF[0] \ n - \frac{NechPer}{4} \cdot AF[1]\![n]
$$

#### **b) L2**参考 石功功率,功率计1  $[0] = W[0] = \frac{1}{NechSec} \cdot \sum_{n=0}^{NechSec-1} U[0][n] \cdot A[0][n]$ =  $= W[0] = \frac{1}{2 \cdot 1 + 1} \cdot \sum_{n=0}^{NechSec-1} U[0] [n].$  $\boldsymbol{0}$  $P[0] = W[0] = \frac{1}{N_{\text{tot}} + S} \sum_{n=0}^{N_{\text{echSec1}}} U[0][n] \cdot A[0]$ *n*  $U[0]$ <sub>n</sub> $\cdot$  A<sub>[0</sub>]<sub>n</sub> *NechSec*

有功功率,功率计2

$$
P[1] = W[1] = \frac{1}{NechSec} \cdot \sum_{n=0}^{NechSec-1} U[1][n] \cdot A[2][n]
$$

无功功率,功率计1

$$
Q_{1}[0] = VARF[0] = \frac{1}{NechSec} \cdot \sum_{n=0}^{NechSec-1} UF[0] \ n - \frac{NechPer}{4} \cdot AF[0] [n]
$$

无功功率,功率计2

$$
Q_{1}[1] = VARF[1] = \frac{1}{NechSec} \cdot \sum_{n=0}^{NechSec-1} - UF\ [1] \ n - \frac{NechPer}{4} \cdot AF\ [2] [n]
$$

## **c) L3**参考

有功功率,功率计1

$$
P[0] = W[0] = \frac{1}{NechSec} \cdot \sum_{n=0}^{NechSec-1} U[2][n] \cdot A[0][n]
$$

有功功率,功率计2

$$
P[1] = W[1] = \frac{1}{NechSec} \cdot \sum_{n=0}^{NechSec-1} [1][n] \cdot A[1][n]
$$

无功功率,功率计1

$$
Q_{1}[0] = VARF[0] = \frac{1}{NechSec} \cdot \sum_{n=0}^{NechSec-1} - UF[2] \left[ n - \frac{NechPer}{4} \right] \cdot AF[0] \left[ n \right]
$$

无功功率,功率计2

$$
Q_{1}[1] = VARF[1] = \frac{1}{NechSec} \cdot \sum_{n=0}^{NechSec-1} UF\ [1] \ n - \frac{NechPer}{4} \ . \ AF\ [1] [n]
$$

## **d)** 总量计算

总有功功率r  $P[3] = W[3] = P[0] + P[1]$ 

总视在功率

$$
S[3] = VA \left[3\right] = \frac{1}{\sqrt{3}} \sqrt{U_{rms}^2 [0] + U_{rms}^2 [1] + U_{rms}^2 [2]} \sqrt{A_{rms}^2 [0] + A_{rms}^2 [1] + A_{rms}^2 [2]}
$$

注意:根据标准IEEE 1459-2010定义的不含中性线系统总视在RMS功率。

总无功功率(分解基波无功功量 -配置 >计算方法> VAR)  $Q_{1}[3] = \text{VARF}[3] = Q_{1}[0] + Q_{1}[1]$ 

总失真功率(分解基波无功功量 -配置 >计算方法> VAR)

$$
D[3] = VAD[3] = \sqrt{S[3]^2 - P[3]^2 - Q_1[3]^2}
$$

总基波无功功率(分解基波无功功量 -配置 >计算方法> VAR)

$$
N[3] = VAR [3] = \sqrt{S[3]^2 - P[3]^2}
$$

### **16.1.5.** 功率因数(不包含中性线 **-** 一秒**)**

**a)** 含中性线配电系统 i+1相, 功率因数 i∈[0; 2]。

$$
\Pr[i] = \frac{\Pr[i]}{\Pr[i]}
$$

i+1相, 基波功率因数或基波相电压与电流相位差余弦值 i∈[0; 2]。

$$
\text{DPF}[i] = \cos(\phi[i]) = \frac{\displaystyle\sum_{n=0}^{NechSec-1} VF[i][n] \cdot AF[i][n]}{\sqrt{\displaystyle\sum_{n=0}^{NechSec-1} VF[i][n]^2} \cdot \sqrt{\displaystyle\sum_{n=0}^{NechSec-1} AF[i][n]^2}}
$$

注意:基波功率因数也叫位移因数。

i+1相正切值或基波相电压与电流相位差正切值 i∈[0; 2]。

$$
\text{Tan}[i] = \tan(\phi[i]) = \frac{\sum_{n=0}^{NechSec-1} VF[i][n - \frac{NechPer}{4}] \cdot AF[i][n]}{\sum_{n=0}^{NechSec-1} VF[i][n] \cdot AF[i][n]}
$$

总功率因数

$$
PF\left[3\right] = \frac{P[3]}{S[3]}
$$

总基波功率因数  $DPF[3] = \frac{P_1[3]}{P_2[3]}$  $P_1[3]^2 + Q_1[3]^2$ 

和:

$$
P_1[3] = \sum_{n=0}^{NechSec-1} VF\left[0\right]\left[n\right] \cdot AF\left[0\right]\left[n\right] + \sum_{n=0}^{NechSec-1} [1\right]\left[n\right] \cdot AF\left[1\right]\left[n\right] + \sum_{n=0}^{NechSec-1} VF\left[2\right]\left[n\right] \cdot AF\left[2\right]\left[n\right]
$$
\n
$$
Q_1[3] = \sum_{n=0}^{NechSec-1} VF\left[0\right]\left[n\right] - \sum_{n=0}^{NechSec-1} AF\left[0\right]\left[n\right] + \sum_{n=0}^{NechSec-1} VF\left[1\right]\left[n\right] - \sum_{n=0}^{NechPer} VF\left[1\right]\left[n\right] + \sum_{n=0}^{NechPer} VF\left[2\right]\left[n\right] - \sum_{n=0}^{NechSec-1} VF\left[2\right]\left[n\right] - \sum_{n=0}^{NechSec-1} VF\left[2\right]\left[n\right] - \sum_{n=
$$

注意:基波功率因数也叫位移因数。

总正切  $\text{Tan}[3] = \frac{Q_1[3]}{I_1}$  $P_1[3]$ 

## **b)** 不含中性线三相系统

总功率因数 总基波功率因数  $DPF[3] = \frac{P_1[3]}{P_2[3]}$  $P_1[3]^2 + Q_1[3]^2$ 和 : 如果参考为L1 如果参考为L2 i. 如果参考为**L3**  $PF[3] = \frac{P[3]}{S[3]}$ *S*  $=\frac{P}{q}$  $[3] = \frac{1}{NechSec} \cdot \sum_{n=0}^{NechSec-1} U[2]\![n] \cdot A[2]\![n] + \frac{1}{NechSec} \cdot \sum_{n=0}^{NechSec-1} U[0]\![n] \cdot A[1]\![n]$ − =  $=\frac{1}{\sqrt{2}}$   $\sum |U| \geq |n| \cdot A |2| |n| + \frac{1}{\sqrt{2}}$   $\sum |U| |0| |n|$ 1 0 1 0  $P_1[3] = \frac{1}{N_{12}!S_{12}} \sum_{i=1}^{NechSec-1} U[2][n] \cdot A[2][n] + \frac{1}{N_{12}!S_{12}} \sum_{i=1}^{NechSec-1} U[0][n] \cdot A[1]$ *n NechSec n*  $\frac{1}{\text{NechSec}}$   $\sum_{n=0}^{N} U[2] \cdot A[2] \cdot n + \frac{1}{\text{NechSec}}$   $\sum_{n=0}^{N} - U[0] \cdot A[1] \cdot n$  $[3] = \frac{1}{NechSec} \cdot \sum_{n=0}^{NechSec-1} U[0][n] \cdot A[0][n] + \frac{1}{NechSec} \cdot \sum_{n=0}^{NechSec-1} U[1][n] \cdot A[2][n]$ − =  $=\frac{1}{\sqrt{2}}$   $\sum U|0||n| \cdot A|0||n| + \frac{1}{\sqrt{2}}$   $\sum -U|1||n|$ . 1 0 1 0  $P_1[3] = \frac{1}{N_{12}h_{12}h_{22}} \cdot \sum_{n=1}^{NechSec-1} U[0][n] \cdot A[0][n] + \frac{1}{N_{12}h_{22}h_{22}} \cdot \sum_{n=1}^{NechSec-1} -U[1][n] \cdot A[2]$ *n NechSec n*  $\frac{1}{\text{NechSec}}$   $\sum_{n=0}^{N} U[0] \mid n \cdot A[0] \mid n + \frac{1}{\text{NechSec}}$   $\sum_{n=0}^{N} -U[1] \mid n \cdot A[2] \mid n$  $[3] = \frac{1}{NechSec} \cdot \sum_{n=1}^{NechSec-1} -U[2]\![n] \cdot A[0]\![n] + \frac{1}{NechSec} \cdot \sum_{n=1}^{NechSec-1} U[1]\![n] \cdot A[1]\![n]$ = − =  $=\frac{1}{\sqrt{2}}$   $\sum$   $-U|2||n|\cdot A|0||n|+\frac{1}{\sqrt{2}}$   $\sum U|1||n|\cdot$ 1 0 1  $\boldsymbol{0}$  $P_1[3] = \frac{1}{N_{1.5}N_{2.5}N_{3.5}} \sum_{l=1}^{NechSec-1} - U[2][n] \cdot A[0][n] + \frac{1}{N_{1.5}N_{2.5}N_{3.5}} \sum_{l=1}^{NechSec-1} U[1][n] \cdot A[1]$ *n NechSec n*  $\frac{1}{\text{NechSec}}$   $\sum_{n=0}$   $-U[2]\![n] \cdot A[0]\![n] + \frac{1}{\text{NechSec}}$   $\sum_{n=0} U[1]\![n] \cdot A[1]\![n]$ 

总正切  $\text{Tan}[3] = \frac{Q_1[3]}{I_1}$  $P_1[3]$ 

#### **16.1.6.** 电能

电能 不包含中性线 - 超过Tint每秒刷新

#### **16.1.6.1.** 含中性线配电系统

注意: Tint是电能计算中的功率整合时间;用户可以自定义该时间的开始和结束。

### **a)** 直流外的电能消耗(**P[i][n] 0**)

i+1*h*fl, 有カh\r#
$$
\#\text{éft}
$$
ie[0; 2].  
Ph[0][*i*] = Wh[0][*i*] =  $\sum_{n=0}^{T_{\text{int}}} \frac{P[i][n]}{3600}$ 

i+1相, 视在消耗电能 ie[0; 2]。

$$
Sh[0][i] = VAh[0][i] = \sum_{n=1}^{T_{int}} \frac{S[i][n]}{3600}
$$

i+1相, 感性无功消耗电能 i∈[0; 2]。 ((分解基波无功功量 -配置 >计算方法> VAR)Q1[i][n] ≥ 0 

$$
Q_1 hL[0][i] = VARhL[0][i] = \sum_{n=0}^{T_{int}} \frac{Q_1[i][n]}{3600} \text{ with } Q_1[i][n] \ge 0
$$

i+1相, 容性无功消耗电能 i∈[0; 2]。 (分解基波无功功量 -配置 >计算方法> VAR) Q1[i][n] < 0  $\sim$   $\sim$ 

$$
Q_1 hC[0][i] = VARhC[0][i] = \sum_{n=1}^{\frac{T_{\text{int}}}{2}} \frac{-Q_1[i][n]}{3600} \text{ with } Q_1[i][n] < 0
$$

i+1相, 失真消耗电能 i∈[0; 2]。

(分解基波无功功量 -配置 >计算方法> VAR)

$$
\text{Dh}\left[0\right][i] = \text{VADh}\left[0\right][i] = \sum_{n}^{T_{\text{int}}} \frac{D[i][n]}{3600}
$$

i+1相, 基波无功消耗电能 i∈[0; 2]。 分解基波无功功量 -配置 >计算方法> VAR)

$$
\text{Nh}\left[0\right][i] = \text{VARh}\left[0\right][i] = \sum_{n=1}^{\frac{T_{\text{int}}}{N}} \frac{N[i][n]}{3600}
$$

总有功消耗电能

Ph[0][3] = Wh[0][3] =Ph[0][0] + Ph[0][1] + Ph[0][2]

总视在消耗电能

Sh[0][3] = VAh[0][3] = Sh[0][0] + Sh[0][1] + Sh[0][2]

T总感性无功消耗电能

(分解基波无功功量 -配置 >计算方法> VAR)  $Q_1hL[0][3] = VARhL[0][3] = Q_1hL[0][0] + Q_1hL[0][1] + Q_1hL[0][2]$ 

总容性无功消耗电能 分解基波无功功量 -配置 >计算方法> VAR)  $Q_1C[0][3] = VARhC[0][3] = Q_1C[0][0] + Q_1C[0][1] + Q_1C[0][2]$ 

总失真消耗电能

(分解基波无功功量 -配置 >计算方法> VAR)  $Dh[0][3] = VADh[0][3] = Dh[0][0] + Dh[0][1] + Dh[0][2]$ 

总基波无功消耗电能 (分解基波无功功量 -配置 >计算方法> VAR) Nh[0][3] =VARh[0][3] = Nh[0][0] + Nh[0][1] + Nh[0][2]

#### **b)** 总生成电能 **(P[i][n] < 0)**

相i+1, 直流有功生成电能 i ∈[0; 2]。  $T_{\text{int}}$ 

$$
\text{Ph}\left[\mathbf{1}\right]\left[i\right] = \text{Wh}\left[\mathbf{1}\right]\left[i\right] = \sum_{n}^{\frac{r_{\text{int}}}{2}} \frac{-P[i]\left[n\right]}{3600}
$$

相i+1, 直流视在生成电能  $i \in [0; 2]$ 。

$$
\text{Sh}\left[\mathbf{1}\right]\left[\mathbf{i}\right] = \text{VAh}\left[\mathbf{1}\right]\left[\mathbf{i}\right] = \sum_{n=1}^{T_{\text{int}}} \frac{S\left[\mathbf{i}\right]\left[n\right]}{3600}
$$

相i+1, 感性无功生成电能 i <  $[0; 2]$ 。 (分解基波无功功量 -配置 >计算方法> VAR) Q1[i][n] < 0

$$
Q_1 \text{hL}[1][i] = \text{VARhL}[1][i] = \sum_{n}^{T_{\text{int}}} \frac{-Q_1[i][n]}{3600} \text{ with } Q_1[i][n] < 0
$$

相i+1, 容性无功生成电能 i ∈ [0; 2]。 (分解基波无功功量 -配置 >计算方法> VAR) Q1[i][n] ≥ 0

$$
Q_1 hC[1][i] = VARhC[1][i] = \sum_{n=0}^{T_{int}} \frac{Q_1[i][n]}{3600} \text{ with } Q_1[i][n] \ge 0
$$

相i+1, 失真生成电能  $i \in [0; 2]$ 。 (分解基波无功功量 -配置 >计算方法> VAR)

$$
\text{Dh}\left[1\right]\left[i\right] = \text{VADh}\left[1\right]\left[i\right] = \sum_{n}^{T_{\text{int}}} \frac{D[i]\left[n\right]}{3600}
$$

相i+1, 基波无功生成电能  $i \in [0; 2]$ 。 (分解基波无功功量 -配置 >计算方法> VAR)

$$
\mathbf{N}\mathbf{h}\left[\mathbf{1}\right]\left[\mathbf{i}\right] = \mathbf{V}\mathbf{A}\mathbf{R}\mathbf{h}\left[\mathbf{1}\right]\left[\mathbf{i}\right] = \sum_{n}^{T_{\text{int}}} \frac{N[i]\left[n\right]}{3600}
$$

总有功生成电能 Ph[1][3] = Wh[1][3] = Ph[1][0] + Ph[1][1] + Ph[1][2]

总视在生成电能 Sh[1][3] = VAh[1][3] = Sh[1][0] + Sh[1][1] + Sh[1][2]

总感性无功生成电能 总感性无功生成电能  $Q_1 hL[1][3] = VARhL[1][3] = Q_1 hL[1][0] + Q_1 hL[1][1] + Q_1 hL[1][2]$ 

总容性无功生成电能 分解基波无功功量 -配置 >计算方法> VAR)  $Q_1 hC[1][3] = VARhC[1][3] = Q_1 hC[1][0] + Q_1 hC[1][1] + Q_1 hC[1][2]$ 

总失真生成电能 (分解基波无功功量 -配置 >计算方法> VAR) Dh[1][3] = VADh[1][3] = Dh[1][0] + Dh[1][1] + Dh[1][2]

总基波无功生成电能 (分解基波无功功量 -配置 >计算方法> VAR)  $Nh[1][3] = VARh[1][3] = Nh[1][0] + Nh[1][1] + Nh[1][2]$ 

## **16.1.6.2.** 不包含中性线配电系统

在这里我们只讨论总电能, i=3(三相系统不包含中性线)。

#### **a)** 总消耗电能(**P[i][n] ≥ 0**)

总有功消耗电能

$$
\text{Ph}\left[0\right][i] = \text{Wh}\left[0\right][i] = \sum_{n}^{T_{\text{int}}} \frac{P[i][n]}{3600}
$$

总视在消耗电能

$$
\text{Sh}\left[0\right][i] = \text{VAh}\left[0\right][i] = \sum_{n=1}^{T_{\text{int}}} \frac{S[i][n]}{3600}
$$

总感性无功消耗电能

(分解基波无功功量 -配置 >计算方法> VAR) Q1[i][n] ≥ 0

$$
Q_1 hL[0][i] = VARhL[0][i] = \sum_{n=0}^{T_{int}} \frac{Q_1[i][n]}{3600} \text{ with } Q_1[i][n] \ge 0
$$

总容性无功消耗电能

(分解基波无功功量 -配置 >计算方法> VAR) Q1[i][n] < 0

$$
Q_1 hC[0][i] = VARhC[0][i] = \sum_{n=1}^{T_{int}} \frac{-Q_1[i][n]}{3600} \text{ with } Q_1[i][n] < 0
$$

总失真消耗电能

(分解基波无功功量 -配置 >计算方法> VAR)

$$
\text{Dh}\left[0\right][i] = \text{VADh}\left[0\right][i] = \sum_{n}^{T_{\text{int}}} \frac{D[i][n]}{3600}
$$

总基波无功消耗电能

分解基波无功功量 -配置 >计算方法> VAR)

$$
\text{Nh}\left[0\right][i] = \text{VARh}\left[0\right][i] = \sum_{n}^{T_{\text{int}}} \frac{N[i][n]}{3600}
$$

#### **b)** 直流之外总生成电能(**Pdc[i][n] < 0**) 总有功生成电能

$$
\Pr\left[1\right][i] = \operatorname{Wh}\left[1\right][i] = \sum_{i=1}^{T_{\text{int}}} \frac{-P[i][n]}{3600}
$$

总视在生成电能

$$
\text{Sh}\big[\mathbf{1}\big]\big[\mathbf{1}\big] = \text{VAh}\big[\mathbf{1}\big]\big[\mathbf{1}\big] = \sum_{n=1}^{T_{\text{int}}} \frac{S[i]\big[n]}{3600}
$$

总感性无功生成电能

(分解基波无功功量 -配置 >计算方法> VAR) Q1[i][n] < 0

$$
Q_1 \text{hL}\big[\mathbf{1}\big][\mathbf{i}\big] = \text{VARhL}\big[\mathbf{1}\big][\mathbf{i}\big] = \sum_{n}^{T_{\text{int}}} \frac{-Q_1\big[\mathbf{i}\big][n\big]}{3600} \text{ with } Q_1[\mathbf{i}][n] < 0
$$

总容性无功生成电能

(分解基波无功功量 -配置 >计算方法> VAR) Q1[i][n] ≥ 0

$$
Q_1 hC[1][i] = VARhC[1][i] = \sum_{n=1}^{T_{int}} \frac{Q_1[i][n]}{3600} \text{ with } Q_i[i][n] \ge 0
$$

总失真生成电能

(分解基波无功功量 -配置 >计算方法> VAR)

$$
\text{Dh}\left[1\right]\left[i\right] = \text{VADh}\left[1\right]\left[i\right] = \sum_{n}^{T_{\text{int}}} \frac{D[i]\left[n\right]}{3600}
$$

总基波无功生成电能

(分解基波无功功量 -配置 >计算方法> VAR)

$$
\mathbf{Nh}\left[\mathbf{1}\right]\left[i\right] = \mathbf{VARh}\left[\mathbf{1}\right]\left[i\right] = \sum_{n}^{T_{\text{int}}} \frac{N[i]\left[n\right]}{3600}
$$

## **16.2.** 仪器支持的配电源

参见§4.6的连接部分。

## **16.3.** 回差

回差是一种过滤原理, 通常用在告警模式 < (参见§4.10, )。如果用户设置了正确的回差, 当测量值在阈值 处上下波动时,仪器不会重复地产生状态变化。

#### **16.3.1.** 浪涌检测

举例来说,如果回差设置为2%时,浪涌检测恢复电平等于电压阈值的(100% - 2%)或98%。

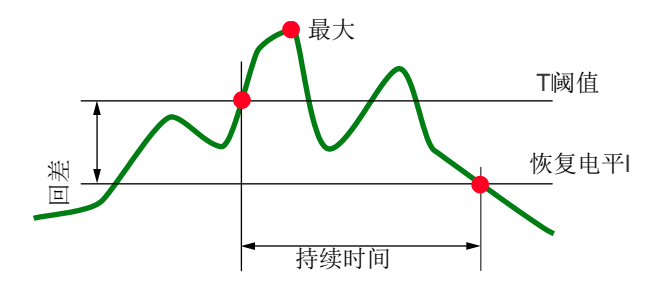

## **16.3.2.** 掉电及断电检测

举例来说,如果回差设置为2%时,掉电检测恢复电平等于电压阈值的(100% + 2%)或102%。With a hysteresis of 2%, for

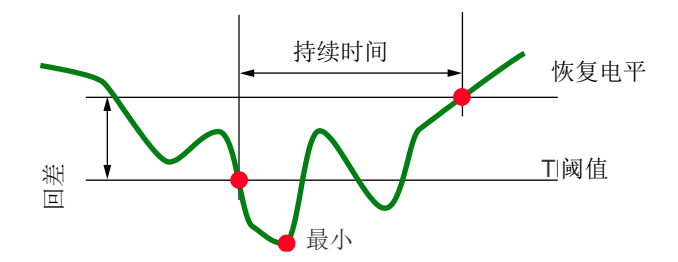

## **16.4.** 波形图最小量程及最小**RMS**值

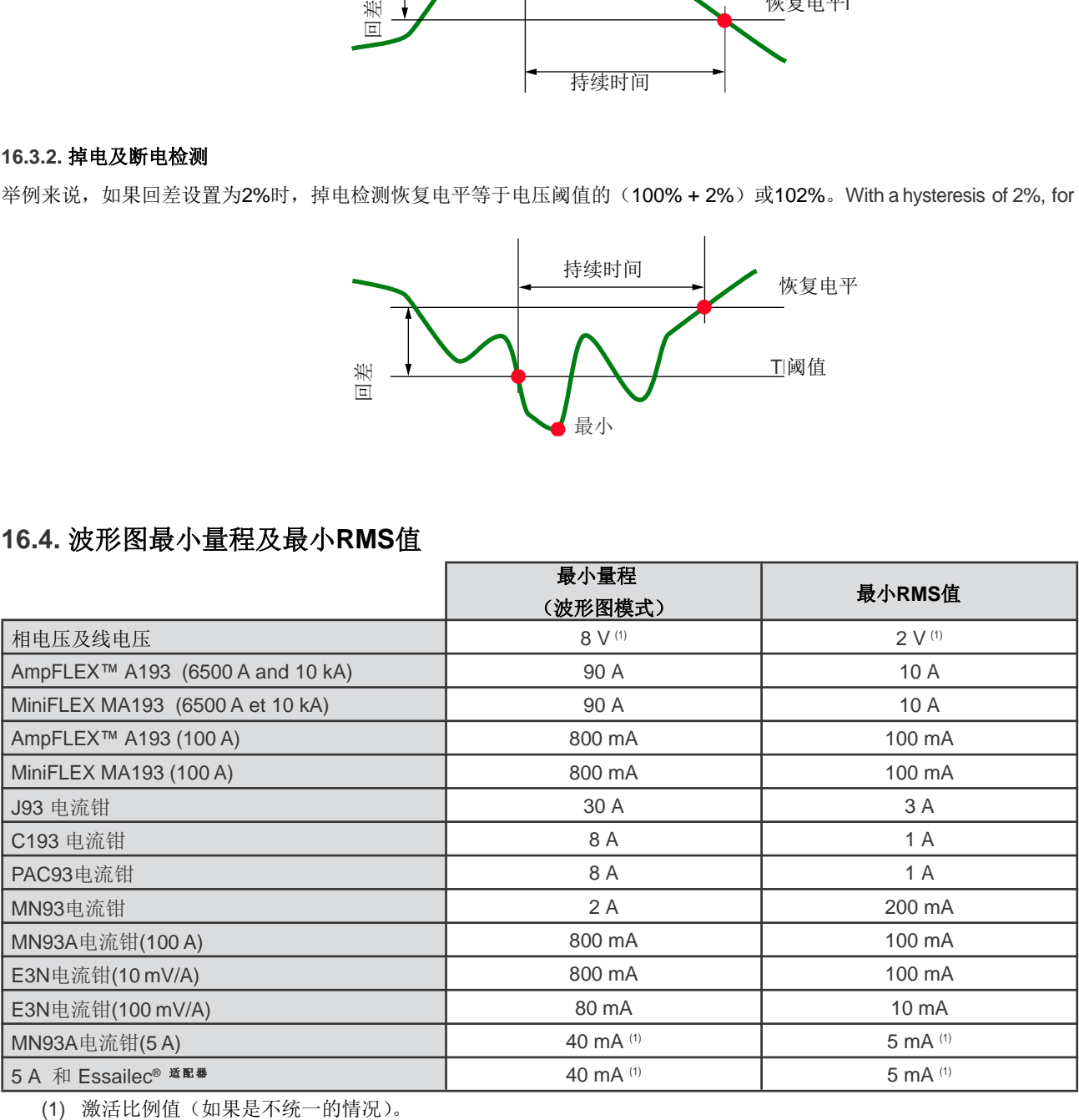
## **16.5.** 象限图表

该图表 W 用于显示功率和电能的测量结果(参见§9)。

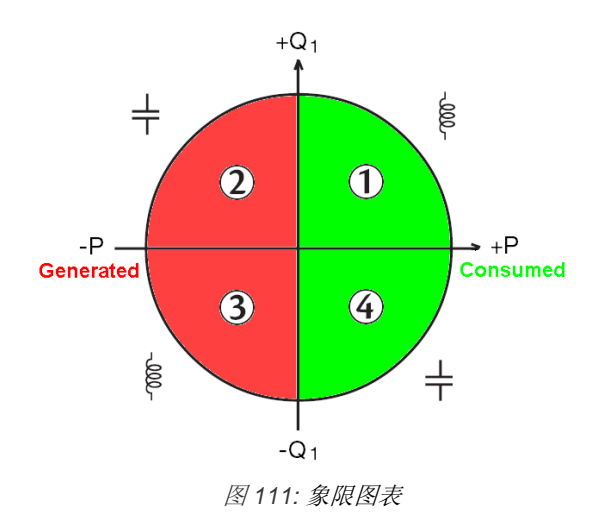

### **16.6.**  浪涌电流模式下的捕捉条件

采样率固定在256样本/周期。当暂态捕捉启动后,仪器把每个样本与之前周期对应样本作比较。之前的周期定义了虚拟 的中点并且用作参照。样本超出了包络范围,视作为触发事件;仪器捕捉到暂态。触发时间发生之前的周期以及之后的三个周期 将保存在内存中。

下图为暂态捕捉触发原理示意图:

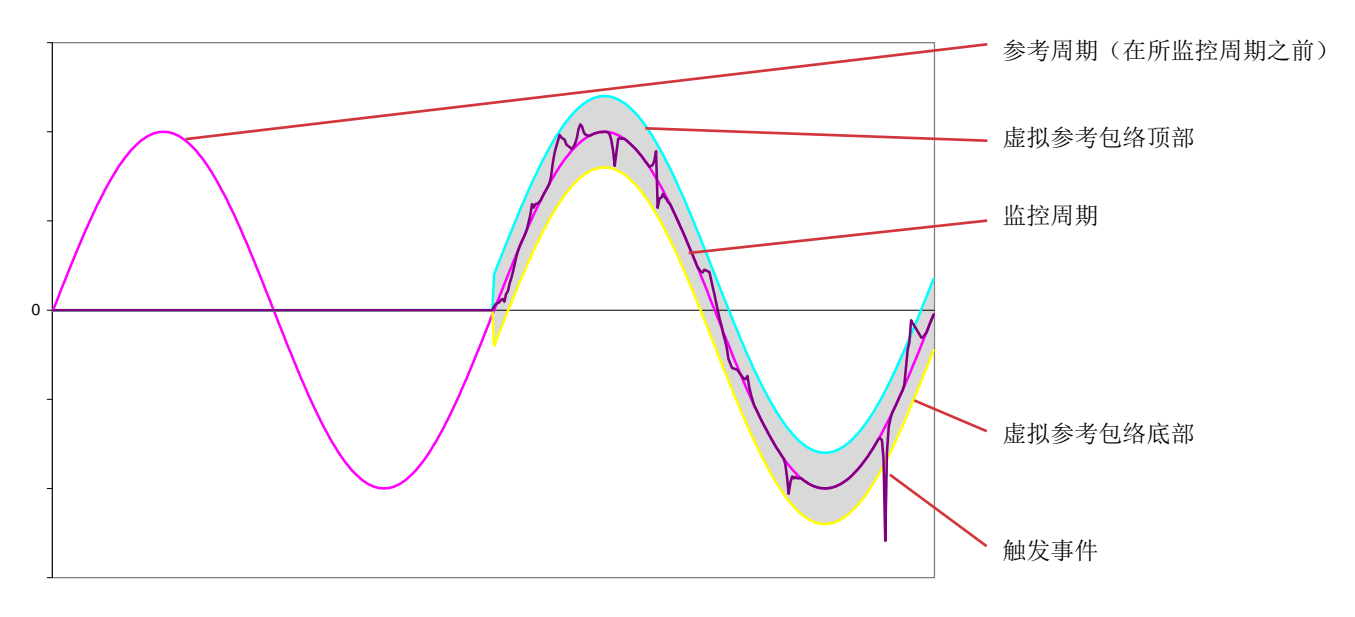

电压电流阈值半宽虚拟包络(在配置中的暂态模式设定阈值,参见§4.8)。

## **16.7.**  图标表

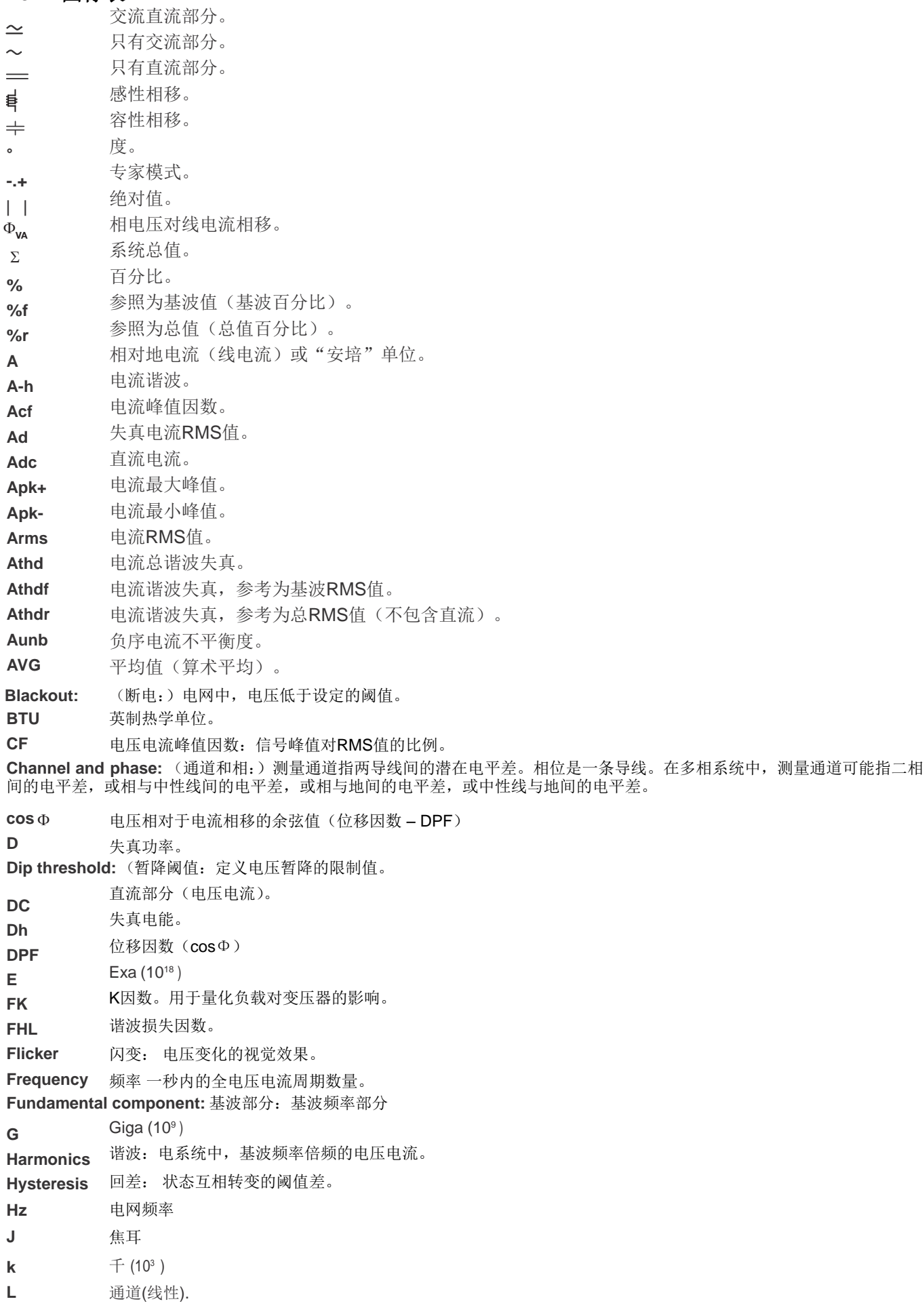

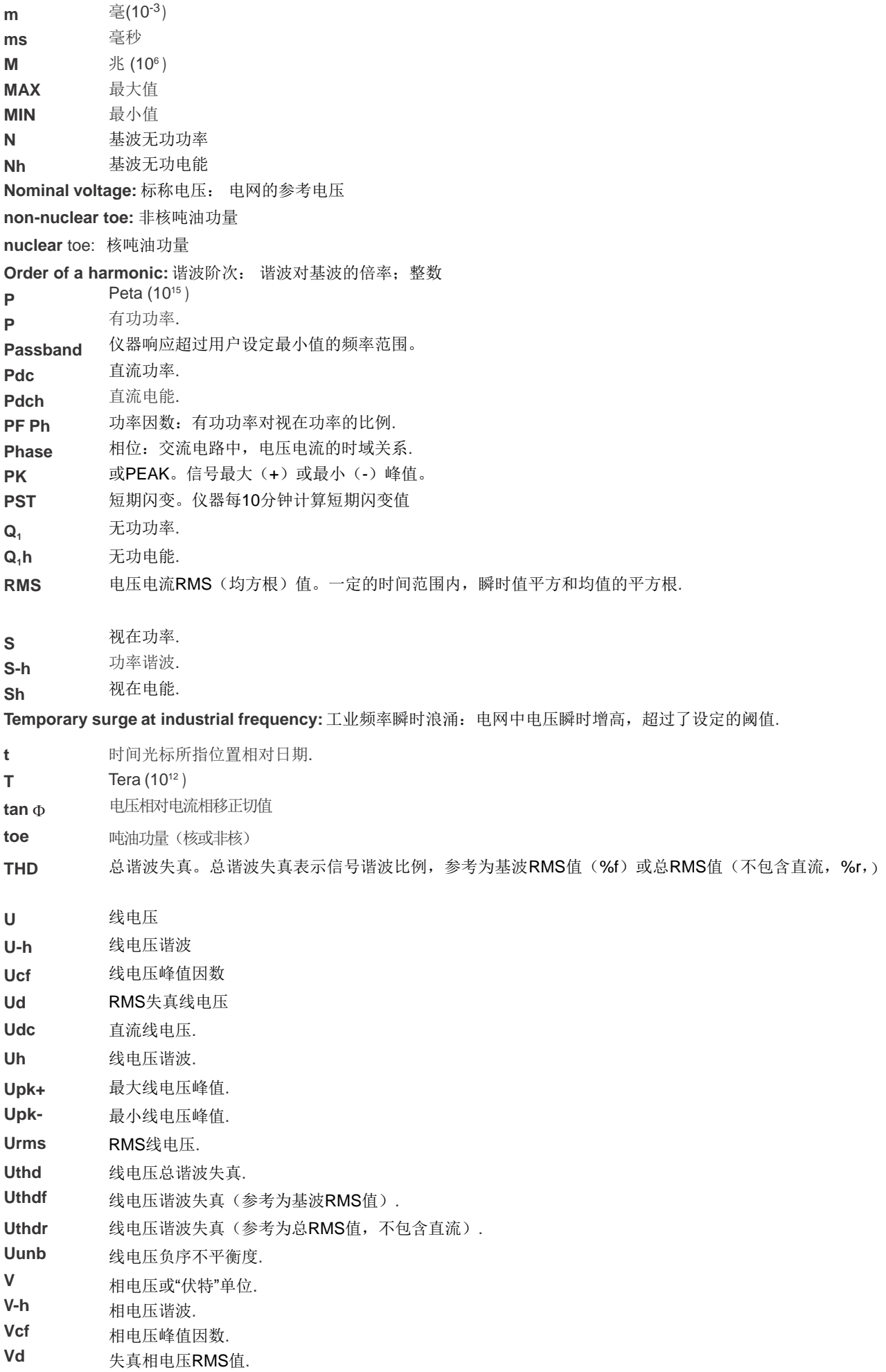

**Vdc Vpk+ Vpk-Vh** 直流相电压. 相电压最大峰值. 相电压最小峰值. 相电压谐波 **Voltage dip:** 电压暂降:电网中,电压暂时下降,低于设定的阈值 **Voltage unbalance in a polyphased electric power network:** 多相电网电压不平衡度:导线间的电压RMS值和/或连续导线间相 位差不同。 **Vrms Vthd Vthdf Vthdr** 相电压RMS值. 相电压总谐波失真. 相电压总谐波失真(参考为基波RMS值). 相电压总谐波失真(参考为总RMS值,不包含直流). 负序相电压不平衡度. 瓦时 **Vunb Wh**

112

除了电池盒记忆卡,未经培训或认可的人员不得更换仪器的部件。使用未授权的零部件进行修理可能会损坏仪器。

# **17.1.** 清洁保护壳

 $\mathcal{L}$ 断开所有附件连接并关闭仪器。

#### **17.2.** 传感器维护保养

请按如下的指示维护并校准电流传感器:

请用海绵蘸取肥皂水清洁,使用海绵和清水冲洗,并快速擦干。

用布擦拭电流钳, 保持钳头 (MN93, MN93A, C193, PAC93和E3N)钳口部分干净。在裸露的金属部分添加少量油以避免金属生 锈。

# **17.3.** 更换电池

为了保证安全,建议使用原装电池替换(参见§19.3)。

请勿将电池投入到火中。

请勿将电池置于高于**100**度的 环境中。 请勿将电池短路。

## 取下旧电池。

△ 请先断开供电线及仪器测量端子以避免触电。 关闭仪器,抬起支架并把它放在黄色小支撑架上。 使用硬币180°旋转外壳背部旋钮。

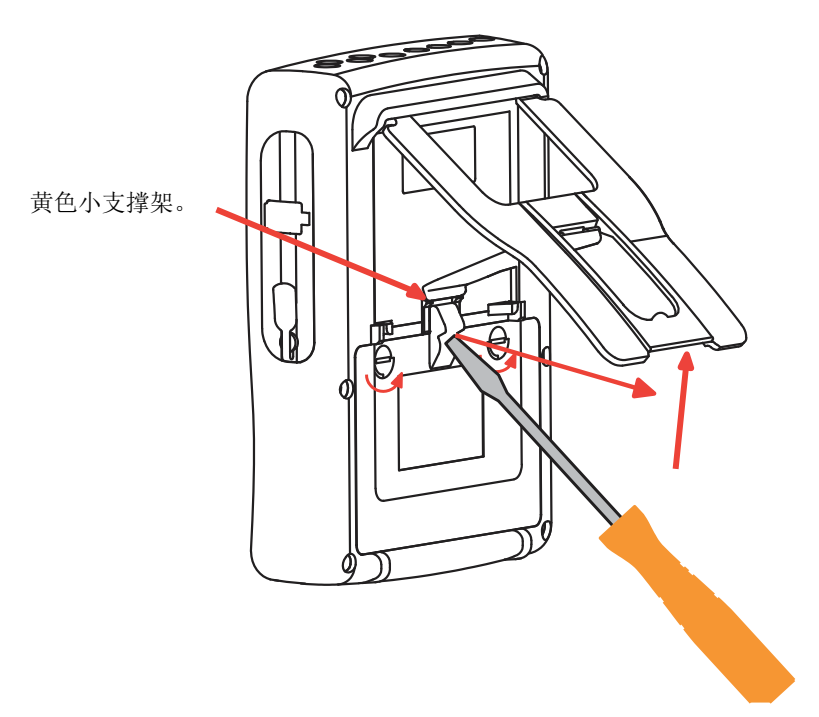

使用一字螺丝刀打开电池仓盖。

翻转仪器使电池滑出电池仓并拿去。 断开电池接头。注意不要拉扯连线断开插头。

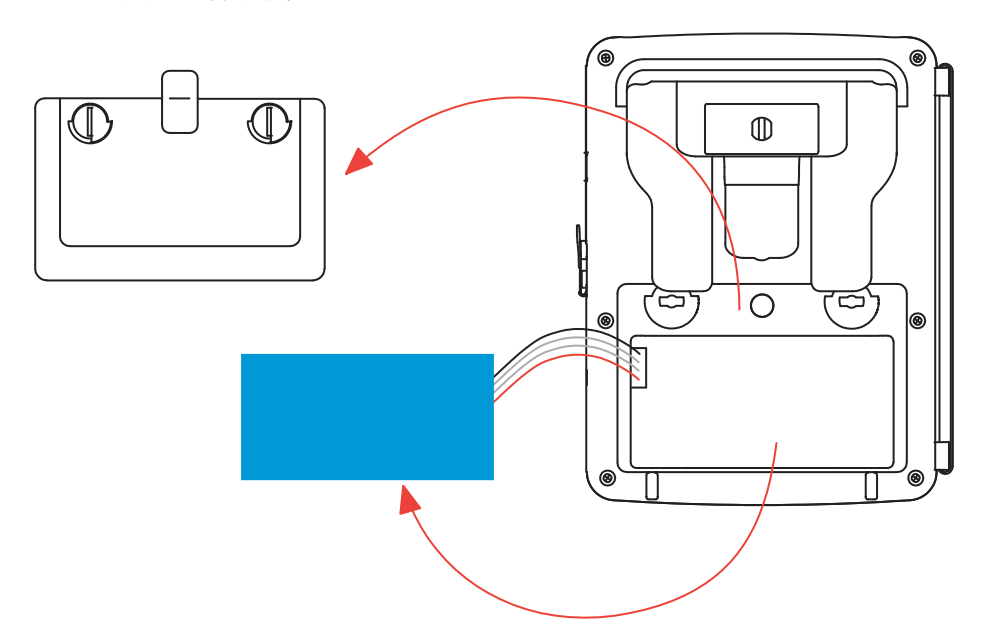

注意: 无电池状态下, Qualistar+系列仪器可以维持约4小时时间日期功能。 无电池状态下, Qualistar+系列仪器可以维持约2小时浪涌电流捕捉。

注意请勿将废弃电池按普通垃圾处理。请将它们丢到合适的回收点。

#### 装入新电池**.**

⊠

连接新电池。接口能够防止错误链接导致极性插反。 将电池放入仓位并理清连线。 把电池仓盖放回原来位置并且将旋钮旋转180°以固定仓盖。

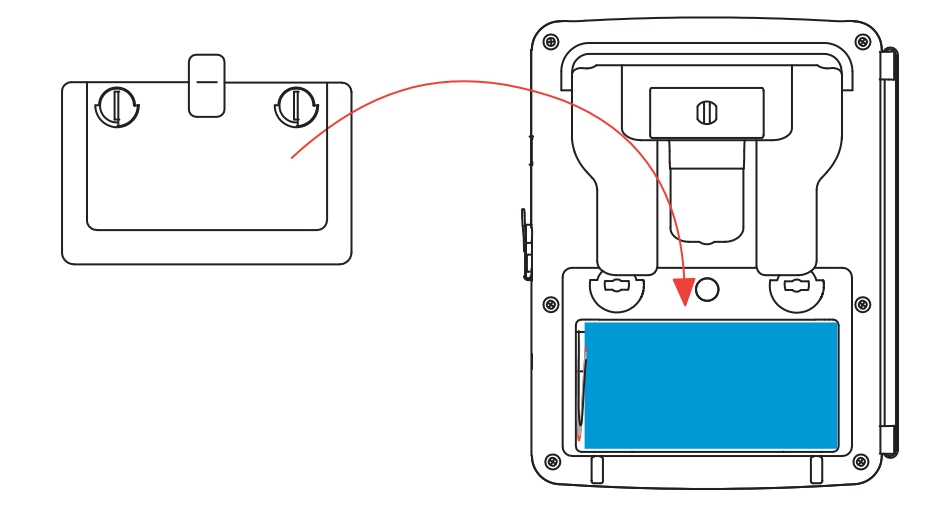

警告:如果电池中断连接,必须对电池完全充电。这样仪器将知道电池的充电状态。.

## **17.4.** 更换屏幕保护膜

请按如下的指示更换屏幕保护膜:

移除旧的屏幕保护膜。

使用白色拉手去除新的屏幕保护膜的护套。(将屏幕保护膜上的塑料薄膜移除。)

将保护膜有粘性的一面贴在仪器屏幕上。使用干净的布抚平保护膜表面,去除气泡。

## **17.5.** 记忆卡

仪器最大兼容2GB的记忆卡 。请先关闭仪器并断开连接,然后去除或插入记忆卡。

### **17.6.** 内部软件升级

为了使仪器有最好的显示效果,保证仪器最好的运行效果及技术升级,请下载最新的嵌入式软件并及时更新,用户可以在CA公 司网站上找到免费的更新软件。

网站信息:

http://www.chauvin-arnoux.com; http://www.ca-group.com.cn 登入并打开账户。

然后点击"软件支持",然后"免费软件",然后"C.A 8336"。

使用附带的A-B类USB线连接仪器与电脑。

更新的嵌入式软件需要与硬件版本兼容,该版本信息显示在配置菜单下的关于子菜单。(参见上方的图36)

警告:更新嵌入式软件会擦除所有仪器现有的数据(配置,告警活动,截屏,暂态检测,趋势图记录)。注意在 升级嵌入式软件之前,使用PAT软件(参见§13)将需要的数据备份到电脑上。

除非特别说明,自仪器销售日期起,我们提供三年的质保期。

在如下的情况下,公司将不提供产品质保: 不正确使用仪器或者使用不相容的设备连接。 未经制造商技术人员允许自行改造。 未经制造商培训的人员擅自使用仪器。 未按用户手册进行不规范操作。 因跌落、外力撞击所造成的损坏。

## **19.1.** 三相电能质量分析仪

**C.A 8336** 不含电流钳 装箱附件: 1 x 肩背包 (No. 22) 5 x 3m黑色平行线缆(附标签贴) 5 x 黑色鳄鱼夹 1 x 30w电源适配器(附电源线) 1 x 12插头及色环,用于标记电压相位及导线和电流相位及导线 1 x 1.8m A–B型USB连接线(包含磁环) 1 x PAT软件 1 x 测试报告 1 x 用户手册光盘(各国语言) 1 x 安全须知(各国语言)

## **19.2.** 附件

5 A 适配器(三相) **Essailec® 5A** 适配器(三相) MN93 电流钳 MN93A 电流钳 PAC93 电流钳 C193 电流钳 AmpFLEX™ A193 450 mm AmpFLEX™ A193 800 mm MiniFLEX MA193 250 mm E3N 电流钳 E3N 电流钳适配器 电源适配子+E3N 电流钳 DataView 软件

## **19.3.** 备份

9.6 V 4 Ah 锂电池包 USB-A USB-B 连接线 PA30W 电源适配器 屏幕保护膜... 携带包( No. 22) 携带包( No. 21 一组12个插头及色环,用于标记电压相位及导线和电流相位及导线 一组5条平行香蕉头线缆, 5个黑色鳄鱼夹,12个插头及色环,用于标记相位,电压导线和电流传感器.

关于配件和备件,请访问我们的网站 : www.chauvin-arnoux.com

## **FRANCE Chauvin Arnoux Group**

190, rue Championnet 75876 PARIS Cedex 18 Tél : +33 1 44 85 44 85 Fax : +33 1 46 27 73 89 info@chauvin-arnoux.com www.chauvin-arnoux.com

**INTERNATIONAL Chauvin Arnoux Group** Tél : +33 1 44 85 44 38 Fax : +33 1 46 27 95 69

**Our international contacts**

www.chauvin-arnoux.com/contacts

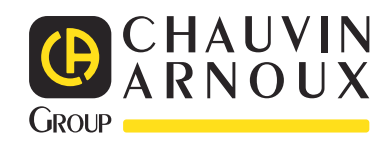

<u>HELEN HELEN HELEN</u>